# brother. **KÄYTTÖOPAS**FAX-T104 Sarja FAX-T106 Sarja

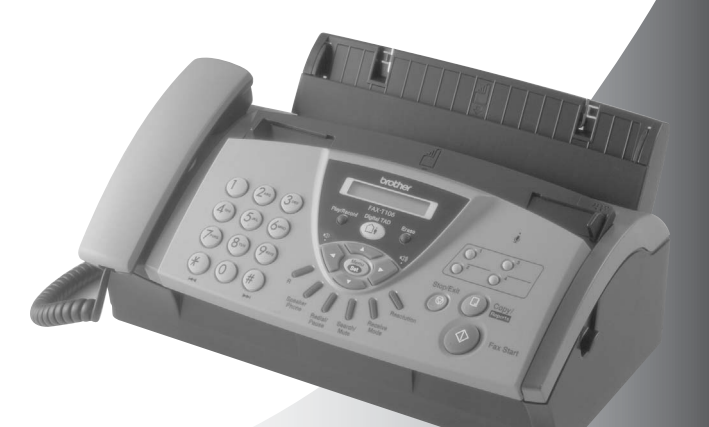

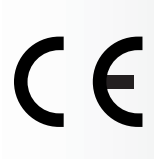

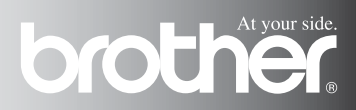

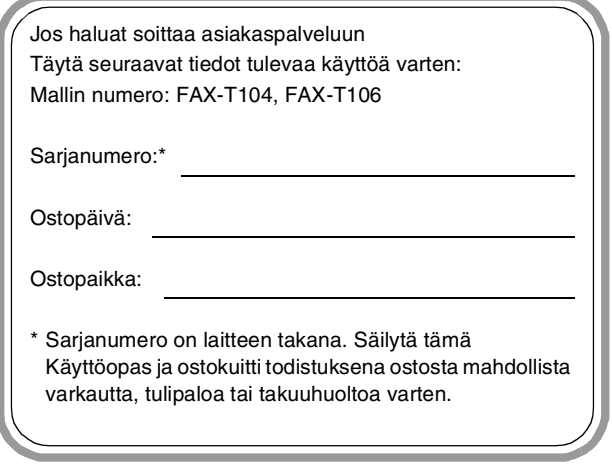

Rekisteröi tuotteesi Internetissä osoitteessa

### **<http://www.brother.com/registration>**

Rekisteröimällä tuotteesi Brotherin sivustossa sinut kirjataan tuotteen alkuperäiseksi omistajaksi.

LAITE ON SUUNNITELTU LIITETTÄVÄKSI ANALOGISEEN VALINTAISEEN PUHELINVERKKOON KAHDELLA JOHDOLLA ASIANMUKAISTA PISTOKETTA KÄYTTÄEN.

# **TIETOJA TYYPPIHYVÄKSYMISESTÄ**

Brother ilmoittaa, että tämä laite ei välttämättä toimi oikein muussa maassa kuin siinä mistä se on alunperin ostettu, eikä valmistajan antama takuu ole voimassa, mikäli tätä laitetta käytetään muiden maiden yleisissä puhelinverkoissa.

# **Laadinta- ja julkaisutiedote**

Tämä käyttöopas on laadittu ja julkaistu Brother Industries Ltd. -yhtiön valvonnan alaisuudessa, ja siinä esiintyvät tuotekuvaukset ja tekniset tiedot ovat uusimpia.

Pidätämme oikeuden muuttaa tämän käyttöoppaan sisältöä ja teknisiä tietoja ilman varoitusta.

Brother pidättää itsellään oikeuden tehdä muutoksia tässä esitettyihin teknisiin ja materiaaleja koskeviin tietoihin ilman varoitusta, eikä se ole vastuussa mistään vahingoista (mukaan lukien välilliset vahingot), jotka johtuvat luottamuksesta esitettyyn aineistoon mukaan lukien painovirheet tai muut julkaisuun liittyvät virheet, kuitenkaan niihin rajoittumatta.

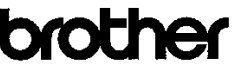

EC Declaration of Conformity under the R & TTE Directive

Manufacturer Brother Industries, Ltd., 15-1. Naeshiro-cho. Mizuho-ku. Nagova 467-8561, Japan

Plant Brother Industries Technology (M) Sdn Bhd Factory 2 No.6 Jalan Firma 1. Kawasan Perindustrian Tebrau. 81100 Johor Bahru, Johor Darul, Takzim, Malaysia

Herewith declare that:

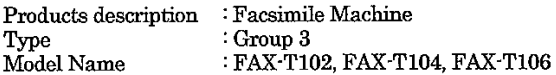

are in conformity with provisions of the R & TTE Directive (1999/5/EC) and we declare compliance with the following standards:

Harmonized standards applied:

Safety : EN60950:2000

: EN55022:1998 + A1:2000 + A2:2003 Class B **EMC** EN55024:1998 + A1:2001 EN61000-3-2:2000 EN61000-3-3:1995 + A1:2001

Year in which CE marking was First affixed : 2004

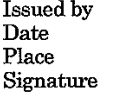

Brother Industries, Ltd.  $\ddot{\cdot}$  $\ddot{\phantom{a}}$ 23/7/2004  $\ddot{\cdot}$ Nagoya, Japan

Jakasho Maeda

Takashi Maeda, Manager Quality Management Group Quality Management Dept. Information & Document Company

### EU:n vastaavuuslauseke R & TTE direktiivin mukaisesti

Valmistaja Brother Industries, Ltd., 15-1, Naeshiro-cho, Mizuho-ku, Nagoya 467-8561, Japani

Tehdas Brother Industries Technology (M) Sdn Bhd Factory 2 No.6 Jalan Firma 1, Kawasan Perindustrian Tebrau, 81100 Johor Bahru, Johor Darul, Takzim, Malaysia

Täten vakuuttavat:

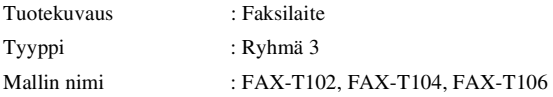

noudattavat R & TTE direktiivin (1999/5/EY) ehtoja ja vakuutamme noudattavamme seuraavia standardeja:

Sovelletut yhdenmukaistetut standardit:

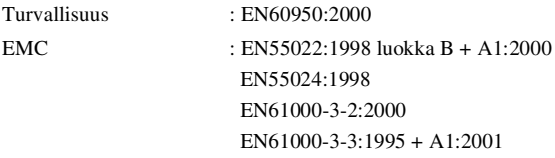

Vuosi, jona CE-merkintä ensimmäisen kerran kiinnitettiin: 2004

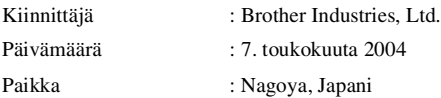

# **Turvallisuusohjeet**

# **Faksilaitteen turvallinen käyttö**

Säilytä nämä ohjeet myöhempää käyttöä varten ja lue ne huolellisesti ennen huoltotoimenpiteiden suorittamista.

# **A** VAROITUS Faksilaitteen sisällä on verkkojännite. Varmista ennen faksilaitteen puhdistamista, että irrotat ensin puhelinjohdon ja vasta sen jälkeen virtajohdon pistorasioistaan. Sähköiskujen välttämiseksi pistokkeeseen ei saa koskea märin käsin. Heti faksilaitteen käytön jälkeen eräät sen sisällä olevat osat ovat erittäin **KUUMIA!** Ole varovainen.4

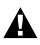

# **VAROITUS**

- Noudata varovaisuutta puhelinjohtoja asentaessasi tai muuttaessasi. Älä koske eristämättömiin puhelinjohtoihin tai -laitteisiin, ellei puhelinjohtoa ole irrotettu seinäpistokkeesta. Älä asenna puhelinjohtoja ukkosen aikana. Puhelinpistorasiaa ei saa koskaan asentaa märkään paikkaan.
- Laite on asennettava lähelle pistorasiaa. Pääsyä pistorasian luo ei saa estää. Hätätapauksessa virtajohto on irrotettava pistorasiasta, jotta virta katkeaa täydellisesti.

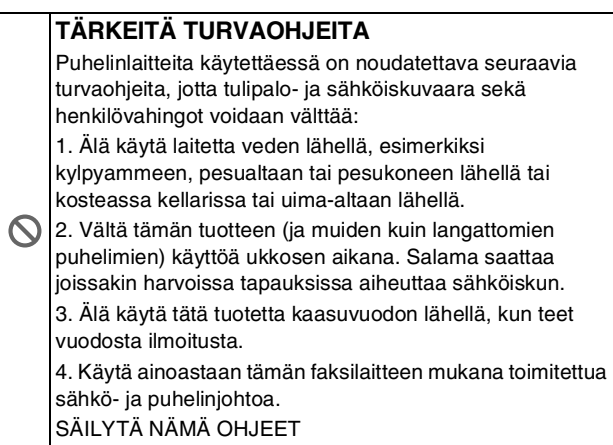

# **Paikan valinta**

Aseta faksilaite tasaiselle ja tukevalle alustalle, joka ei tärise ja johon ei kohdistu iskuja. Esimerkiksi kirjoituspöytä on sopiva paikka. Aseta faksilaite puhelinliitännän ja tavallisen maadoitetun virtalähteen lähelle. Valitse paikka, jonka lämpötila on 10ºC–35ºC.

# **Huomautus**

- Älä sijoita faksilaitetta sellaiseen paikkaan, jonka ympärillä on paljon liikettä.
- Älä aseta laitetta lämmittimien, ilmanvaihtolaitteiden, veden, kemikaalien tai kylmälaitteiden läheisyyteen.
- Älä altista faksilaitetta suoralle auringonvalolle, liialliselle kuumuudelle, kosteudelle tai pölylle.
- Älä kytke faksia seinäkoskettimiin, jotka saavat virtaa seinäkatkaisimen tai automaattisen ajastimen kautta.
- Häiriöt virransaannissa voivat pyyhkiä pois tietoja faksilaitteen muistista.
- Älä kytke faksilaitetta samaan virtapiiriin suurten sähkölaitteiden tai muiden sellaisten laitteiden kanssa, jotka saattavat aiheuttaa häiriöitä virransaannissa.
- Vältä kaiuttimia, langattomien puhelinten latausyksikköjä ja muita häiriönlähteitä.

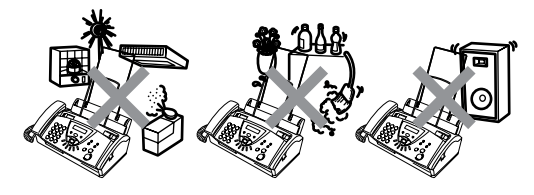

# **Pikaopas**

 $\overline{\phantom{a}}$ 

 $\mathsf{l}$  $\mathsf{l}$ 

 $\overline{\phantom{a}}$  $\overline{\phantom{a}}$  $\overline{\phantom{a}}$  $\mathsf{l}$ 

 $\mathsf{l}$  $\overline{\phantom{a}}$  $\overline{\phantom{a}}$  $\overline{\phantom{a}}$  $\overline{\phantom{a}}$  $\overline{\phantom{a}}$  $\overline{\phantom{a}}$  $\mathsf{l}$ 

 $\overline{1}$  $\overline{\phantom{a}}$  $\overline{\phantom{a}}$  $\mathsf{l}$  $\overline{1}$ 

# **Faksien lähetys Automaattinen lähetys**

- *1* Aseta asiakirja arkinsyöttölaitteeseen tekstipuoli alaspäin (enintään 10 arkkia).
- *2* Valitse faksinumero.
- *3* Paina **Fax Start**.

# **Faksien vastaanottaminen Valitse vastaanottotila**

*1* Jos laitteesi on FAX-T104, valitse VAIN FAX, FAX/PUH, VAS:PUHELINVAST. tai MANUAALINEN painamalla

# **Receive Mode**.

Jos laitteesi on FAX-T106, valitse VAIN FAX. FAX/PUH tai MANUAALINEN painamalla

# **Receive Mode**.

### Valitse

VAS:VIESTIKESKUS. painamalla  $\textcircled{\scriptsize{\textsf{m}}}$ . Jos valitsit FAX/PUH, aseta myös soittoviive ja F/P-soittoaika. (Katso *[Soittoviiveen](#page-41-0)  [asettaminen](#page-41-0)* sivulla 5-2 [ja](#page-42-0)  *[F/P-soittoajan asettaminen](#page-42-0)  (vain FAX/PUH-tilassa)* [sivulla 5-3](#page-42-0).)

### **Numeroiden tallentaminen**

### **Pikavalintanumeroiden tallentaminen**

- *1* Paina **Menu/Set**, **6**, **1**.
- *2* Paina sitä pikavalintanäppäintä, johon haluat tallentaa numeron.
- *3* Syötä numero (korkeintaan 20 numeroa) ja paina sitten **Menu/Set**.
- *4* Syötä korkeintaan 15 merkkiä sisältävä nimi (tai jätä se tyhjäksi) ja paina sitten **Menu/Set**.
- *5* Valitse numerotyyppi painamalla ▲ tai ▼ ja paina lopuksi **Menu/Set**.
- *6* Paina **Stop/Exit**.

### **Lyhytvalintanumeroiden tallentaminen**

- *1* Paina **Menu/Set**, **6**, **2**.
- *2* Syötä kaksinumeroinen lyhytvalintapaikka (00–99) valintanäppäimillä ja paina sitten **Menu/Set**.
- *3* Syötä numero (korkeintaan 20 numeroa) ja paina sitten **Menu/Set**.
- *4* Syötä korkeintaan 15 merkkiä sisältävä nimi tai jätä se tyhjäksi ja paina sitten **Menu/Set**.
- *5* Valitse numerotyyppi painamalla ▲ tai ▼ ja paina lopuksi **Menu/Set**.
- *6* Paina **Stop/Exit**.

# **Valintatoiminnot Pikavalinta**

- *1* Aseta asiakirja arkinsyöttölaitteeseen tekstipuoli alaspäin.
- *2* Paina sitä pikavalintanäppäintä, johon tallennettuun numeroon haluat soittaa.
- *3* Paina **Fax Start**.

# **Lyhytvalinta**

- *1* Aseta asiakirja arkinsyöttölaitteeseen tekstipuoli alaspäin.
- *2* Paina **Search/Mute**, paina **#** ja sen jälkeen kaksinumeroinen lyhytvalintapaikka.
- *3* Paina **Fax Start**.

### **Etsinnän käyttö**

- *1* Aseta asiakirja arkinsyöttölaitteeseen tekstipuoli alaspäin.
- *2* Paina **Search/Mute** ja syötä etsimäsi nimen ensimmäinen kirjain valintanäppäimillä.
- *3* Etsi muistista painamalla  $\blacktriangleleft$  tai  $\blacktriangleright$ .
- *4* Kun haluamasi numero näkyy näytössä, paina **Fax Start**.

# **Kopiointi**

# **Yhden kopion ottaminen**

- *1* Aseta asiakirja arkinsyöttölaitteeseen tekstipuoli alaspäin.
- *2* Paina **Copy/Reports** -näppäintä kahdesti.

# **Useiden kopioiden lajittelu**

- *1* Aseta asiakirja arkinsyöttölaitteeseen tekstipuoli alaspäin.
- *2* Paina **Copy/Reports**.
- *3* Syötä haluamasi kopioiden määrä (enintään 99).
- *4* Paina **Menu/Set**.
- *5* Paina ▲ tai ▼ valitaksesi LAJITT. ja paina sen jälkeen **Copy/Reports**.

### **Viestikeskus (ainoastaan FAX-T106) Viestikeskustilan asettaminen päälle (ON)**

- *1* Nauhoita vastausviesti (PUHVAST VIESTI).
- 2 Paina (0), kunnes sen valo syttyy.

### **Vastausviestin nauhoittaminen**

- *1* Paina **Menu/Set**, **8**, **4**.
- 2 Valitse PUHVAST VIESTI painamalla ▲ tai ▼ ja sen jälkeen **Menu/Set**.

 $\mathbf{I}$  $\overline{\phantom{a}}$  $\overline{1}$ l I I I Ī

l

l

I I

l

I

l I  $\overline{\phantom{a}}$ I  $\mathbf{I}$ 

- *3* Mene valikkoon VIESTIN NAUHOIT. painamalla ▲ tai ▼ ja paina sitten **Menu/Set**.
- *4* Nosta kuuloke ja nauhoita viesti sen kautta.
- *5* Laske kuuloke takaisin paikalleen.

### **Jätetyn viestin kuuntelu**

- *1* Paina **Play/Record**.
- *2* Toista viesti painamalla (RWD) Siirry seuraavaan painamalla ► (FWD).
- *3* Paina **Stop/Exit**.

### **Faksiviestien tulostaminen**

- *1* Paina **Play/Record**.
- *2* Kun olet kuunnellut viestit, paina **1**.

### **Viestien poistaminen Ääniviestien poistaminen yksitellen**

- *1* Paina **Play/Record**.
- *2* Paina kahden lyhyen äänimerkin jälkeen **Erase**.
- *3* Paina **1**.
- *4* Paina **Stop/Exit**.

### **Kaikkien viestien poistaminen yhtä aikaa**

- *1* Paina **Erase**.
- *2* Valitse POISTA PUHVIEST?, POISTA VIESTIT?, POISTA KAIKKI? painamalla ▲ tai ▼ ja paina sitten **Menu/Set**.
- *3* Paina **1**.
- *4* Paina **Stop/Exit**.

# **Sisällysluettelo**

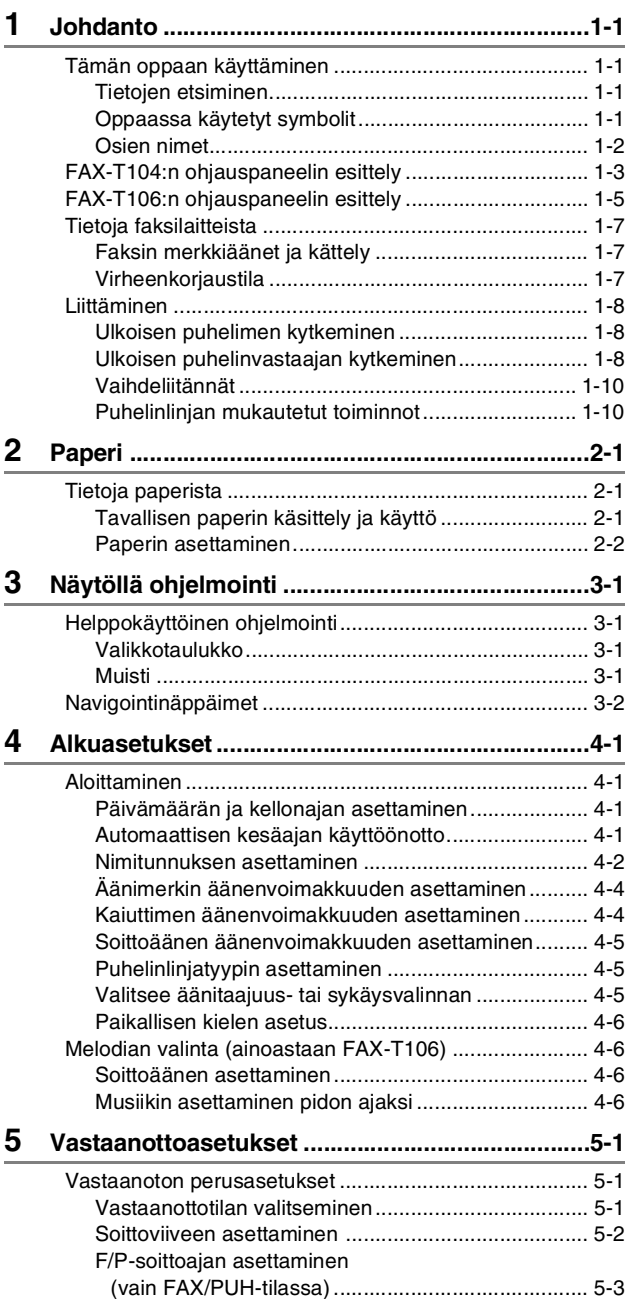

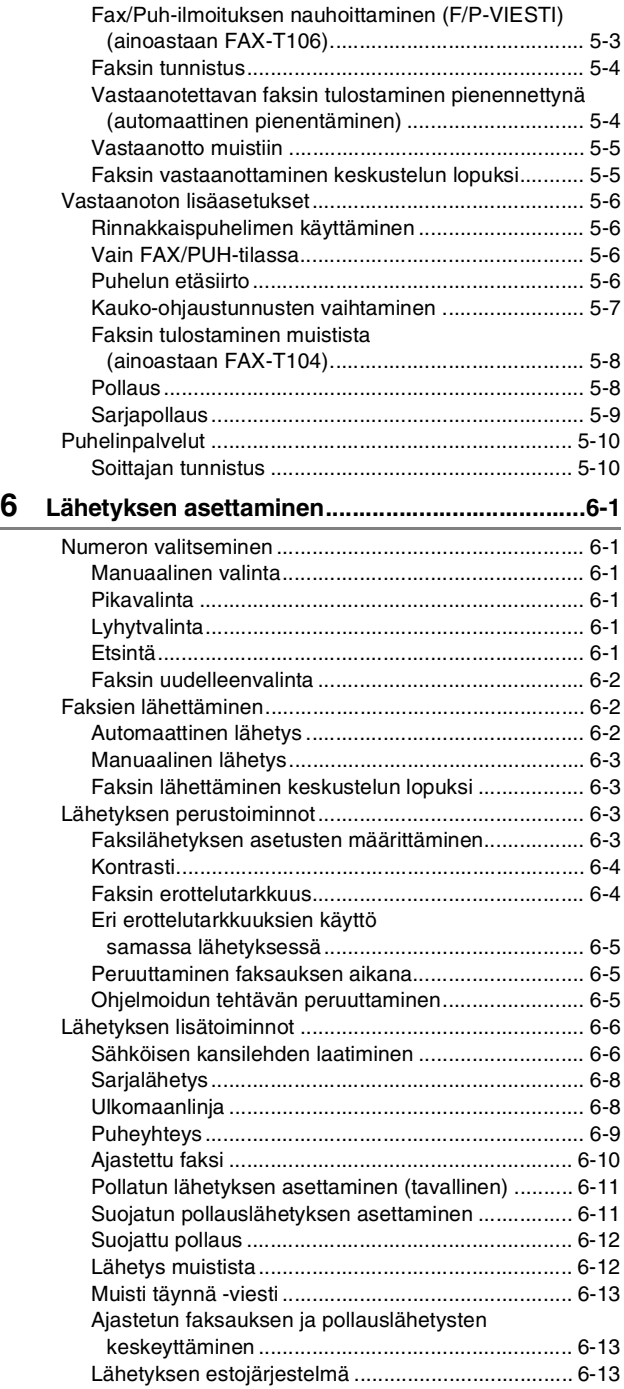

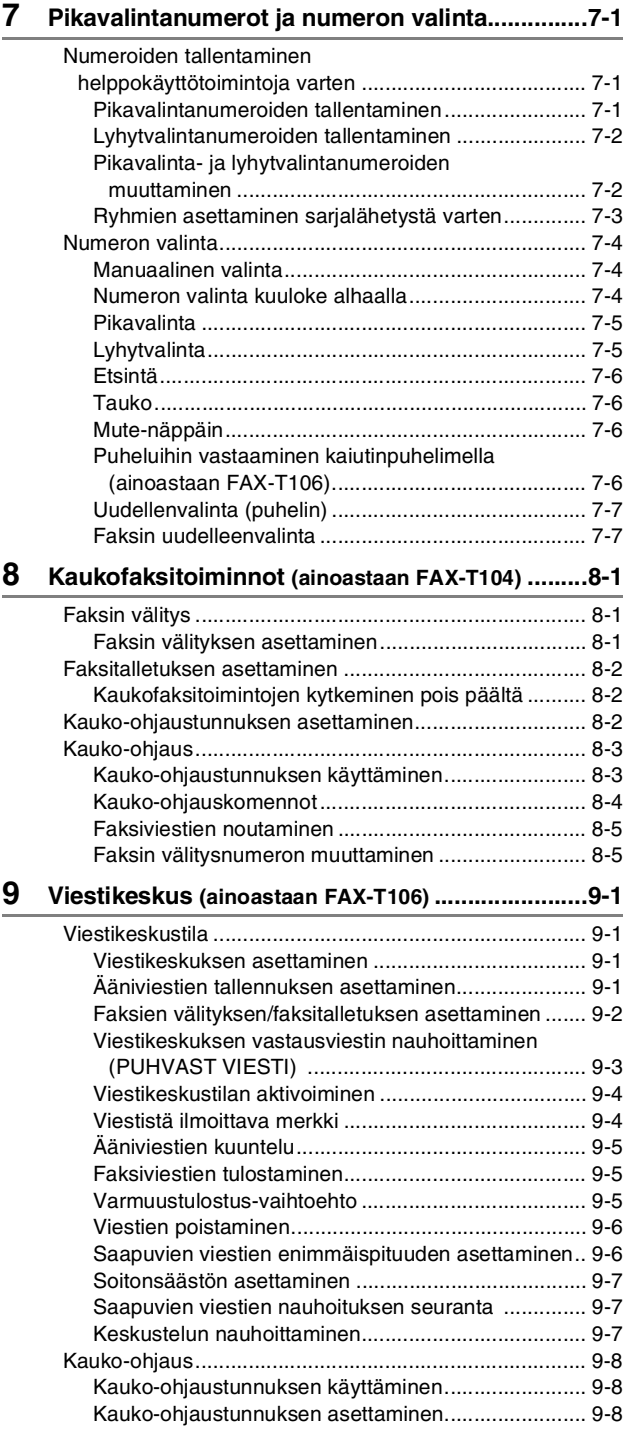

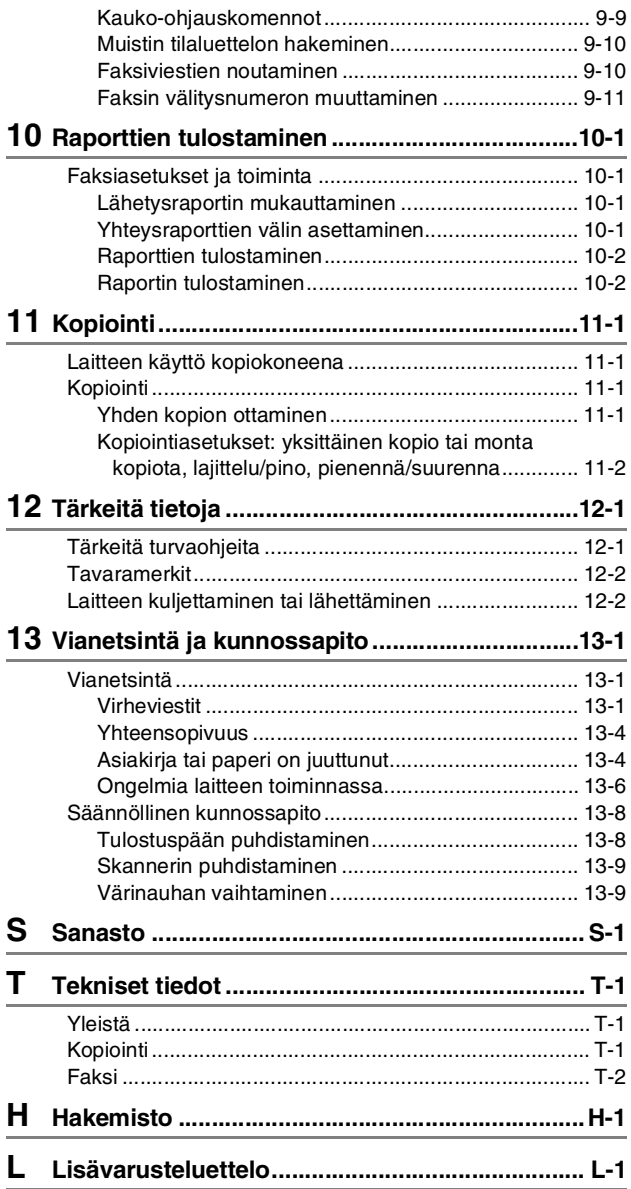

# <span id="page-15-0"></span>**1 Johdanto**

# <span id="page-15-1"></span>**Tämän oppaan käyttäminen**

Kiitos, että olet hankkinut Brother-faksin. Laite on helppokäyttöinen. Nestekidenäytön ohjeet opastavat laitteen ohjelmoinnissa. Saat kuitenkin eniten hyötyä faksilaitteesta, kun luet nämä ohjeet ensin.

# <span id="page-15-2"></span>**Tietojen etsiminen**

Kaikkien kappaleiden otsikot ja alaotsikot on lueteltu sisällysluettelossa. Kun haluat löytää erityistä ominaisuutta tai toimintoa koskevia tietoja, katso aiheen nimi tämän opaskirjan lopussa olevasta hakemistosta.

# <span id="page-15-3"></span>**Oppaassa käytetyt symbolit**

Oppaassa käytetyt symbolit liittyvät tärkeisiin varoituksiin, huomautuksiin ja toimintoihin. Erikoisfontit ja näyttöruutujen esimerkit selkeyttävät ohjeita ja auttavat oikeiden näppäinten valinnassa.

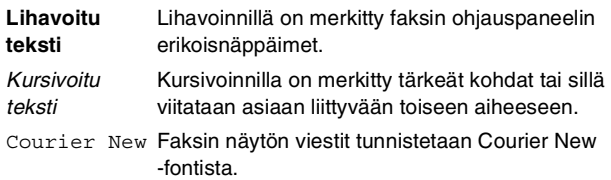

Varoitukset näyttävät, miten henkilövahingot voidaan välttää.

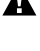

"Sähköiskun vaara" varoittaa sähköiskun mahdollisuudesta.

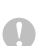

Huomautukset sisältävät varotoimenpiteitä, jotka täytyy huomioida, jotta vältytään mahdollisilta faksilaitteelle aiheutuvilta vahingoilta.

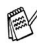

Huomautukset näyttävät, miten eri tilanteissa voi toimia tai miten jotakin toimintoa voi käyttää muiden ominaisuuksien kanssa.

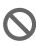

Sopimaton asetus varoittaa sellaisista faksilaitteista ja toiminnoista, joita ei voi käyttää.

# <span id="page-16-0"></span>**Osien nimet**

#### ■ Näkymä edestä

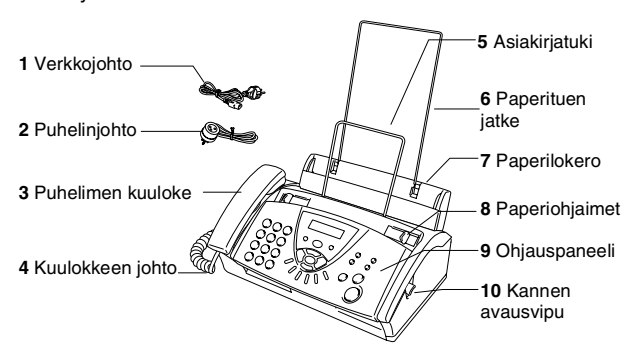

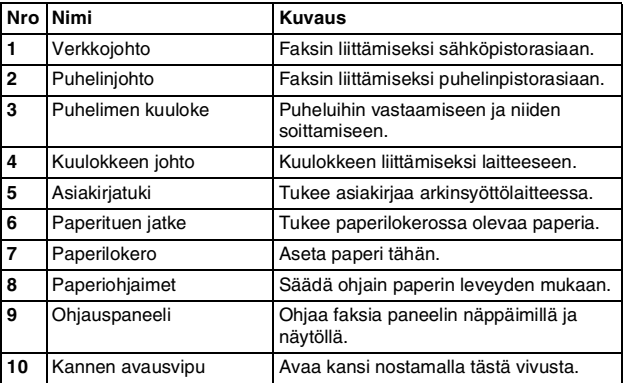

■ Näkymä takaa

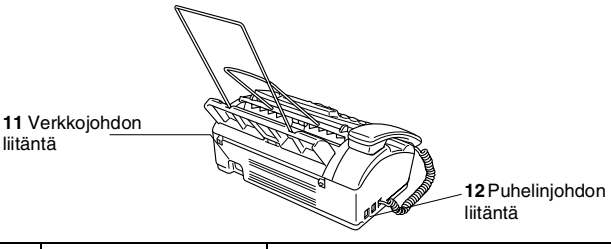

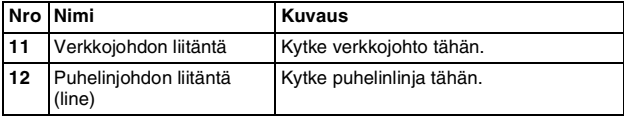

# <span id="page-17-0"></span>**FAX-T104:n ohjauspaneelin esittely**

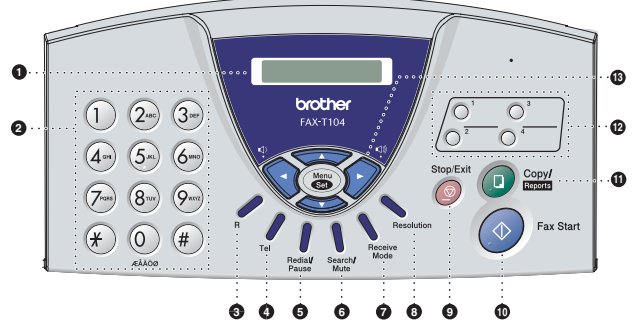

#### 1 **Nestekidenäyttö**

Näytön ohjeet auttavat faksilaitteen asetusten määrittämisessä ja käytössä.

#### 2 **Valintanäppäimet**

Valitse näillä näppäimillä puhelin- ja faksinumerot ja syötä faksiin tietoja.

### 3 **R**

Näppäimellä otetaan tarvittaessa yhteys yleiseen puhelinverkkoon (ulkolinjaan), soitetaan takaisin keskukseen tai siirretään puhelu sisäisen puhelinvaihteen toiseen alanumeroon.

### 4 **Tel**

Vaihda puhelu kuulokkeesta kaiuttimeen ja päinvastoin. Käytä näppäintä myös silloin, kun haluat vastata puheluun ulkoisesta puhelimesta kuultuasi kaksoissoittoäänen F/P-tilassa.

### 5 **Redial/Pause**

Valitsee uudelleen viimeksi valitun numeron. Lisää tauon ohjelmoitaessa pikavalintanumeroita.

### 6 **Search/Mute**

Hakee valintamuistiin tallennettuja numeroita, asettaa puhelun pitoon tai mahdollistaa tallennettujen numeroiden valinnan, kun painat **#** ja kaksinumeroisen muistipaikan numeron.

### 7 **Receive Mode**

Valitsee miten faksilaite toimii puhelun saapuessa.

#### 8 **Resolution**

Säätää faksin lähetystarkkuuden tai kopioinnin erotuskyvyn.

### 9 **Stop/Exit**

Keskeyttää faksin, peruuttaa toiminnon tai poistuu valikosta.

#### 0 **Fax Start**

Aloittaa toiminnon, esimerkiksi faksin lähettämisen.

# A **Copy/Reports**

Asiakirja arkinsyöttölaitteessa: Ottaa kopion. Ei asiakirjaa arkinsyöttölaitteessa: Pääset käyttämään Raportit-valikkoa.

### B **Pikavalintanäppäimet**

Näillä näppäimillä voidaan pikavalita muistiin tallennettuja numeroita.

# C **Navigointinäppäimet:**

### **Menu/Set**

Näppäintä käytetään myös valikko- ja asetustoiminnoissa. Pääset valikkotilaan ohjelmoimaan ja tallentamaan faksin asetuksia.

# $\bigcirc$  tai  $\bigcirc$   $\bigcirc$

Painamalla näitä pääset selaamaan valikon asetuksia eteentai taaksepäin.

# —**TAI**—

Voit säätää näillä näppäimillä äänimerkin, soiton tai kaiuttimen äänenvoimakkuutta.

# $\implies$  tai

Painamalla näitä pääset selaamaan valikoita ja asetuksia. Voit myös etsiä muistiin tallennettuja numeroita numerojärjestyksessä.

# <span id="page-19-0"></span>**FAX-T106:n ohjauspaneelin esittely**

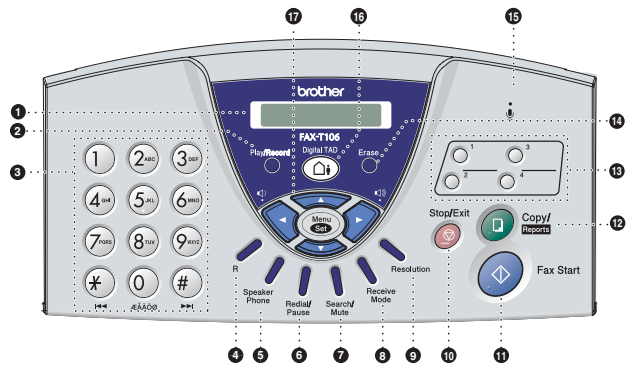

#### 1 **Nestekidenäyttö**

Näytön ohjeet auttavat faksilaitteen asetusten määrittämisessä ja käytössä.

#### 2 **Play/Record**

Kuuntele muistiin tallennettuja viestejä ja tulosta muistiin tallennettuja fakseja. Voit myös nauhoittaa puheluja.

### 3 **Valintanäppäimet**

Valitse näillä näppäimillä puhelin- ja faksinumerot ja syötä faksiin tietoja.

#### 4 **R**

Näppäimellä otetaan tarvittaessa yhteys yleiseen puhelinverkkoon (ulkolinjaan), soitetaan takaisin keskukseen tai siirretään puhelu sisäisen puhelinvaihteen toiseen alanumeroon.

#### 5 **Speaker Phone**

Voit puhua keskustelukumppanille nostamatta kuuloketta.

### 6 **Redial/Pause**

Valitsee uudelleen viimeksi valitun numeron. Lisää tauon ohjelmoitaessa pikavalintanumeroita.

#### 7 **Search/Mute**

Hakee valintamuistiin tallennettuja numeroita, asettaa puhelun pitoon tai mahdollistaa tallennettujen numeroiden valinnan, kun painat **#** ja kaksinumeroisen muistipaikan numeron.

### 8 **Receive Mode**

Valitsee miten faksilaite toimii puhelun saapuessa.

#### 9 **Resolution**

Säätää faksin lähetystarkkuuden tai kopioinnin erotuskyvyn.

#### : **Stop/Exit**

Keskeyttää faksin, peruuttaa toiminnon tai poistuu valikosta.

### A **Fax Start**

Aloittaa toiminnon, esimerkiksi faksin lähettämisen.

# B **Copy/Reports**

Asiakirja arkinsyöttölaitteessa: Ottaa kopion. Ei asiakirjaa arkinsyöttölaitteessa: Pääset käyttämään Raportit-valikkoa.

### C **Pikavalintanäppäimet**

Näillä näppäimillä voidaan pikavalita muistiin tallennettuja numeroita.

### D **Erase**

Poista ääniviestit, faksiviestit tai kaikki viestit.

### E **(Mikrofoni)**

Tätä kautta äänesi kuuluu keskustelukumppanille, kun puhut kaiuttimen kautta.

### F **Digital TAD**

Aktivoi viestikeskuksen. Ilmoittaa myös, kun muistissa on saapuneita viestejä tai fakseja.

# G **Navigointinäppäimet: Menu/Set**

Näppäintä käytetään myös valikko- ja asetustoiminnoissa. Pääset valikkotilaan ohjelmoimaan ja tallentamaan faksin asetuksia.

# $\bigcirc$  tai  $\bigcirc$   $\bigcirc$

Painamalla näitä pääset selaamaan valikon asetuksia eteentai taaksepäin.

### $-$ TAI $-$

Voit säätää näillä näppäimillä soimisen tai kaiuttimen äänenvoimakkuutta.

### $\implies$  tai

Painamalla näitä pääset selaamaan valikoita ja asetuksia. Voit myös etsiä muistiin tallennettuja numeroita numerojärjestyksessä.

# <span id="page-21-0"></span>**Tietoja faksilaitteista**

# <span id="page-21-1"></span>**Faksin merkkiäänet ja kättely**

Kun joku lähettää faksin, laite lähettää faksin soittoääniä (CNG-merkkiääniä). Ne ovat hiljaisia jaksottaisia piippauksia, jotka toistuvat joka neljäs sekunti. Kuulet ne, kun numeron valitsemisen jälkeen painat **Fax Start** -näppäintä. Merkkiäänet jatkuvat noin 60 sekuntia numeron valitsemisen jälkeen. Sinä aikana lähettävän faksilaitteen on aloitettava "kättely" vastaanottavan laitteen kanssa.

Joka kerta automaattisia lähetystoimintoja käyttäessäsi lähetät CNG-merkkiääniä puhelinlinjaa pitkin. Äänet on muutaman kerran jälkeen helppo tunnistaa puhelimen soittoon vastattaessa. Jos kuulet faksin merkkiäänen puhelimeen vastatessasi, joku yrittää lähettää sinulle faksia.

Vastaanottava faksilaite lähettää äänekkäitä ja sirkuttavia vastaanottoääniä. Vastaanottava faksi antaa vastaanottoääniä noin 40 sekunnin ajan puhelinlinjaa pitkin. Samaan aikaan näyttöön tulee viesti VASTAAN.

Jos laite on asetettu VAIN FAX -tilaan, se vastaa jokaiseen soittoon automaattisesti faksina. Jos soittaja laskee kuulokkeen, laite jatkaa vastaanottoäänten lähettämistä noin 40 sekuntia ja näytössä on viesti VASTAAN. Vastaanotto voidaan peruuttaa painamalla **Stop/Exit**.

Faksin kättely tarkoittaa aikaa, jolloin lähettävä faksilaite antaa CNG-merkkiääniä samaan aikaan kun vastaanottava laite "sirkuttaa". Jotta faksilaitteet ymmärtäisivät, miten faksi lähetetään ja vastaanotetaan, niiden on annettava merkkiääniä samanaikaisesti vähintään 2–4 sekuntia. Kättely alkaa puhelimeen vastattaessa, ja CNG-merkkiäänet kestävät vain noin 60 sekuntia numeron valitsemisen jälkeen. Siksi on tärkeää, että vastaanottava laite ottaa puhelun vastaan mahdollisimman nopeasti.

Faksilinjaan liitetty ulkoinen puhelinvastaaja päättää,  $\frac{1}{2}$  monenko soiton jälkeen se kytkeytyy päälle.

Lue erityisen tarkasti ulkoisen puhelinvastaajan kytkemistä koskevat ohjeet, jotka on esitetty tässä luvussa.

(Katso *[Ulkoisen puhelinvastaajan kytkeminen](#page-22-2)* sivulla 1-8.)

# <span id="page-21-2"></span>**Virheenkorjaustila**

Virheenkorjaustilassa laite tarkistaa faksilähetyksen tilan lähetyksen aikana. Lähettäminen virheenkorjaustilassa on mahdollista vain silloin, kun sekä lähettävässä että vastaanottavassa laitteessa on tämä toiminto Jos toiminto on käytössä molemmissa laitteissa, ne tarkkailevat faksilähetyksen tilaa lähetyksen aikana.

Laitteessa on oltava tarpeeksi muistia toimintoa varten.

# <span id="page-22-0"></span>**Liittäminen**

# <span id="page-22-1"></span>**Ulkoisen puhelimen kytkeminen**

Voit kytkeä erillisen puhelimen seuraavassa esitetyllä tavalla.

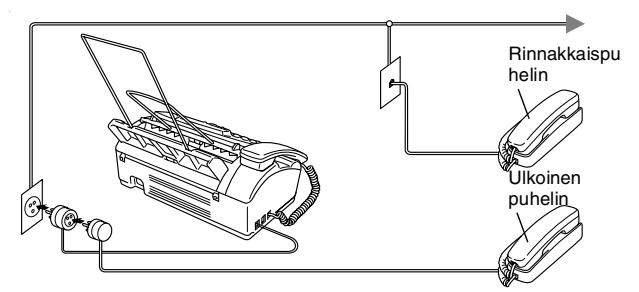

Kun puhelin tai puhelinvastaaja on käytössä, näytössä on viesti ULK.PUH.KÄYTÖSSÄ. Jos nostat tällöin faksin kuulokkeen, kuuluu hälytys.

Kun haluat lopettaa puhumisen ulkoisesta puhelimesta ja vaihtaa faksiin, nosta kuuloke ja paina **Tel** (ainoastaan FAX-T104) tai **Speaker Phone** (ainoastaan FAX-T106).

# <span id="page-22-2"></span>**Ulkoisen puhelinvastaajan kytkeminen**

# **Tapahtumajärjestys**

Laitteeseen voi kytkeä puhelinvastaajan. Jos **ulkoinen** puhelinvastaaja on kytketty samaan puhelinlinjaan kuin faksilaite, puhelinvastaaja vastaa kaikkiin puheluihin ja faksi "kuuntelee" faksin soittoääniä (CNG-merkkiääniä). Jos laite kuulee merkkiäänen, se vastaa puheluun ja vastaanottaa faksin. Jollei laite kuule merkkiääntä, se antaa puhelinvastaajan jatkaa vastaajaviestin toistamista, minkä jälkeen soittaja voi jättää viestin. Puhelinvastaajan täytyy vastata neljän soittokerran aikana (suositus on kaksi soittoa). Faksilaite ei kuule merkkiääniä, ennen kuin puhelinvastaaja on kytkeytynyt päälle, ja neljän soittokerran jälkeen jää vain 8–10 s aikaa merkkiääniä ja kättelyä varten. Seuraa huolellisesti tässä oppaassa annettuja ohjeita äänittäessäsi puhelinvastaajan viestiä. Älä käytä ulkoisessa puhelinvastaajassa soitonsäästäjäasetusta, jos se ylittää neljä soittokertaa.

Jos et saa kaikkia lähetettyjä fakseja, ulkoinen puhelinvastaaja on asetettava vastaamaan puheluihin korkeintaan neljän soittokerran jälkeen.

### **Älä kytke puhelinvastaajaa muualle samaan puhelinlinjaan**.

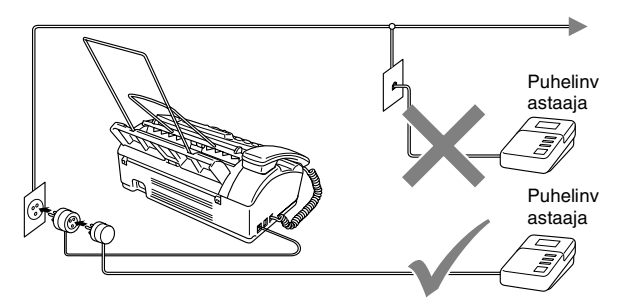

# **Liittäminen**

Ulkoinen puhelinvastaaja on kytkettävä edellä esitetyllä tavalla.

- *1* Aseta ulkopuolinen puhelinvastaajasi soimaan yhden tai kaksi kertaa. (Faksilaitteen soittoviiveasetus ei ole käytettävissä.)
- *2* Nauhoita ulkoisen puhelinvastaajan viesti.
- *3* Aseta puhelinvastaaja ottamaan puhelut vastaan.
- *4* Jos laitteesi on FAX-T104, aseta vastaanottotilan asetukseksi VAS:PUHELINVAST..

Jos laitteesi on FAX-T106, aseta vastaanottotilan asetukseksi VAS:VIESTIKESKUS. (Katso *[Vastaanottotilan valitseminen](#page-40-3)* [sivulla 5-1](#page-40-3).)

### **Vastausviestin nauhoittaminen ulkoiseen puhelinvastaajaan**

Ajoitus on tärkeää tätä viestiä nauhoitettaessa. Viestin avulla laite ottaa vastaan fakseja sekä manuaalisesti että automaattisesti.

- *1* Jätä viestin alkuun viisi sekuntia tyhjää. (Näin faksilaitteella on aikaa kuunnella automaattisen faksilähetyksen äänimerkkiä, ennen kuin se loppuu.)
- *2* Viestin pituudeksi suositellaan korkeintaan 20 sekuntia.

Puhelinvastaajan viestin alkuun kannattaa jättää viisi sekuntia tyhjää, sillä laite ei voi kuulla faksin merkkiääntä kaikuvan tai kuuluvan äänen lävitse. Voit ensin kokeilla, vastaanottaako laite fakseja ilman viiden sekunnin taukoa viestin alussa. Jos vastaanotto ei onnistu, nauhoita vastausviesti uudelleen ja jätä alkuun viisi sekuntia tyhjää.

# <span id="page-24-0"></span>**Vaihdeliitännät**

Useimmissa toimistoissa käytetään sisäistä puhelinvaihdetta. Laite on yleensä helppo liittää näppäinjärjestelmään tai vaihteeseen, mutta suosittelemme kuitenkin, että pyydät puhelinjärjestelmän asentanutta yhtiötä liittämään laitteen vaihdeverkkoon. Laitteelle on suositeltavaa varata oma linja. Jos laite on kytketty sarjapuhelinjärjestelmään, pyydä asentajaa liittämään yksikkö järjestelmän viimeiseen linjaan. Siten vältetään laitteen aktivoituminen joka kerta puhelinsoittoa vastaanotettaessa.

### **Jos asennat faksilaitteen sisäiseen puhelinvaihteeseen**

- *1* Laitteen asianmukaista toimintaa kaikissa tilanteissa ei voida taata sisäisessä puhelinvaihteessa. Mahdollisista ongelmista on ensimmäisenä ilmoitettava puhelinvaihdetta ylläpitävälle yritykselle.
- *2* Jos keskus vastaa kaikkiin soittoihin, vastaustilan asetukseksi suositellaan MANUAALINEN. Kaikki saapuvat soitot tulisi olettaa puhelinsoitoiksi.

# <span id="page-24-1"></span>**Puhelinlinjan mukautetut toiminnot**

Jos puhelinlinjassa on koputustoiminto, RingMaster-toiminto, puhelinvastaaja, hälytysjärjestelmä tai muu mukautettu toiminto, faksin toiminnassa voi ilmetä ongelmia. (Katso *[Tavallisen](#page-99-0)  [puhelinlinjan mukautetut toiminnot](#page-99-0)* sivulla 13-7.)

# <span id="page-25-1"></span><span id="page-25-0"></span>**Tietoja paperista**

# <span id="page-25-2"></span>**Tavallisen paperin käsittely ja käyttö**

Säilytä paperi alkuperäispakkauksessa ja pidä pakkaus suljettuna. Pidä paperi tasaisena ja kuivana ja vältä sen altistumista suoralle auringonvalolle ja kuumuudelle.

# **Paperilokerossa käytettävän paperin tiedot**

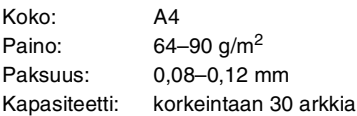

Faksilaite pystyy skannaamaan kuvan ainoastaan 208 mm:n leveydeltä paperin leveydestä riippumatta.

Älä käytä pahvia, sanomalehtipaperia tai kangasta.

Älä käytä seuraavan tyyppistä paperia:

- erittäin kiiltäviä tai hyvin karkeapintaisia papereita
- paperia, jolle on tulostettu tulostimella
- paperia, jota ei voi asettaa yhtenäiseen pinoon
- poikittaisarkeista tehtyjä papereita
- käpristyneitä, rypistyneitä, taittuneita tai repeytyneitä arkkeja tai paperia, jossa on niittejä, paperiliittimiä, liimaa tai teippiä

# <span id="page-26-0"></span>**Paperin asettaminen**

Poista kaikki paperit ensin paperilokerosta, jos haluat lisätä paperia.

*1* Vältä paperin juuttuminen ja syöttövirheet erottelemalla paperit toisistaan.

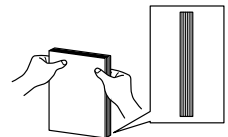

Tasoittele paperipinoa, niin että reunat ovat kohdakkain.

*2* Aseta paperi varovasti lokeroon. Tulostettava puoli on asetettava alaspäin.

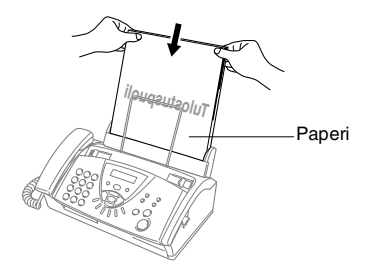

# <span id="page-27-1"></span><span id="page-27-0"></span>**Helppokäyttöinen ohjelmointi**

Faksilaitteen ohjelmointi on helppo suorittaa käyttämällä laitteen näyttöä ja navigointinäppäimiä. Helppokäyttöisen ohjelmoinnin ansiosta laitteen kaikki asetusvaihtoehdot voi ottaa käyttöön vaivattomasti.

Koska laite ohjelmoidaan näytöllä, olemme laatineet yksityiskohtaiset ohjelmointiohjeet. Seuraa valikon ja ohjelmointiasetusten vaiheiden läpi opastavia ohjeita näytöllä.

# <span id="page-27-2"></span>**Valikkotaulukko**

Laitteen ohjelmointi onnistuu myös ilman Käyttöopasta, jos käytät sivulta 3-3 alkavaa valikkotaulukkoa. Seuraavien sivujen lukeminen helpottaa kuitenkin faksilaitteeseen ohjelmoiduissa ohjelmavalikoissa olevien asetusten ja vaihtoehtojen ymmärtämistä.

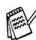

Ohjelmoi laite painamalla ensin **Menu/Set**-näppäintä ja sitten valikon numeroita.

Määrittele esimerkiksi RESOLUTION asetukseksi HIENO: painamalla **Menu/Set**, **3**, **4** ja ▲ tai ▼, jos haluat valita asetuksen HIENO. Paina sitten **Menu/Set**.

# <span id="page-27-3"></span>**Muisti**

Sähkökatkoksen sattuessa valikon asetukset eivät katoa, sillä ne tallentuvat laitteeseen pysyvästi. Väliaikaiset asetukset (kuten kontrasti, ulkomaan linja jne.) saattavat kadota. Myös päivämäärä ja aika on joskus asetettava uudelleen.

# <span id="page-28-0"></span>**Navigointinäppäimet**

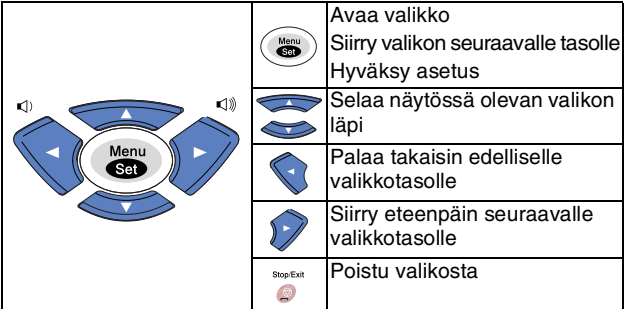

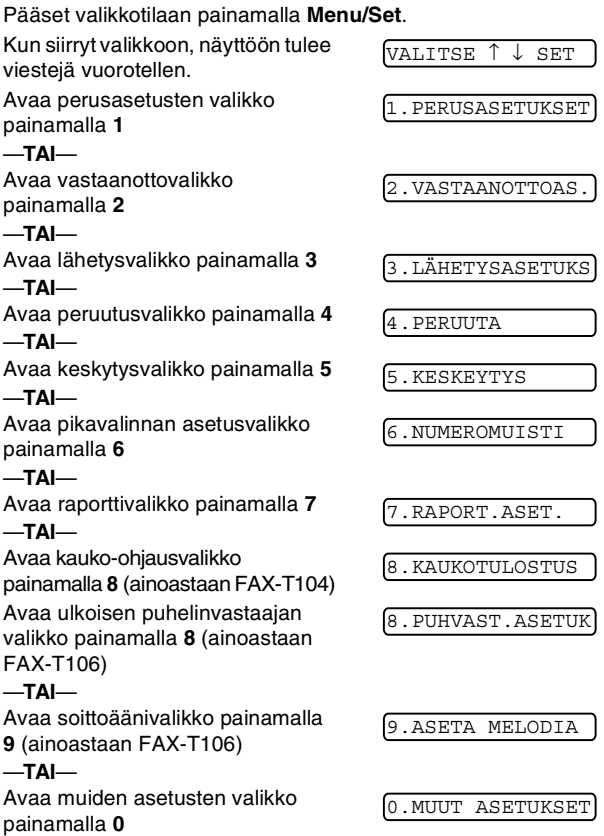

Pääset selaamaan valikoita nopeammin painamalla haluamaasi suuntanuolta (▲ tai ▼). Kun asetus tulee näyttöön, valitse se painamalla **Menu/Set**.

Sen jälkeen näyttöön tulee valikon seuraava taso.

Siirry valikon seuraavaan asetukseen painamalla ▲ tai ▼. Paina **Menu/Set**. Kun lopetat asetusten määrittämisen, näyttöön tulee HYVÄKSYTTY.

Paina valikon numeroita. (esim. kun painat **1**, **1**, pääset valikkoon päivämäärä/kellonaika.) —**TAI**—

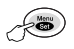

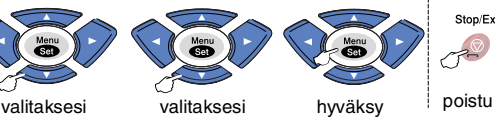

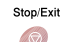

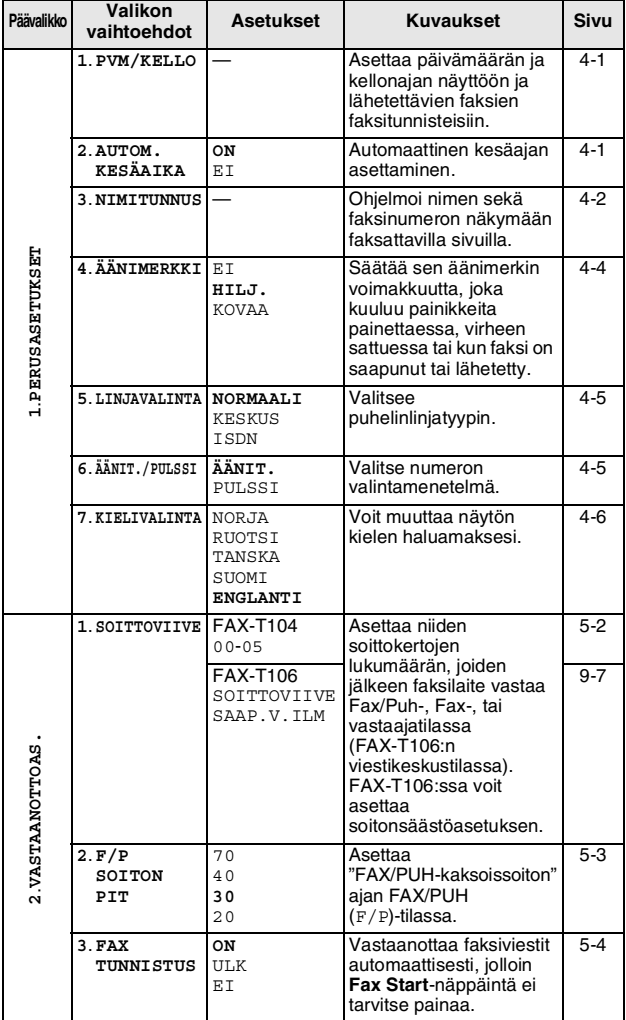

$$
\mathbb{Z}^{\mathbb{Z}}
$$

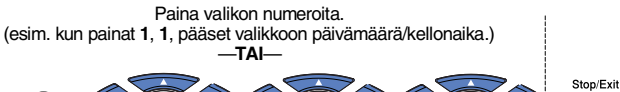

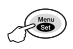

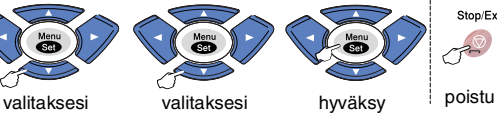

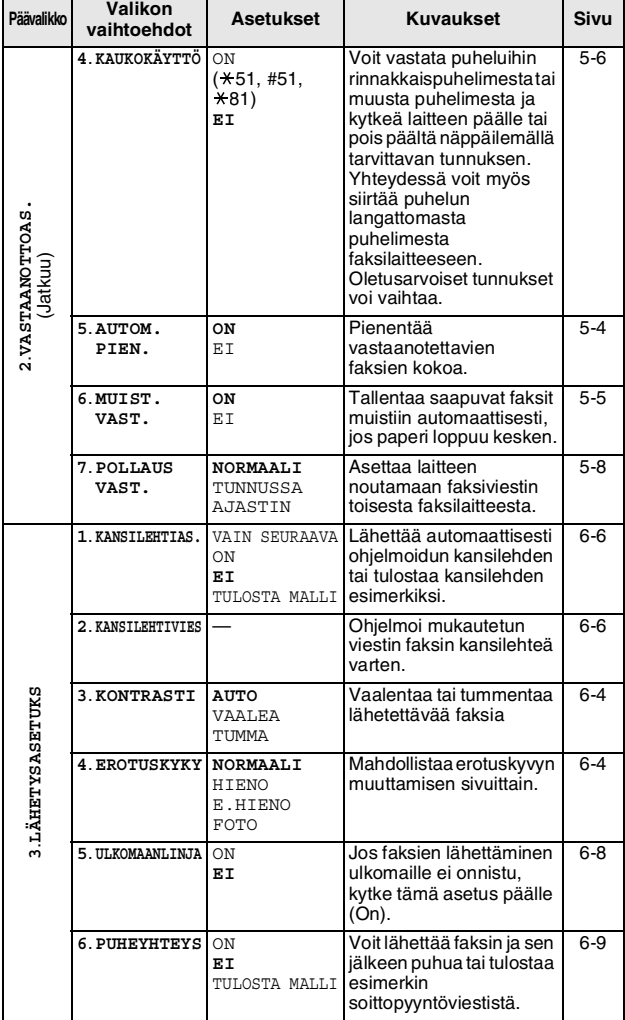

Paina valikon numeroita. (esim. kun painat **1**, **1**, pääset valikkoon päivämäärä/kellonaika.) —**TAI**—

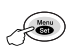

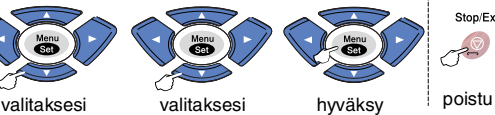

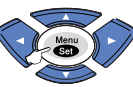

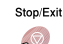

 $\overline{\phantom{0}}$ 

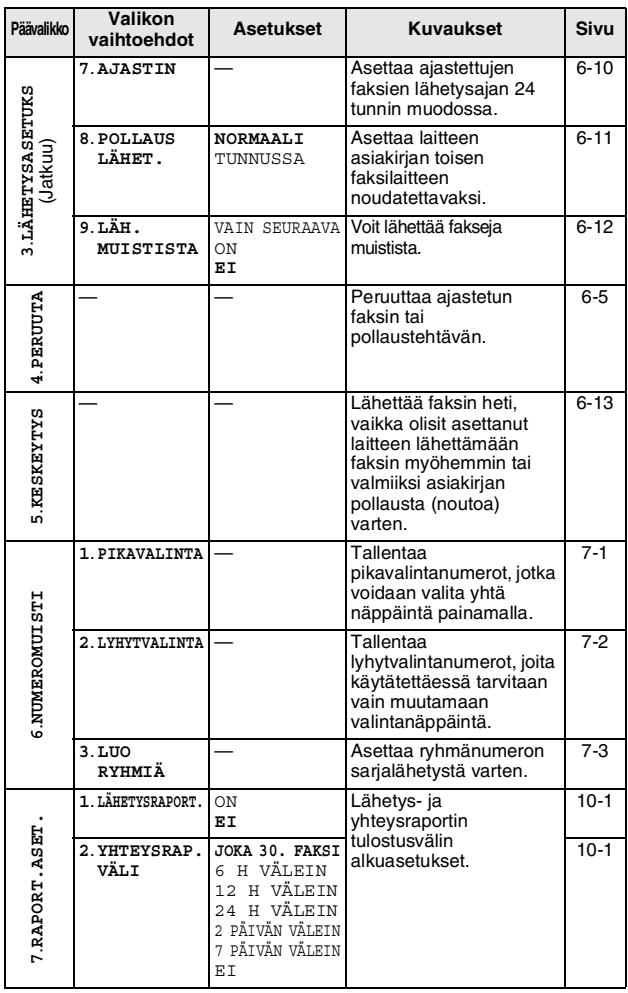

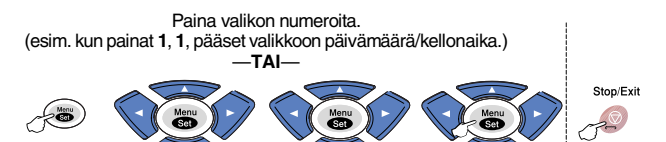

valitaksesi valitaksesi hyväksy poistu

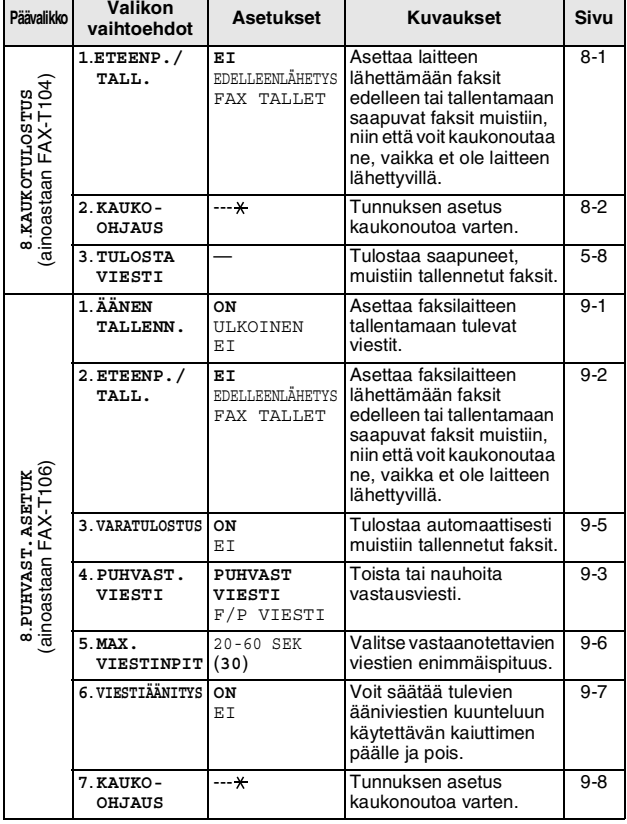

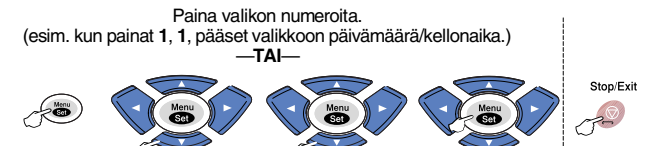

valitaksesi valitaksesi hyväksy poistu

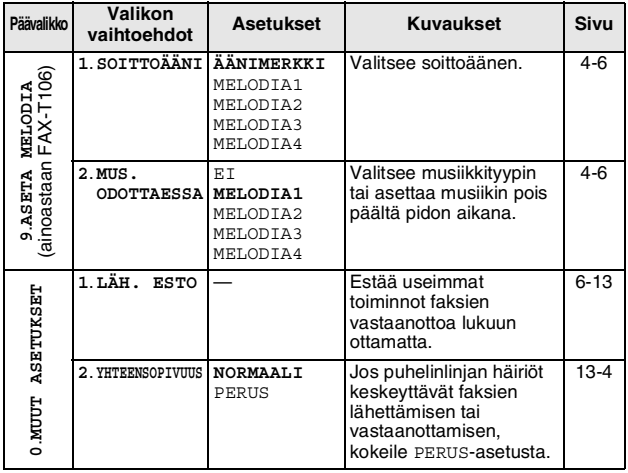

# <span id="page-34-1"></span><span id="page-34-0"></span>**Aloittaminen**

# <span id="page-34-4"></span><span id="page-34-2"></span>**Päivämäärän ja kellonajan asettaminen**

Kun faksilaite ei ole käytössä, sen näytössä näkyy päivämäärä ja kellonaika. Jos olet asettanut nimitunnuksen, faksilaite tulostaa näytössä näkyvän päivämäärän ja ajan lähetettäviin fakseihin. Sähkökatkoksen jälkeen päivämäärä ja aika on joskus asetettava uudelleen.

*1* Paina **Menu/Set**, **1**, **1**.

1.PVM/KELLO

- *2* Syötä vuoden kaksi viimeistä numeroa. Paina **Menu/Set**.
- *3* Syötä kuukausi kaksinumeroisena. Paina **Menu/Set**. (Esimerkiksi 09 tarkoittaa syyskuuta ja 10 lokakuuta.)
- *4* Syötä päivä kaksinumeroisena.
	- Paina **Menu/Set**.

(Syötä esimerkiksi 06.)

- *5* Syötä kellonaika 24 tunnin muodossa. Paina **Menu/Set**. (Esimerkiksi 15:25 tarkoittaa, että kello on kaksikymmentäviisi minuuttia yli kolme iltapäivällä.)
- *6* Paina **Stop/Exit**. Päivämäärä ja kellonaika näkyvät laitteen näytössä, kun faksilaite on valmiustilassa.

# <span id="page-34-3"></span>**Automaattisen kesäajan käyttöönotto**

Voit säätää faksilaitteen siirtymään automaattisesti kesä- ja talviaikaan. Kello siirtyy tällöin keväällä yhden tunnin eteenpäin ja syksyllä yhden tunnin taaksepäin. Varmista, että olet säätänyt päivämäärän ja ajan oikein PVM/KELLO -asetustoiminnossa. Oletusasetus on ON.

*1* Paina **Menu/Set**, **1**, **2**.

2.AUTOM.KESÄAIKA

- *2* Valitse ON (tai EI) painamalla ▲ tai ▼. Paina **Menu/Set**.
- <span id="page-34-5"></span>*3* Paina **Stop/Exit**.

# <span id="page-35-1"></span><span id="page-35-0"></span>**Nimitunnuksen asettaminen**

Tallenna oma nimesi tai yrityksen nimi sekä faksinumero niin, että ne tulostuvat jokaiselle lähetettävälle faksilehdelle. Puhelinnumero näkyy ainoastaan kansilehdillä ja soittopyyntöviesteissä.

Faksi- ja puhelinnumerot on ehdottomasti syötettävä kansainvälisen standardin mukaan. Järjestys on esitetty alla:

- $\blacksquare$  "+" (plus) -merkki (paina  $\star$  -näppäintä)
- Maan numero (esim. 44 on Iso-Britannia ja 41 on Sveitsi)
- Suuntanumero, jonka alusta on poistettu 0 (9 Espanjassa)
- Välilyönti
- Puhelinnumero, johon on lisätty tarvittavat välilyönnit lukemisen helpottamiseksi.

Jos faksilaite on asennettu toimimaan esimerkiksi Isossa-Britanniassa, samaa linjaa käytetään sekä faksi- että puhelinsoittoihin ja puhelinnumero suuntanumeroineen on 0161 444 5555, nimitunnuksen faksi- ja puhelinnumero syötetään seuraavasti: +44 161 444 5555.

*1* Paina **Menu/Set**, **1**, **3**.

3.NIMITUNNUS

*2* Syötä oma faksinumerosi (korkeintaan 20 numeroa).

Paina **Menu/Set**.

Jos et syötä faksinumeroa (korkeintaan 20 numeroa), et voi syöttää mitään muitakaan tietoja.

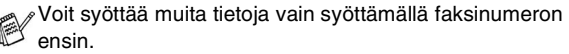

Väliviivaa ei voi syöttää.

- *3* Syötä oma puhelinnumerosi (korkeintaan 20 numeroa). Paina **Menu/Set**.
- *4* Syötä nimesi valintanäppäimillä (korkeintaan 20 merkkiä). Paina **Menu/Set**.

(Katso *[Tekstin syöttäminen](#page-36-0)* sivulla 4-3.)

### *5* Paina **Stop/Exit**.

Näyttöön tulee päivämäärä ja kellonaika.

Jos nimitunnus on jo ohjelmoitu, näytössä kehotetaan painamaan **1**, jos haluat tehdä muutoksia, tai **2**, jos haluat poistua muutoksia tekemättä.
#### <span id="page-36-0"></span>**Tekstin syöttäminen**

Ohjelmoidessasi tiettyjä valikon asetuksia, kuten nimitunnusta, saatat joutua näppäilemään faksilaitteeseen tekstiä. Useimpiin numeronäppäimiin on merkitty kolme tai neljä kirjainta. Näppäimissä 0, # ja \* ei ole kirjaimia, sillä niillä syötetään erikoismerkkejä.

Painamalla toistuvasti samaa valintanäppäintä saat näkyviin haluamasi merkin.

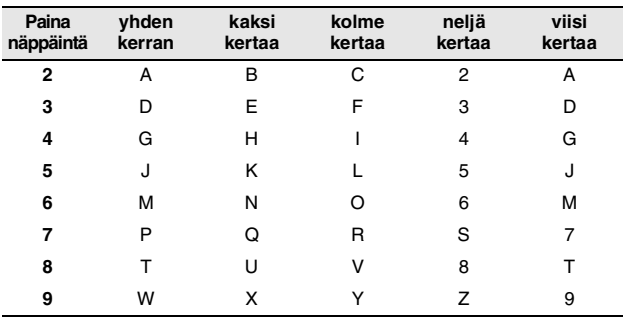

#### **Välilyöntien syöttäminen**

Syötä väli faksinumeroon painamalla ▶ numeroiden välillä. Syötä välilyönti nimeen painamalla ▶ merkkien välillä.

#### **Virheiden korjaaminen**

Jos syötit väärän kirjaimen ja haluat vaihtaa sen, siirrä kohdistin väärän kirjaimen alle painamalla <. Paina sitten Stop/Exit. Kohdistimen yläpuolella ja oikealla puolella olevat kirjaimet poistetaan. Syötä sen jälkeen oikeat merkit. Voit myös siirtyä taaksepäin ja kirjoittaa väärien kirjainten päälle.

#### **Kirjainten toistaminen**

Kun haluat syöttää kirjaimen, joka on samassa näppäimessä kuin edellinen kirjain, siirrä kohdistinta oikealle painamalla ▶ ja paina näppäintä sitten uudelleen.

#### **Erikoismerkit ja symbolit**

Paina  $\star$ , # tai 0 ja siirrä sitten kohdistin haluamasi erikoismerkin tai symbolin alle painamalla ◀ tai ▶. Valitse se painamalla **Menu/Set**.

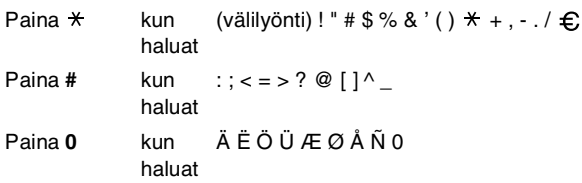

#### **Äänimerkin äänenvoimakkuuden asettaminen**

Voit säätää äänimerkin äänenvoimakkuutta. Oletusasetus on HILJ.. Kun äänimerkki on kytketty päälle, faksilaite antaa äänimerkin näppäintä painettaessa, faksin lähetyksen ja vastaanoton yhteydessä sekä silloin, kun teet virheen.

*1* Paina **Menu/Set**, **1**, **4**. (HILJ., KOVAA tai EI)

4.ÄÄNIMERKKI

- *2* Valitse haluamasi vaihtoehto painamalla ▲ tai ▼. Paina **Menu/Set**.
- *3* Paina **Stop/Exit**.

#### **Kaiuttimen äänenvoimakkuuden asettaminen**

Voit säätää kaiuttimen äänenvoimakkuutta.

- *1* Jos laitteesi on FAX-T104, nosta kuuloke ja paina **Tel**. Jos laitteesi on FAX-T106, paina **Speaker Phone**.
- 2 Säädä äänenvoimakkuutta painamalla  $\Box$  tai  $\Box$ Valitsemasi asetus tulee näyttöön. Jokainen painallus siirtää äänenvoimakkuutta yhden asetuksen eteenpäin. Uusi asetus on voimassa, kunnes se muutetaan.
- *3* Jos laitteesi on FAX-T104, paina **Tel**. Jos laitteesi on FAX-T106, paina **Speaker Phone**.
- (ainoastaan FAX-T106)
	- Voit säätää kaiuttimen äänenvoimakkuutta painamalla ti§ tai samalla, kun kuuntelet vastausviestiä ja saapuneita viestejä.
	- Jos kytket vastaanotettavien viestien nauhoituksen seurannan pois päältä EI (**Menu/Set**, **8**, **6**), kaiutin kytkeytyy pois päältä viestien ajaksi etkä voi kuunnella sen kautta, kun soittajat jättävät viestejä. Muiden toimintojen äänenvoimakkuutta voi edelleen säätää < tai -näppäimellä. ▲

#### **Soittoäänen äänenvoimakkuuden asettaminen**

Voit kytkeä soittoäänen pois tai valita soittoäänen voimakkuuden myös silloin, kun laite ei ole käytössä.

Säädä äänenvoimakkuutta painamalla  $\Box$  tai  $\Box$   $\Box$ .

Vallitsevan asetuksen soittoääni kuuluu jokaisella näiden näppäinten painalluksella. Samalla asetus tulee laitteen näyttöön. Jokainen painallus siirtää äänenvoimakkuuden yhden asetuksen eteenpäin. Uusi asetus on voimassa, kunnes se muutetaan.

#### **Puhelinlinjatyypin asettaminen**

Jos kytket faksilaitteen puhelinlinjaan, jossa on sisäinen puhelinvaihde tai ISDN-linja, ja haluat lähettää tai vastaanottaa fakseja, sinun on vaihdettava puhelinlinjatyyppi tätä vastaavaksi seuraavien ohjeiden mukaisesti.

- *1* Paina **Menu/Set**, **1**, **5**.
- 2 Valitse KESKUS, ISDN (tai NORMAALI) painamalla ▲ tai ▼. Paina **Menu/Set**. 5.LINJAVALINTA
- *3* Paina **Stop/Exit**.

#### **Sisäinen puhelinvaihde ja puhelun siirto**

Tämä faksilaite on asetettu toimimaan tavallisessa puhelinverkossa (PSTN). Useissa toimistoissa käytetään kuitenkin sisäistä puhelinvaihdetta. Tämä faksilaite voidaan liittää useimpiin sisäisiin puhelinvaihteisiin. Faksilaitteen uudelleenvalintanäppäin on katkotyyppinen (TBR). Se toimii useimpien puhelinvaihteiden kanssa. Saat sen avulla yhteyden ulkolinjaan tai voit siirtää puhelun toiseen alanumeroon. Toimintoa käytetään painamalla **R**-näppäintä.

Voit ohjelmoida **R**-näppäimen painalluksen pikavalinta- tai lyhytvalintanumeron osaksi. Kun ohjelmoit pikavalinta- tai lyhytvalintanumeroa (**Menu/Set**, **6**, **1** tai **6**, **2**), paina ensin **R** (näyttöön tulee "!") ja syötä sitten puhelinnumero. Tällöin **R** -näppäintä ei tarvitse painaa joka kerran pikavalinta- ja lyhytvalintanumeroa käytettäessä. (Katso *[Pikavalinta](#page-50-0)* sivulla [6-1](#page-50-0) ja *[Lyhytvalinta](#page-50-1)* sivulla 6-1.)

Jos keskusasetus on kytketty pois päältä, et voi käyttää sellaista pikavalinta- tai lyhytvalintanumeroa, johon on ohjelmoitu **R**-näppäin.

#### **Valitsee äänitaajuus- tai sykäysvalinnan**

Faksilaitteesi on säädetty valitsemaan numero äänitaajuusvalinnalla. Jos keskuksessasi käytetään sykäysvalintaa, valintamenetelmä on vaihdettava.

- *1* Paina **Menu/Set**, **1**, **6**.
- *2* Valitse ÄÄNIT. (tai PULSSI) painamalla ▲ tai ▼. Paina **Menu/Set**.
- *3* Paina **Stop/Exit**.

6.ÄÄNIT./PULSSI

#### **Paikallisen kielen asetus**

Laitteen oletuskieli on englanti, mutta voit muuttaa sen suomeksi (ruotsiksi tai tanskaksi).

- *1* Paina **Menu/Set**, **1**, **7**.
- 2 Valitse kieli painamalla ▲ tai ▼ ja paina **Menu/Set**.
- *3* Paina **Stop/Exit**.

# **Melodian valinta (ainoastaan FAX-T106)**

#### **Soittoäänen asettaminen**

Voit valita soittoääneksi äänimerkin (tavallinen soittoääni) tai neljä erilaista melodiaa.

Oletusasetus on ÄÄNIMERKKI.

- *1* Paina **Menu/Set**, **9**, **1**.
- *2* Valitse ÄÄNIMERKKI, MELODIA1, MELODIA2, MELODIA3 tai MELODIA4 painamalla ▲ tai ▼ ja paina lopuksi **Menu/Set**.
- *3* Paina **Stop/Exit**.

Voit valita melodian ainoastaan tavalliseksi soittoääneksi. F/P-kaksoissoittoääni on aina sama.

#### <span id="page-39-0"></span>**Musiikin asettaminen pidon ajaksi**

Voit valita musiikin, joka kuuluu pidon aikana. Voit myös poistaa musiikin asetuksella EI.

- *1* Paina **Menu/Set**, **9**, **2**.
- *2* Valitse MELODIA1, MELODIA2, MELODIA3 tai MELODIA4 tai EI painamalla ▲ tai ▼.
- *3* Paina **Menu/Set**.
- *4* Paina **Stop/Exit**.

**4 - 6** Alkuasetukset

7.KIELIVALINTA

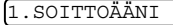

# **Vastaanoton perusasetukset**

#### **Vastaanottotilan valitseminen**

Faksilaitteessa on neljä erilaista vastaanottotilaa. Valitse käyttötarkoitusta parhaiten vastaava vastaanottotila.

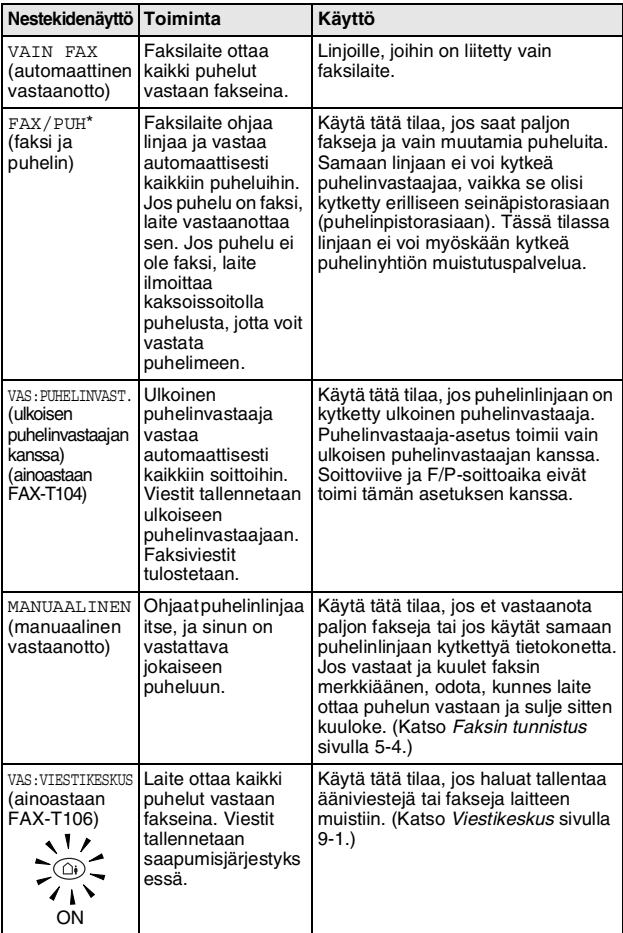

\* Laitteen ollessa FAX/PUH-tilassa sinun on asetettava SOITTOVIIVE ja F/P SOITON PIT. Jos linjaan on kytketty rinnakkaispuhelimia, jätä soittoviiveeksi (SOITTOVIIVE) neljä soittokertaa.

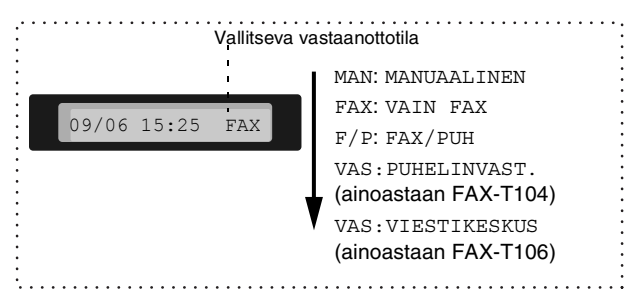

#### **Vastaanottotilan valitseminen ja vaihtaminen**

#### *1* Paina **Receive Mode**.

Näytössä näkyy käytössä oleva asetus.

FAX-T104:n vaihtoehdot ovat:

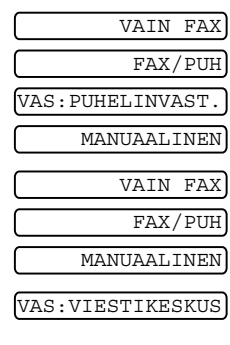

Jos vastaajatila on asetettu ON

FAX-T106:n vaihtoehdot ovat:

painamalla (**Digital TAD**

-painiketta), se ohittaa vastaustila-asetuksesi, joten näytössä näkyy:

*2* Jatka **Receive Mode**:n painamista, kunnes uusi valintasi ilmestyy. Kahden sekunnin jälkeen ruutu palaa päivämäärän ja ajan näyttöön sekä vastaustilan asetuksiin.

Jos muutat vastaustilan jossain toisessa toiminnossa, näyttö palaa nykyiseen toimintanäyttöön.

#### **Soittoviiveen asettaminen**

Soittoviive asettaa niiden soittokertojen määrän, joiden jälkeen laite vastaa VAIN FAX tai FAX/PUH ja VAS:VIESTIKESKUS-tiloissa. (ainoastaan FAX-T106)

*1* Paina **Menu/Set**, **2**, **1**.

Jos laitteesi on FAX-T104, siirry vaiheeseen 3.

- *2* Valitse SOITTOVIIVE painamalla ▲ tai ▼ ja sen jälkeen **Menu/Set**.
- *3* Valitse, kuinka monta kertaa puhelin soi, ennen kuin laite vastaa, painamalla ▲ tai ▼ ja paina lopuksi **Menu/Set**.
- *4* Paina **Stop/Exit**.

(ainoastaan FAX-T106)

Soitonsäästön on oltava asennossa EI, jos haluat käyttää soittoviiveasetusta.

# <span id="page-42-0"></span>**F/P-soittoajan asettaminen (vain FAX/PUH-tilassa)**

Jos asetat vastaanottotilaksi FAX/PUH-tilan, sinun on määritettävä, kuinka pitkään faksilaite ilmoittaa puhelusta kaksoissoittoäänellä. (Jos puhelu on faksi, laite tulostaa faksin.) Laite ilmoittaa puhelusta kaksoissoittoäänellä puhelun vastaanottamisen jälkeen. Vain faksilaite soittaa kaksoismerkkiääntä. Muut samaan linjaan kytketyt puhelimet eivät soi tällä kaksoissoittoäänellä. Voit kuitenkin vastata puheluun faksilaitteen kanssa samaan linjaan kytketystä rinnakkaispuhelimesta (joka on kytketty erilliseen seinäpistorasiaan). (Katso *[Rinnakkaispuhelimen käyttäminen](#page-45-0)* [sivulla 5-6](#page-45-0).)

*1* Paina **Menu/Set**, **2**, **2**.

2.F/P SOITON PIT

- *2* Valitse, miten pitkään laite ilmoittaa puhelusta kaksoissoitolla (20, 30, 40 tai 70 sekuntia), painamalla ▲ tai ▼. Paina **Menu/Set**.
- *3* Paina **Stop/Exit**.

Vaikka soittaja katkaisee puhelun kaksoissoittoäänen aikana,  $\frac{1}{3}$  faksi jatkaa soittoa määritetyn ajan.

#### **Fax/Puh-ilmoituksen nauhoittaminen (F/P-VIESTI) (ainoastaan FAX-T106)**

Laite (ei ulkoinen puhelinvastaaja) toistaa tämän ilmoituksen soittajalle, kun laite on FAX/PUH-vastaanottotilassa. Vaikka soittaja kuulee ilmoituksen, hän ei voi jättää viestiä.

- *1* Paina **Menu/Set**, **8**, **4**.
- *2* Valitse F/P VIESTI painamalla ▲ tai ▼ ja paina lopuksi **Menu/Set**.
- *3* Valitse VIESTIN NAUHOIT. painamalla ▲ tai ▼ ja paina sen jälkeen **Menu/Set**. Nosta sitten kuuloke ja nauhoita ilmoitus (enintään 20 sekuntia pitkä).
- *4* Laske kuuloke takaisin paikalleen. Laite toistaa nauhoittamasi ilmoituksen.
- *5* Paina **Stop/Exit**.

Vastausviesti ei ole välttämätön. F/P-tila toimii hyvin ilmankin.

Ilmoitus vain auttaa soittajaa ymmärtämään laitteesi tilan. (Katso *[Vastausviestin poistaminen](#page-78-0)* sivulla 9-3 ohjeet ilmoituksen poistamiseksi.)

Voit esimerkiksi nauhoittaa seuraavan ilmoituksen:

"Hei, odota hetkinen, yritämme siirtää puhelusi eteenpäin. Jos haluat lähettää faksin, odota, kunnes kuulet faksiäänen ja paina sitten Aloitus-painiketta, tai paina  $*$  5 1 (laitteesi kolminumeroinen faksin vastaanottokoodi) ja paina Aloitus-painiketta."

#### <span id="page-43-0"></span>**Faksin tunnistus**

Kun käytät tätä toimintoa, sinun ei tarvitse painaa **Fax Start** tai faksin vastaanottotunnusta **5 1**, kun vastaat faksisoittoon ja kuulet äänimerkkejä. Älä laske kuuloketta vaan odota muuta sekunti. Kun asetus on otettu käyttöön ON, laite pystyy vastaanottamaan fakseja automaattisesti, vaikka nostaisitkin rinnakkaispuhelimen tai ulkoisen puhelimen kuulokkeen. Kun näyttöön tulee viesti VASTAAN tai kun kuulet rinnakkaispuhelimeen (toiseen puhelinpistorasiaan liitettyyn puhelimeen) vastatessasi faksin sirkutusäänen, aseta kuuloke takaisin paikalleen, niin laite ottaa faksin automaattisesti vastaan. Ssa asetus ULK sallii faksilaitteen vastaanottaa faksin vain, jos olet vastannut siihen itse faksilaitteesta.

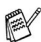

- Jos tämän toiminnon asetus on FAX TUNNIST: ON mutta laite ei yhdistä faksipuhelua ulkoisen tai rinnakkaispuhelimen kuuloketta nostettaessa, valitse faksin vastaanottotunnus **5 1**. Jos olet koneen äärellä, nosta faksin kuuloke ja paina sitten **Fax Start**.
- Jos lähetät faksia samaan linjaan kytketyltä tietokoneelta ja faksilaite sieppaa sen, aseta faksin tunnistuksen asetukseksi FAX TUNNIST:EI.
- Jos valitset asetukseksi FAX TUNNIST: EI, sinun on aktivoita laite nostamalla painamalla **Fax Start**. —**TAI**—
	- Näppäile **5 1** ulkoisesta puhelimesta tai rinnakkaispuhelimesta, jos et ole laitteen äärellä.
- *1* Paina **Menu/Set**, **2**, **3**.
- *2* Valitse ON, ULK tai EI painamalla ▲ tai ▼. Paina **Menu/Set**.

*3* Paina **Stop/Exit**.

#### **Vastaanotettavan faksin tulostaminen pienennettynä (automaattinen pienentäminen)**

Jos valitset asetukseksi AUTO, faksi pienentää saapuvan faksin automaattisesti, jotta se sopii A4-kokoiselle arkille asiakirjan koosta riippumatta.

*1* Paina **Menu/Set**, **2**, **5**.

5.AUTOM. PIEN.

3.FAX TUNNISTUS

*2* Valitse ON (tai EI) painamalla ▲ tai ▼.

#### Paina **Menu/Set**.

*3* Paina **Stop/Exit**.

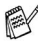

- Jos saat fakseja, jotka jatkuvat seuraavalle sivulle, ota asetus käyttöön. Jos saapuva asiakirja on liian pitkä, laite voi tulostaa sen kahdelle sivulle.
	- Kun käytät automaattista pienennystä ja vastaanotat asiakirjan, joka on pienempi kuin paperisi, pienennystä ei tapahdu, vaan saat faksin samankokoisena kuin lähettäjän asiakirja on.

#### **Vastaanotto muistiin**

Heti kun paperilokero tyhjenee faksin vastaanoton aikana, näyttöön tulee viesti TARKISTA PAPERI. Aseta silloin lisää paperia paperilokeroon. (Katso ohjeet Pikaoppaasta.)

#### **Jos Muist. vast. on kytketty päälle (ON)…**

Jos muisti riittää, kesken olleen faksin vastaanotto jatkuu. Sitä seuraavat faksit tallentuvat myös muistiin, kunnes muisti täyttyy. Muistin täytyttyä saapuviin faksisoittoihin ei vastata automaattisesti. Voit tulostaa kaikki muistiin tallennetut faksit lisäämällä paperia paperilokeroon.

#### **Jos Muist. vast. on kytketty pois (OFF)…**

Jos muisti riittää, kesken olleen faksin vastaanotto jatkuu. Jäljellä olevat sivut tallennetaan muistiin, jos muistia riittää. Sitä seuraaviin faksisoittoihin ei vastata automaattisesti, ennen kuin paperilokeroon laitetaan lisää paperia.

- *1* Paina **Menu/Set**, **2**, **6**.
- 2 Valitse ON (tai EI) painamalla ▲ tai ▼.

Paina **Menu/Set**.

*3* Paina **Stop/Exit**.

#### **Faksin vastaanottaminen keskustelun lopuksi**

Keskustelun lopussa voit pyytää keskustelukumppania faksaamaan tietoja, ennen kuin suljette linjan.

- *1* Pyydä soittajaa asettamaan asiakirja paikalleen laitteeseen ja painamaan Fax Start. Pyydä soittajaa odottamaan, kunnes faksilaite lähettää vastaanottoääniä (sirkutusta). Sitten linjan voi sulkea.
- *2* Kun kuulet lähettävän faksilaitteen CNG-äänet (piippaukset), paina **Fax Start**.

Näyttöön tulee viesti:

*3* Laske kuuloke takaisin paikalleen.

VASTAAN

6.MUIST. VAST.

# **Vastaanoton lisäasetukset**

#### <span id="page-45-0"></span>**Rinnakkaispuhelimen käyttäminen**

Jos vastaat faksipuheluun rinnakkaispuhelimesta tai laitteen asianomaiseen pistukkaan kytketystä ulkoisesta puhelimesta, voit asettaa faksilaitteen vastaanottamaan faksia käyttämällä kaukokäytön vastaanottotunnusta. Kun valitset vastaanottotunnuksen **5 1**, faksilaite aloittaa faksin vastaanoton. (Katso *[Faksin tunnistus](#page-43-0)* sivulla 5-4.) Jos faksilaite vastaa äänipuheluun ja ilmoittaa puhelusta kaksoissoitolla, ota puhelu vastaan rinnakkaispuhelimessa valitsemalla puhelun vastaustunnus **# 5 1**. (Katso *[F/P-soittoajan asettaminen \(vain FAX/PUH-tilassa\)](#page-42-0)* sivulla [5-3.](#page-42-0))

Jos vastaat puheluun eikä linjalla ole ketään, puhelu voi olla manuaalisesti lähetetty faksi.

- Valitse rinnakkaispuhelimessa (joka on liitetty erilliseen seinäliitäntään/pistorasiaan) **5 1**, odota faksin vastaanottoääniä (sirkutusta) ja laske kuuloke.
- Laitteen oikeaan pistukkaan kytketystä ulkoisesta puhelimesta vastatessasi paina **5 1** ja odota puhelimen kytkeytymistä pois päältä, ennen kuin suljet kuulokkeen (näyttöön tulee viesti VASTAAN).

Soittajan on lähetettävä faksi painamalla lähetyspainiketta.

#### **Vain FAX/PUH-tilassa**

Kun faksilaite on Fax/Puh-tilassa, se käyttää F/P-soittoaikaa (kaksoissoittoa) ilmoittamaan puhelusta.

Jos olet rinnakkaispuhelimessa tai ulkoisessa puhelimessa, nosta kuuloke F/P-soittoajan aikana ja valitse **# 5 1** kaksoissoittojen välillä. Jos linjalla ei ole ketään tai joku haluaa lähettää faksin, ohjaa soitto takaisin faksilaitteeseen valitsemalla **5 1**.

#### **Puhelun etäsiirto**

Ennen kuin voit käyttää tätä toimintoa, sinun on asetettava KAUKOKÄYTTÖ päälle ON. (Katso *[Kauko-ohjaustunnusten](#page-46-0)  [vaihtaminen](#page-46-0)* sivulla 5-7.)

Toiminto siirtää faksiin äänipuhelun, jonka olet vastaanottanut langattomaan puhelimeen, joka on liitetty faksiin ulkoisena puhelimena. (Katso *[Ulkoisen puhelimen kytkeminen](#page-22-0)* sivulla 1-8.) Voit siirtää puhelun langattomasta puhelimesta faksiin mutta et päinvastoin.

#### **Siirtääksesi puhelun faksiin**

Kun vastaat puheluun langattomalla puhelimella ja haluat siirtää sen faksiin:

- *1* Näppäile langattomasta puhelimesta faksin ääniaktivointitunnus **8 1**.
- *2* Faksi soi (kaksoissoitto, sama kuin F/P-tilassa) ja näytössä näkyy NOSTA KUULOKE.
- *3* Nosta kuuloke ja paina **Tel** (ainoastaan FAX-T104). —**TAI**—

Paina faksista (ainoastaan FAX-T106) **Speaker Phone** siirtääksesi puhelun faksiin.

Älä lopeta puhelua langattomasta puhelimesta, ennen kuin puhelu on siirtynyt faksiin. Tiedät, että siirto on tapahtunut, kun et enää kuule soittajaa langattomasta puhelimesta eikä hän sinua. Jos lopetat puhelun langattomasta puhelimesta ennen tätä, puhelu katkeaa.

Jollei kukaan vastaa faksiin, kaksoissoitto lakkaa 30 sekunnin kuluttua. Siinä tapauksessa saattaa yhä olla mahdollista puhua soittajan kanssa langattomassa puhelimessa. Puhuminen faksin ja langattoman puhelimen välillä (sisäpuhelimen tapaan) ei ole mahdollista.

#### <span id="page-46-0"></span>**Kauko-ohjaustunnusten vaihtaminen**

Kauko-ohjaustunnukset eivät toimi kaikissa puhelimissa. Faksin oletusarvoinen vastaanottotunnus on **5 1**. Puhelun vastaustunnuksen oletus on **# 5 1**. Faksin ääniaktivointitunnuksen oletus on  $\times$  81.

Jos puhelu katkeaa aina, kun otat yhteyden ulkoiseen

- puhelinvastaajaasi kaukokäytöllä, yritä muuttaa faksin vastaanottotunnus, puhelun vastaanottotunnus tai ääniaktivoinnin tunnus muiksi kolminumeroisiksi tunnuksiksi käyttäen numeroita 0–9 ja merkkejä  $\star$  tai #.
- *1* Paina **Menu/Set**, **2**, **4**.

4.KAUKOKÄYTTÖ

- 2 Valitse ON (tai EI) painamalla ▲ tai ▼. Paina **Menu/Set**.
- *3* Syötä uusi faksin vastaanottotunnus. Paina **Menu/Set**.
- *4* Syötä uusi puhelun vastaanottotunnus. Paina **Menu/Set**.
- *5* Syötä uusi ääniaktoivoinnin tunnus. Paina **Menu/Set**.
- *6* Paina **Stop/Exit**.

#### **Faksin tulostaminen muistista (ainoastaan FAX-T104)**

Vaikka olet valinnut faksien välityksen tai faksitalletuksen (**Menu/Set**, **8**, **1**) voit tulostaa faksin muistista, kun olet faksilaitteen ääressä. (Katso *[Faksitalletuksen asettaminen](#page-72-0)* sivulla 8-2.)

- *1* Paina **Menu/Set**, **8**, **3**.
- 3.TULOSTA VIESTI
- *2* Paina **Fax Start**.
- *3* Kun tulostus on päättynyt, paina **Stop/Exit**.

#### **Pollaus**

Pollauksella tarkoitetaan faksiviestien noutoa toisesta faksilaitteesta. Voit pollata faksilaitteella toista laitetta, tai joku muu voi pollata laitettasi.

Kaikkien pollausta käyttävien on asetettava oma laitteensa pollausta varten. Kun joku noutaa laitteestasi faksin, hän maksaa puhelun. Kun noudat toisesta laitteesta faksiviestin, maksat puhelun itse.

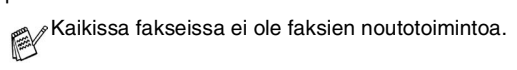

#### **Suojattu pollaus**

Suojatun pollauksen avulla pollattavat asiakirjat eivät joudu vääriin käsiin lähetyksen aikana. Suojattua pollausta voi käyttää ainoastaan toisen Brother-faksin kanssa. Pollauslähetyksen vastaanottajan on syötettävä laitteeseen pollaustunnus.

#### **Pollausvastaanoton asettaminen (tavallinen)**

Pollausvastaanotto tarkoittaa faksin noutamista toisesta faksilaitteesta.

*1* Paina **Menu/Set**, **2**, **7**.

7.POLLAUS VAST.

- *2* Valitse NORMAALI painamalla ▲ tai ▼. Paina **Menu/Set**.
- *3* Syötä faksinumero, josta haluat noutaa viestin. Paina **Fax Start**.

#### **Suojatun pollausvastaanoton asettaminen**

Varmista, että toisen osapuolen tunnus on sama kuin omasi.

- *1* Paina **Menu/Set**, **2**, **7**.
- *2* Valitse TUNNUSSA painamalla ▲ tai ▼. Paina **Menu/Set**.
- *3* Anna nelinumeroinen pollaustunnus. Tunnus on sama kuin pollattavan faksilaitteen tunnus.
- *4* Paina **Menu/Set**.
- *5* Syötä faksinumero, josta haluat noutaa viestin.
- *6* Paina **Fax Start**.

#### **Ajastetun pollausvastaanoton asettaminen**

Voit asettaa laitteen noutamaan faksiviestin haluttuna ajankohtana.

- *1* Paina **Menu/Set**, **2**, **7**.
- *2* Valitse AJASTIN painamalla ▲ tai ▼. Paina **Menu/Set**.
- *3* Laite pyytää antamaan pollauksen aloitusajankohdan.
- *4* Syötä pollauksen kellonaika 24 tunnin muodossa. Esimerkiksi 21:45 tarkoittaa, että kello on viisitoista minuuttia vaille kymmenen illalla.
- *5* Paina **Menu/Set**.
- *6* Syötä faksinumero, josta haluat noutaa viestin.
- *7* Paina **Fax Start**.

Laite noutaa viestin asettamaasi kellonaikaan.

Voit asettaa vain yhden ajastetun pollauksen kerrallaan.

#### **Sarjapollaus**

Laite voi noutaa asiakirjoja useasta faksilaitteesta yhdellä toiminnolla. Anna kaikkien faksilaitteiden numerot vaiheessa 4. Noutamisen jälkeen laite tulostaa sarjapollausraportin.

- *1* Paina **Menu/Set**, **2**, **7**.
- POLLAUS VAST. POLLAUS:NORMAALI
- *2* Valitse NORMAALI, TUNNUSSA tai AJASTIN painamalla ▲ tai ▼.

Paina **Menu/Set**, kun näyttöön tulee haluamasi asetus.

- *3* Jos valitsit NORMAALI, siirry vaiheeseen 4.
	- Jos valitsit TUNNUSSA, syötä nelinumeroinen tunnussana, paina **Menu/Set** ja siirry sitten vaiheeseen 4.
	- Jos valitsit AJASTIN, syötä pollausaika (24 tunnin muodossa), paina **Menu/Set** ja siirry sitten vaiheeseen 4.
- *4* Määritä faksinumerot, joista haluat noutaa asiakirjoja, käyttämällä pikavalintaa, lyhytvalintaa, etsintää tai ryhmätoimintoa. Halutessasi käyttää esimerkiksi pikavalintaa **3** ja lyhytvalintaa muistipaikassa **09**, paina pikavalintanäppäintä **3**, **Search/Mute**, **#** ja **09**. (Katso *[Numeron valitseminen](#page-50-2)* sivulla 6-1.)
- *5* Paina **Fax Start**.
- *6* Laite noutaa faksit soittamalla vuorotellen jokaiseen numeroon tai ryhmänumeroon.

# **Puhelinpalvelut**

Faksilaitteesi toimii joidenkin puhelinyhtiöiden tarjoamien soittajan numeron tai nimen tunnistuspalvelun kanssa.

#### **Soittajan tunnistus**

Soittajan tunnistus on palvelu, jonka avulla tilaaja näkee soittajan puhelinnumeron puhelimen soidessa. Näin voit kätevästi valikoida tulevia puheluita. Voit lisäksi soittaa nopeasti vastaamatta jääneisiin puheluihin, sillä laitteesi vastaanottaa ja tallentaa soittajien numerot. Soittajan numeronäytön ansiosta voit myös valita soittajan numeron, johon haluat laitteesi soittavan.

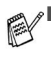

■ Ota yhteys puhelinyhtiöösi, kun haluat ottaa käyttöön soittajan tunnistuspalvelun.

■ Sisäisen puhelinvaihteen käyttäjille: Jos Brother-faksi on kytketty yrityksen sisäisen puhelinvaihteen tai muun puhelinjärjestelmän alanumeroon, soittajan tunnistetiedot eivät yleensä välity laitteeseen asti.

# **6 Lähetyksen asettaminen**

# <span id="page-50-6"></span><span id="page-50-2"></span>**Numeron valitseminen**

Valitse numero jollain seuraavista tavoista.

#### **Manuaalinen valinta**

Paina kaikki puhelin- tai faksinumeron numerot.

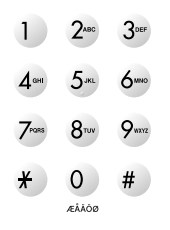

#### <span id="page-50-3"></span><span id="page-50-0"></span>**Pikavalinta**

Paina sitä pikavalintanäppäintä, johon tallennettuun numeroon haluat soittaa. (Katso *[Pikavalintanumeroiden tallentaminen](#page-64-0)* sivulla [7-1.](#page-64-0))

#### <span id="page-50-4"></span><span id="page-50-1"></span>**Lyhytvalinta**

Paina **Search/Mute**, **#** ja kaksinumeroinen lyhytvalintapaikka. (Katso *[Lyhytvalintanumeroiden tallentaminen](#page-65-0)* sivulla 7-2.)

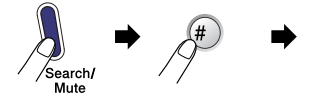

kaksinumeroinen paikka

Jos näytössä näkyy EI TALLETETTU, kun syötät lyhytvalintapaikan, numeroa ei ole tallennettu muistiin.

#### <span id="page-50-5"></span>**Etsintä**

Voit etsiä pikavalinta- ja lyhytvalintamuistiin tallennettuja nimiä. Etsi painamalla **Search/Mute-** ja navigointinäppäimiä (◀ tai ▶). (Katso *[Pikavalintanumeroiden tallentaminen](#page-64-0)* sivulla 7-1 [ja](#page-65-0)  *[Lyhytvalintanumeroiden tallentaminen](#page-65-0)* sivulla 7-2.)

Voit etsiä nimeä syöttämällä sen ensimmäisen kirjaimen  $^\mathbb{X}$  valintanäppäimillä.

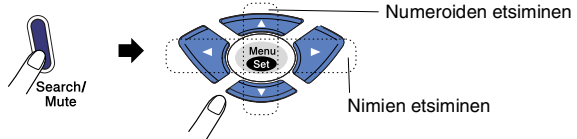

#### **Faksin uudelleenvalinta**

Jos lähetät faksia manuaalisesti ja linja on varattu, yritä uudelleen painamalla ensin **Redial/Pause** ja sitten **Fax Start**. Jos haluat soittaa uudelleen viimeksi valittuun numeroon, säästät aikaa painamalla **Redial/Pause** ja **Fax Start** .

**Redial/Pause** toimii vain silloin, kun valitset numerot ohjauspaneelista.

*Jos lähetät faksia automaattisesti* ja linja on varattu, faksilaite valitsee numeron automaattisesti uudelleen korkeintaan kolme kertaa viiden minuutin välein.

# **Faksien lähettäminen**

#### **Automaattinen lähetys**

Näin lähetät faksin kaikkein helpoimmalla tavalla. Asiakirjojen pituuden on oltava 150–600 mm ja leveyden 148–216 mm paperinleveydestä riippumatta.

**TÄRKEÄÄ:** Älä nosta kuuloketta äläkä paina **Speaker Phone** (ainoastaan FAX-T106).

- *1* Aseta asiakirja arkinsyöttölaitteeseen tekstipuoli alaspäin ja yläreuna ensin.
- *2* Säädä paperiohjaimet asiakirjan leveyden mukaan.

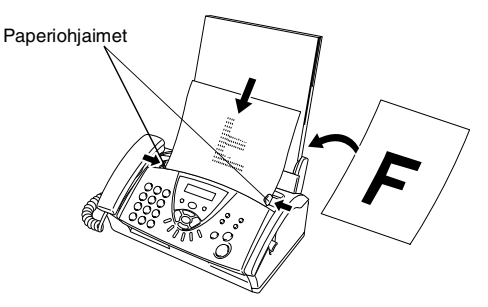

*3* Syötä faksinumero käyttämällä pikavalintaa, lyhytvalintaa, etsintää tai valintanäppäimiä. (Katso *[Pikavalinta](#page-50-3)* sivulla 6-1, *[Lyhytvalinta](#page-50-4)* sivulla 6-1 ja *Etsintä* [sivulla 6-1](#page-50-5).)

#### *4* Paina **Fax Start**.

Älä käytä käpristyneitä, rypistyneitä, taittuneita tai  $\bigcirc$  repeytyneitä arkkeja tai paperia, jossa on niittejä, paperiliittimiä, liimaa tai teippiä.

Älä käytä pahvia, sanomalehtipaperia tai kangasta.

Arkinsyöttölaitteeseen mahtuu enintään 10 sivua, joista jokainen syöttyy faksiin yksitellen. Käytä arkinsyöttölaitteessa vakiopaperia 64 g/m2–90 g/m2. Jos käytät painavampaa paperia, syötä jokainen arkki yksittäin paperitukosten estämiseksi.

#### **Manuaalinen lähetys**

Kun lähetät faksin manuaalisesti, voit kuunnella laitteen valinta-, soitto- ja vastaanottoääniä faksilähetyksen aikana.

- *1* Aseta asiakirja arkinsyöttölaitteeseen tekstipuoli alaspäin.
- *2* Nosta laitteen kuuloke ja kuuntele valintaääntä. —**TAI**—

Paina **Speaker Phone** (ainoastaan FAX-T106) ja kuuntele valintaääntä.

- *3* Valitse faksinumero. (Voit syöttää numerot näppäimistöltä tai valita pikavalinta- tai lyhytnumeron. Voit myös soittaa käyttämällä **Search/Mute**-toimintoa.) (Katso *[Numeron valitseminen](#page-50-6)* sivulla 6-1.)
- *4* Kun kuulet faksin merkkiäänen, paina **Fax Start**.

LÄHETYS

LÄHETYS

*5* Jos käytät kuuloketta, laske se.

#### **Faksin lähettäminen keskustelun lopuksi**

Keskustelun lopussa voit lähettää faksin keskustelukumppanille, ennen kuin lopetatte puhelun.

- *1* Pyydä keskustelukumppania odottamaan faksin merkkiääniä (piippauksia) ja paina Start ennen puhelun lopettamista.
- *2* Aseta asiakirja arkinsyöttölaitteeseen tekstipuoli alaspäin. Paina **Fax Start**.

Näyttöön tulee viesti:

*3* Laske kuuloke takaisin paikalleen.

# **Lähetyksen perustoiminnot**

#### **Faksilähetyksen asetusten määrittäminen**

Kun lähetät faksia, voit valita haluamasi yhdistelmän seuraavista asetuksista: kontrasti, erottelutarkkuus, ulkomaatila, ajastettu faksi, pollauslähetys tai lähetys muistista.

Kun asetus on vahvistettu, näyttö kysyy, haluatko syöttää lisää asetuksia:

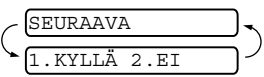

Valitse lisää asetuksia painamalla

**1**. Näyttö palaa LÄHETYSASETUKS-valikkoon.

#### $-$ TAI $-$

Paina **2**, jos olet lopettanut asetuksien syöttämisen ja haluat siirtyä seuraavaan vaiheeseen.

#### **Kontrasti**

Jos asiakirja on erittäin vaalea tai tumma, voit säätää kontrastia. Tummenna asiakirjaa valitsemalla VAALEA.

Vaalenna asiakirjaa valitsemalla TUMMA.

- *1* Aseta asiakirja arkinsyöttölaitteeseen tekstipuoli alaspäin.
- *2* Paina **Menu/Set**, **3**, **3**.
- *3* Valitse AUTO, VAALEA tai TUMMA painamalla ▲ tai ▼. Paina **Menu/Set**.
- *4* Jos haluat valita lisää asetuksia, valitse **1**. Näyttö palaa LÄHETYSASETUKS-valikkoon. —**TAI**—

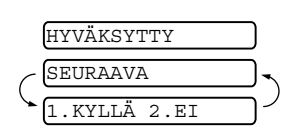

3.KONTRASTI

Paina **2**, jos olet lopettanut tämän sivun asetusten valitsemisen ja haluat siirtyä vaiheeseen 5.

- *5* Syötä faksinumero.
- *6* Lähetä faksi painamalla **Fax Start**.

Laite aloittaa ensimmäisen arkin skannaamisen.

#### **Faksin erottelutarkkuus**

Kun arkinsyöttölaitteessa on asiakirja, voit muuttaa kyseisen faksin asetuksia väliaikaisesti **Resolution** -näppäimellä. Paina **Resolution** -näppäintä toistuvasti, kunnes näyttöön tulee haluamasi asetus.

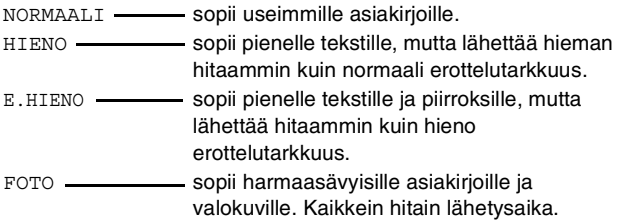

#### **Eri erottelutarkkuuksien käyttö samassa lähetyksessä**

Käytä tätä toimintoa, kun haluat valita erilaisen erottelutarkkuuden jokaiselle lähettämällesi faksisivulle. Siitä voi olla hyötyä, kun lähetät esim. valokuvia ja tekstiä sisältäviä sivuja taikka erittäin pientä tekstiä ja tavallista tekstiä sisältäviä sivuja samassa lähetyksessä. Kun faksi on lähetetty, erottelutarkkuusasetukset palautuvat NORMAALI-tilaan.

- *1* Aseta asiakirja arkinsyöttölaitteeseen tekstipuoli alaspäin.
- *2* Paina **Menu/Set**, **3**, **4**.
- *3* Valitse 1. sivun erottelutarkkuus painamalla ▲ tai ▼. Paina **Menu/Set**.
- *4* Toista vaihe 2 jokaista sivua varten. Paina **Stop/Exit**, kun olet lopettanut. Näyttöön ilmestyy:

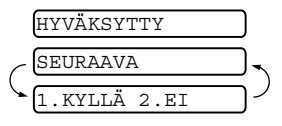

4.PERUUTA

*5* Paina **1**, jos haluat valita muita

asetuksia. Näyttö palaa LÄHETYSASETUKS-valikkoon. —**TAI**—

Paina **2**, jos olet valmis ja haluat siirtyä vaiheeseen 6. Näyttö pyytää numeroa, johon faksi lähetetään.

*6* Näppäile faksinumero ja paina **Fax Start**.

#### **Peruuttaminen faksauksen aikana**

Jos haluat peruuttaa faksin, kun faksilaite skannaa sitä, valitsee numeroa tai lähettää faksia, paina **Stop/Exit**.

#### <span id="page-54-0"></span>**Ohjelmoidun tehtävän peruuttaminen**

Voit peruuttaa faksitehtävän, joka on tallennettu ja odottaa muistissa.

- *1* Paina **Menu/Set**, **4**. Kaikki jonossa olevat tehtävät tulevat näyttöön.
- *2* Jos jonossa on useita tehtäviä, valitse peruutettava tehtävä painamalla ▲ tai ▼.

Paina **Menu/Set**.

—**TAI**—

Jos jonossa on vain yksi tehtävä, siirry vaiheeseen 3.

*3* Peruuta painamalla **1**.

—**TAI**—

Poistu tehtävää peruuttamatta painamalla **2**.

Peruuta toinen tehtävä siirtymällä vaiheeseen 2.

*4* Paina **Stop/Exit**.

# **Lähetyksen lisätoiminnot**

#### **Sähköisen kansilehden laatiminen**

Kansilehti lähetetään vastaanottavan osapuolen laitteeseen. Kansilehdelle tulostuu pikavalinta- tai lyhytvalintanumeroon tallennettu nimi tai numero. Jos valitset numeron manuaalisesti, nimikenttä jää tyhjäksi.

Kansilehdelle tulostuvat laitteen nimitunnus ja lähetettävien sivujen määrä. Jos olet asettanut KANSILEHTIAS. päälle ON (Katso *[Lähetä aina kansilehti](#page-56-0)* sivulla 6-7), kansilehdellä oleva sivumäärä on tyhjä.

Voit syöttää kansilehdelle tulostuvan viestin.

- 1.EI VIESTIÄ
- 2.SOITTOPYYNTÖ
- 3.KIIREELLINEN
- 4.LUOTTAMUKSELL.

Valmiiden viestien sijaan voit syöttää kaksi omaa viestiä, joiden pituus on korkeintaan 27 merkkiä. (Katso *[Tekstin syöttäminen](#page-36-0)* [sivulla 4-3](#page-36-0).)

- 5.(KÄYTTÄJÄN MÄÄRITTÄMÄ)
- 6.(KÄYTTÄJÄN MÄÄRITTÄMÄ)

Useimmat LÄHETYSASETUKS-asetukset ovat väliaikaisia. Näin voit muuttaa jokaista lähetettävää faksia. Kansilehden ja sen viestien asetuksia muuttaessasi muutat kuitenkin samalla oletusasetuksia, joten ne ovat käytettävissä aina faksauksen aikana.

#### **Omien viestien laatiminen**

- *1* Paina **Menu/Set**, **3**, **2**. Näyttöön ilmestyy:
- *2* Valitse oman viestin paikaksi 5 tai 6 painamalla ▲ tai ▼. Paina **Menu/Set**.
- *3* Syötä oma viesti valintanäppäimillä. (Katso *[Tekstin syöttäminen](#page-36-0)* sivulla 4-3.)
- *4* Paina **Menu/Set**.

Näyttöön ilmestyy:

*5* Paina **1**, jos haluat valita muita asetuksia. Näyttö palaa LÄHETYSASETUKS-valikkoon.  $-$ TAI $-$ 

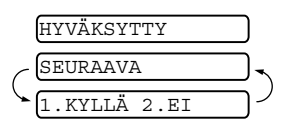

Poistu painamalla **2**.

2.KANSILEHTIVIES

#### **Vain seuraavan faksin kansilehti**

Tämä toiminto ei toimi, ellet ole asettanut faksisi nimitunnusta. (Katso *[Nimitunnuksen asettaminen](#page-35-0)* sivulla 4-2.)

Jos haluat lähettää kansilehden ainoastaan yksittäisen faksin kanssa, asiakirjan sivumäärä tulostuu kansilehdelle.

- *1* Aseta asiakirja arkinsyöttölaitteeseen tekstipuoli alaspäin.
- *2* Paina **Menu/Set**, **3**, **1**.

1.KANSILEHTIAS.

- *3* Kun näyttöön tulee viesti VAIN SEURAAVA, paina **Menu/Set**.
- *4* Valitse SEURAAVA:ON painamalla ▲ tai ▼ (tai SEURAAVA:OFF) ja paina lopuksi **Menu/Set**.
- *5* Valitse vakioviesti tai oma viesti painamalla ▲ tai ▼.
- *6* Paina **Menu/Set**.
- *7* Syötä lähetettävä sivumäärä kaksinumeroisena. (Syötä **00**, jos haluat jättää sivumäärän tyhjäksi.) Jos teet virheen, palaa takaisin painamalla < ja syötä sivumäärä uudelleen.
- *8* Paina **Menu/Set**.
- *9* Paina **1**, jos haluat valita muita asetuksia. Näyttö palaa LÄHETYSASETUKS-valikkoon.

—**TAI**—

Jos olet lopettanut asetuksien valitsemisen, paina **2**.

*10* Syötä faksinumero, johon haluat soittaa, ja paina sitten **Fax Start**.

#### <span id="page-56-0"></span>**Lähetä aina kansilehti**

Varmista, että nimitunnus on asetettu, ennen kuin jatkat. Tämä toiminto ei toimi ilman nimitunnusta. (Katso *[Nimitunnuksen](#page-35-0)  [asettaminen](#page-35-0)* sivulla 4-2.)

Voit asettaa laitteen lisäämään kansilehden kaikkiin fakseihin. Jos tämä asetus on päällä, faksin sivumäärä ei tulostu kansilehdelle.

*1* Paina **Menu/Set**, **3**, **1**.

1.KANSILEHTIAS.

*2* Valitse ON (tai EI) painamalla ▲ tai ▼. (Jos valitset ON, kansilehti lähetetään aina, kun lähetät faksin.)

- *3* Paina **Menu/Set**.
- *4* Jos valitsit ON, valitse vakioviesti tai oma viesti painamalla ▲ tai ▼.
- *5* Paina **Menu/Set**, kun näyttöön tulee haluamasi asetus. Näyttöön ilmestyy:

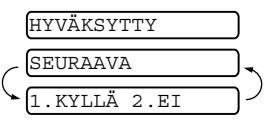

*6* Paina **1**, jos haluat valita muita asetuksia. Näyttö palaa

LÄHETYSASETUKS-valikkoon.

—**TAI**—

Jos olet lopettanut asetuksien valitsemisen, poistu painamalla **2**.

#### **Tulostetun kansilehden käyttäminen**

Jos haluat mieluummin käyttää tulostettua kansilehteä, jolle voit kirjoittaa, tulosta mallisivu ja liitä se faksiin.

- *1* Paina **Menu/Set**, **3**, **1**.
- *2* Valitse TULOSTA MALLI painamalla ▲ tai ▼. Paina **Menu/Set**.

1.KANSILEHTIAS.

**Sarjalähetys**

Voit "sarjalähettää" fakseja automaattisesti enintään 104:ään eri numeroon yksinkertaisesti käyttämällä ryhmiin, pikavalintoihin ja lyhytvalintoihin tallentamiasi numeroita. Sinun on asetettava LÄH.MUISTISTA-asetukseksi joko ON tai VAIN SEURAAVA. Sarjalähetyksen lopuksi laite tulostaa automaattisesti raportin, josta näet lähetystulokset.

- *1* Aseta asiakirja arkinsyöttölaitteeseen tekstipuoli alaspäin.
- *2* Valitse ON muistilähetyksen asettamiseksi painamalla **Menu/Set**, **3**, **9**. (Katso *[Lähetys muistista](#page-61-0)* sivulla 6-12.)
- *3* Paina **Menu/Set**.
- *4* Syötä pikavalinta- ja lyhytvalintanumerot (yksi toisensa jälkeen), etsi numeroita tai syötä aiemmin tallentamasi ryhmänumero.
- *5* Paina **Fax Start**. Faksilaite tallentaa asiakirjan muistiin ja lähettää sen sitten kaikkiin syöttämiisi numeroihin. Jos linja on varattu, se soittaa uudelleen.
- Jos haluat peruuttaa kesken olevan faksin P sarjalähetyksessä, paina **Stop/Exit**.
	- Kaikki sarialähetyksen numerot voidaan peruuttaa painamalla **Menu/Set**, **4**. (Katso *[Ohjelmoidun tehtävän](#page-54-0)  [peruuttaminen](#page-54-0)* sivulla 6-5.)
	- Kun sarjalähetys on päättynyt, kytke muistista lähetys pois päältä menemällä kohtaan 2 ja valitse EI.

#### **Ulkomaanlinja**

Jos faksien lähettäminen ulkomaille ei onnistu esimerkiksi puhelinlinjan häiriöiden takia, vaihda tilaksi ulkomaanlinja. Toiminto kytkeytyy automaattisesti pois päältä faksin lähettämisen jälkeen.

- *1* Aseta asiakirja arkinsyöttölaitteeseen tekstipuoli alaspäin.
- *2* Paina **Menu/Set**, **3**, **5**.

5.ULKOMAANLINJA

- **3** Valitse ON (tai EI) painamalla ▲ tai ▼. Paina **Menu/Set**.
- *4* Jos haluat valita lisää asetuksia, valitse **1**. Näyttö palaa LÄHETYSASETUKS-valikkoon.

—**TAI**—

Paina **2**, jos olet lopettanut asetuksien valitsemisen ja haluat siirtyä vaiheeseen 5.

- *5* Syötä faksinumero, johon haluat soittaa.
- *6* Paina **Fax Start**.

#### **Puheyhteys**

Voit lähettää faksin ja ilmoittaa toiselle osapuolelle, että haluat puhua hänen kanssaan faksilähetyksen päätyttyä. Toinen faksilaite soi, kuten se soi vastaanottaessaan puhelua. Jos toinen osapuoli nostaa kuulokkeen, sinun laitteesi soi. Nosta kuuloke keskustellaksesi toisen osapuolen kanssa.

Jos asetat puheyhteyden ja soittopyynnön päälle ON, laitteesi jättää viestin, jos toinen osapuoli ei vastaa.

- *1* Aseta asiakirja arkinsyöttölaitteeseen tekstipuoli alaspäin.
- *2* Paina **Menu/Set**, **3**, **6**. Näytössä näkyy puheyhteyden nykyinen asetus. 6.PUHEYHTEYS
- *3* Valitse ON (tai EI) painamalla ▲ tai ▼.

#### Paina **Menu/Set**.

*4* Jos asetat puheyhteyden päälle ON, näytössä lukee soittopyynnön nykyinen asetus. Valitse ON (tai EI) painamalla ▲ tai ▼.

Paina **Menu/Set**.

*5* Paina **1**, jos haluat valita muita asetuksia. Näyttö palaa LÄHETYSASETUKS-valikkoon.

—**TAI**—

Paina **2**, jos olet lopettanut asetusten teon, ja siirry vaiheeseen 6.

- *6* Näppäile faksinumero ja paina **Fax Start**.
- *7* Jos olet asettanut puheyhteyden päälle ON, nosta kuuloke, jos laitteesi soi.
	- Puheyhteyttä ei voi käyttää uudelleenvalinnan kanssa.

Puheyhteyttä ei voi käyttää myöskään ajastetun lähetyksen tai pollauslähetyksen kanssa. Sinun täytyy asettaa laitteesi nimitunnus, jotta voit asettaa soittopyynnön päälle ON.

#### **Tulosta esimerkki soittopyyntöviestistä**

*1* Paina **Menu/Set**, **3**, **6**.

6.PUHEYHTEYS

*2* Valitse TULOSTA MALLI painamalla ▲ tai ▼. Paina **Menu/Set**.

#### **Ajastettu faksi**

Voit käyttää tätä toimintoa lähettääksesi korkeintaan 3 faksia enintään 24 tunnin kuluessa ohjelmoinnista.

- *1* Aseta asiakirja arkinsyöttölaitteeseen tekstipuoli alaspäin.
- *2* Paina **Menu/Set**, **3**, **7**.
- *3* Syötä faksin lähetysaika (24 tunnin muodossa). Paina **Menu/Set**.

(Esimerkiksi 19:45 tarkoittaa, että kello on viisitoista minuuttia vaille kahdeksan illalla.)

*4* Paina **1**, jos haluat jättää asiakirjan

1.ASIAK.2.MUISTI

7.AJASTIN

arkinsyöttölaitteeseen.

—**TAI**—

Skannaa asiakirja muistiin painamalla **2**.

*5* Jos haluat valita lisää asetuksia, valitse **1**. Näyttö palaa LÄHETYSASETUKS-valikkoon.

—**TAI**—

Paina **2**, jos olet lopettanut asetuksien valitsemisen ja haluat siirtyä vaiheeseen 6.

- *6* Valitse faksinumero.
- *7* Paina **Fax Start**. Laite odottaa ja lähettää faksin vasta ohjelmoimanasi aikana.
	- Muistiin mahtuvien skannattujen sivujen määrä riippuu sivujen sisältämän tiedon määrästä.
		- Jos painat vaiheessa 4 2, skannattu asiakirja tallennetaan faksin muistiin ja se säilyy siellä, kunnes poistat faksin tehtävän peruutuksen valikosta.

#### **Pollatun lähetyksen asettaminen (tavallinen)**

Pollatussa lähetyksessä laitteeseen asetetaan asiakirja odottamaan, että toinen faksi noutaa sen.

- *1* Aseta asiakirja arkinsyöttölaitteeseen tekstipuoli alaspäin.
- *2* Paina **Menu/Set**, **3**, **8**.
- *3* Valitse NORMAALI painamalla ▲ tai ▼.

Paina **Menu/Set**.

*4* Paina **1**, jos haluat jättää asiakirian arkinsyöttölaitteeseen.

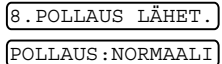

1.ASIAK.2.MUISTI

Skannaa asiakirja muistiin painamalla **2**.

*5* Jos haluat valita lisää asetuksia, valitse **1**. Näyttö palaa LÄHETYSASETUKS-valikkoon.

—**TAI**—

—**TAI**—

Paina **2**, jos olet lopettanut asetusten teon ja siirry vaiheeseen 6.

- *6* Paina **Fax Start**.
- Jos painat **1** vaiheessa 4, asiakirja on arkinsyöttölaitteessa, kunnes laite on pollattu. Jos haluat käyttää faksilaitettasi ennen pollausta toisen faksin lähettämiseen, voit "keskeyttää" pollauksen. (Katso *[Ajastetun faksauksen ja pollauslähetysten](#page-62-0)  [keskeyttäminen](#page-62-0)* sivulla 6-13.) Arkinsyöttölaitteessa oleva asiakirja voidaan hakea vain kerran.
	- Jos painat 2 vaiheessa 4, asiakirja tallennetaan muistiin ja toinen faksilaite voi noutaa sen, kunnes poistat faksin muistista tehtävän peruutustoiminnolla.

#### **Suojatun pollauslähetyksen asettaminen**

Kun valitset POLLAUS:TUNNUSSA, asiakirjan noutajan täytyy syöttää pollauksen tunnussana.

- *1* Aseta asiakirja arkinsyöttölaitteeseen tekstipuoli alaspäin.
- *2* Paina **Menu/Set**, **3**, **8**.

8.POLLAUS LÄHET.

- *3* Valitse TUNNUSSA painamalla ▲ tai ▼ ja paina **Menu/Set**.
- *4* Syötä nelinumeroinen tunnussana ja paina **Menu/Set**.
- *5* Valitse FAX painamalla **1**, jos haluat laitteesi skannaavan tulostetun asiakirjan samalla kun se haetaan.

—**TAI**—

Skannaa asiakirja muistiin MUISTIA painamalla **2**.

1.ASIAK.2.MUISTI

*6* Paina **1**, jos haluat valita muita asetuksia. Näyttö palaa LÄHETYSASETUKS-valikkoon.

—**TAI**—

Paina **2**, jos olet lopettanut asetusten teon ja siirry vaiheeseen 7.

*7* Paina **Fax Start** ja odota, että faksi pollataan.

#### **Suojattu pollaus**

Suojatun pollauksen avulla pollattavat asiakirjat eivät joudu vääriin käsiin lähetyksen aikana. Suojattua pollausta voi käyttää ainoastaan toisen Brother-faksin kanssa. Nelinumeroinen tunnuksesi tulee syöttää laitteeseen, joka hakee asiakirjasi.

Kaikissa fakseissa ei ole faksien noutotoimintoa.

## <span id="page-61-0"></span>**Lähetys muistista**

Tässä toiminnossa faksilaite skannaa faksin muistiin ja lähettää sen heti, kun skannaus on valmis. Näin sinun ei tarvitse odottaa, että koko faksi on lähetetty, ennen kuin saat asiakirjasi takaisin.

- *1* Aseta asiakirja arkinsyöttölaitteeseen tekstipuoli alaspäin.
- *2* Paina **Menu/Set**, **3**, **9**.
- *3* Voit vaihtaa oletusasetuksen valitsemalla ON (tai EI) painamalla ▲ tai ▼. Paina **Menu/Set**.

Siirry vaiheeseen 5.

```
—TAI—
```
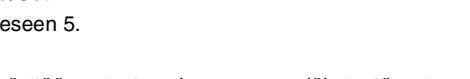

9.LÄH.MUISTISTA LÄH.MUIST:ON VALITSE ↑ ↓ & SET

Jos haluat käyttää asetusta vain seuraavaa lähetystä varten, valitse VAIN SEURAAVA painamalla ▲ tai ▼.

#### Paina **Menu/Set**.

*4* Valitse asetus vain seuraavaa faksia varten ON (tai EI) painamalla ▲ tai ▼.

Paina **Menu/Set**.

*5* Valitse lisää asetuksia painamalla **1**. Näyttö palaa LÄHETYSASETUKS-valikkoon.

#### —**TAI**—

Paina **2**, jos olet lopettanut asetusten teon ja siirry vaiheeseen 6.

*6* Näppäile faksinumero ja paina **Fax Start**.

#### **Muisti täynnä -viesti**

Jos näyttöön tulee MUISTI TÄYNNÄ -viesti, kun skannaat faksin ensimmäistä sivua, peruuta skannaus painamalla **Stop/Exit**. Jos näyttöön tulee MUISTI TÄYNNÄ -viesti, kun skannaat myöhempää sivua, voit lähettää skannatut sivut painamalla **Fax Start** tai peruuttaa tehtävän painamalla **Stop/Exit**.

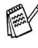

Jos lähetät usein erittäin pitkiä tai pikkutarkkoja fakseja, voit saada MUISTI TÄYNNÄ-virheitä usein. Jos näin tapahtuu, muuta muistilähetys-asetus takaisin asentoon EI.

#### <span id="page-62-0"></span>**Ajastetun faksauksen ja pollauslähetysten keskeyttäminen**

Voit lähettää faksin tai ottaa kopion silloinkin, kun olet asettanut laitteesi lähettämään faksin myöhemmin tai valmiiksi pollausta varten. Et kuitenkaan voi käyttää automaattista uudelleenvalintaa tai valikkotilaa.

*1* Paina **Menu/Set**, **5**.

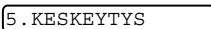

- *2* Odota 2 sekuntia ja poista odottavat asiakirjat arkinsyöttölaitteesta.
- *3* Laita nyt lähetettävä asiakirja arkinsyöttölaitteeseen.
- *4* Syötä se numero, johon haluat lähettää faksin nyt, ja paina **Fax Start**.
- *5* Kun lähetys on loppunut, palauta ensimmäisen asiakirja arkinsyöttölaitteeseen.
- *6* Palauta ajastetun tai pollattavan lähetyksen asetukset painamalla **Menu/Set**, **5**.

Jos asetat ajastetun faksin tai pollauslähetyksen muistia  $\frac{1}{\sqrt{2}}$ käyttäen (jos siis olet jo skannannut asiakirjan laitteen muistiin ja lähetät sen sieltä), sinun ei tarvitse keskeyttää toimintoa, kun haluat lähettää faksin tai ottaa kopion.

#### **Lähetyksen estojärjestelmä**

Lähetyksen estolla estetään faksilaitteen luvaton käyttö. Kun lähetyksen esto on päällä ON, seuraavat toiminnot ovat käytettävissä:

- Faksien vastaanottaminen
- Puheluihin vastaaminen
- Faksin välitys (jos faksin välitys oli jo päällä ON.)
- Faksin nouto (jos faksitalletus oli jo päällä ON.)

Kun lähetyksen esto on päällä ON, seuraavat toiminnot EIVÄT OLE käytettävissä:

- Faksien lähetys
- Kopiointi

Ajastettujen faksien tai pollaustehtävien ohjelmointia ei voida i jatkaa. Kuitenkin jo ohjelmoidut ajastetut faksit lähetetään,

vaikka lähetyksen esto asetetaan päälle ON, joten ne eivät katoa mihinkään.

Jos olet asettanut faksin välityksen tai talletuksen (FAX-T104: **Menu/Set**, **8**, **1** tai FAX-T106: **Menu/Set**, **8**, **2**) *ennen* lähetyksen eston kytkemistä päälle, faksin välitys ja kauko-ohjaus toimivat edelleen.

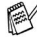

 $\mathscr S$ Kytke lähetyksen esto pois päältä  $\texttt{E1}$  tulostaaksesi muistissa olevat faksit.

#### **Tunnussanan asettaminen**

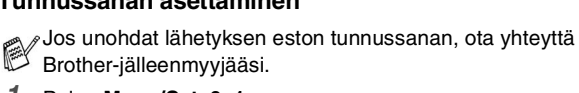

- *1* Paina **Menu/Set**, **0**, **1**.
- *2* Syötä uusi nelinumeroinen tunnussana. Paina **Menu/Set**.
- *3* Jos näytössä näkyy VARMISTA:, syötä tunnussana uudelleen.

Paina **Menu/Set**.

#### **Lähetyksen eston tunnussanan vaihtaminen**

- *1* Paina **Menu/Set**, **0**, **1**.
- *2* Valitse TUNNUSSANAN AS painamalla ▲ tai ▼. Paina **Menu/Set**.
- *3* Syötä nykyinen nelinumeroinen tunnussana. Paina **Menu/Set**.
- *4* Syötä uusi nelinumeroinen tunnussana.
	- Paina **Menu/Set**.
- *5* Jos näytössä näkyy VARMISTA:, syötä tunnussana uudelleen.

Paina **Menu/Set**.

#### **Lähetyksen eston kytkeminen päälle**

- *1* Paina **Menu/Set**, **0**, **1**.
- *2* Valitse LÄH. ESTON ASET. painamalla ▲ tai ▼. Paina **Menu/Set**.
- *3* Syötä ohjelmoitu nelinumeroinen tunnussana. Paina **Menu/Set**.

Laite siirtyy offline-tilaan ja näytöllä näkyy LÄH. ESTON TILA.

#### **Lähetyksen eston kytkeminen pois**

- *1* Paina **Menu/Set**.
- *2* Syötä ohjelmoitu nelinumeroinen tunnussana. Paina **Menu/Set**. Lähetyksen esto kytkeytyy itsestään pois päältä.

Jos syötät tunnussanan väärin, näytöllä näkyy

VÄÄRÄ TUNNUSSANA ja laite pysyy offline-tilassa. Laite pysyy lähetyksen estotilassa, kunnes ohjelmoitu tunnussana syötetään.

# **7 Pikavalintanumerot ja numeron valinta**

# **Numeroiden tallentaminen helppokäyttötoimintoja varten**

Voit asettaa faksilaitteeseen seuraavanlaisia helppokäyttötoimintoja: pikavalinta, lyhytvalinta ja faksien sarjalähetykset ryhmille. Pikavalintanäppäintä painettaessa näyttöön tulee näkyviin vastaava nimi (jos se on tallennettu) tai numero.

Muistiin tallennetut pikavalintanumerot säilyvät sähkökatkoksesta huolimatta.

#### <span id="page-64-1"></span><span id="page-64-0"></span>**Pikavalintanumeroiden tallentaminen**

Faksilaitteessa on pikavalintanäppäimiä, joihin voidaan tallentaa faksi- tai puhelinnumeroita automaattista valintaa varten. (Katso *[Numeron valinta kuuloke alhaalla](#page-67-0)* sivulla 7-4.) Pikavalintanäppäimet ovat ohjauspaneelin oikealla puolella.

*1* Paina **Menu/Set**, **6**, **1**.

1.PIKAVALINTA

- *2* Paina sitä pikavalintanäppäintä, johon haluat tallentaa numeron.
- *3* Syötä numero (korkeintaan 20 numeroa). Paina **Menu/Set**.
- Mikäli numerosarjaan halutaan tauko (esimerkiksi ulkolinjaan yhdistämiseksi), paina **Redial/Pause** syöttäessäsi numeroita. Jokainen **Redial/Pause**-näppäimen painallus lisää 3,5 sekunnin tauon numeroa valittaessa. Näytössä näkyy tässä kohtaa numeroa viiva.
- *4* Syötä nimi valintanäppäimillä (korkeintaan 15 merkkiä).

NIMI:

Paina **Menu/Set**. Syötä kirjaimet taulukon mukaan. (Katso *[Tekstin syöttäminen](#page-36-0)* sivulla 4-3.)

—**TAI**—

Tallenna numero ilman nimeä painamalla **Menu/Set**.

- *5* Valitse numerotyyppi painamalla ▲ tai ▼ ja paina lopuksi **Menu/Set**.
	- **FAX** vain faksinumero
	- **PUH** puhelinnumero (äänipuhelu)
	- **F/P** sekä faksi- että puhelinnumero
- *6* Jos haluat tallentaa toisen pikavalintanumeron, siirry vaiheeseen 2.

—**TAI**—

Poistu painamalla **Stop/Exit**.

#### <span id="page-65-1"></span><span id="page-65-0"></span>**Lyhytvalintanumeroiden tallentaminen**

Voit tallentaa lyhytvalintanumeroita, jotka voit valita painamalla vain muutamaa näppäintä (**Search/Mute**, **#**, kaksinumeroinen muistipaikka ja **Fax Start**). Laitteeseen voidaan tallentaa 100 lyhytvalintanumeroa.

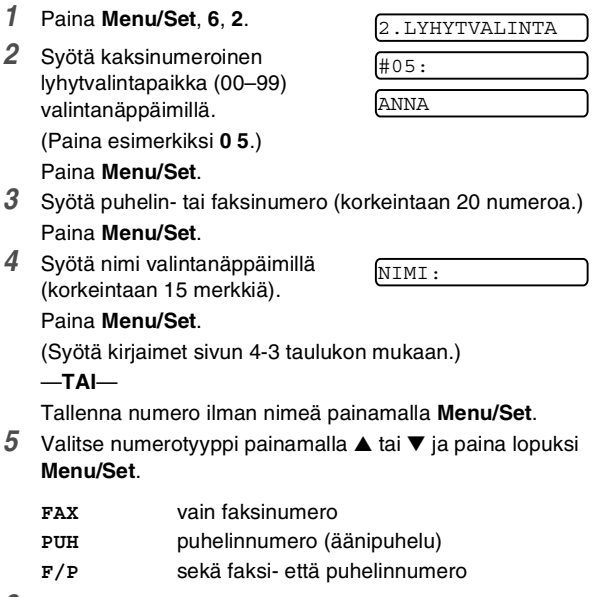

*6* Jos haluat tallentaa toisen lyhytvalintanumeron, siirry vaiheeseen 2.

—**TAI**—

Paina **Stop/Exit**.

#### **Pikavalinta- ja lyhytvalintanumeroiden muuttaminen**

Jos yrität tallentaa pikavalinta- tai lyhytvalintanumeron paikkaan, jossa on jo numero, näyttöön tuleva viesti näyttää tallennetun nimen (tai numeron) ja kehottaa toimimaan seuraavasti:

*1* Vaihda tallennettu numero valitsemalla **1**. —**TAI**—

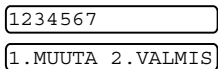

Poistu muutoksia tekemättä painamalla **2**.

*Tallennetun numeron tai nimen vaihtaminen:*

- Jos haluat vaihtaa merkin, aseta kohdistin muutettavan merkin alle painamalla  $\blacktriangleleft$  tai  $\blacktriangleright$  ja kirjoita sitten korvattavan merkin päälle.
- Jos haluat pyyhkiä pois koko numeron tai nimen, paina **Stop/Exit**, kun kohdistin on ensimmäisen merkin tai numeron alapuolella. Kohdistimen yläpuolella ja oikealla puolella olevat merkit poistetaan.
- *2* Syötä uusi numero. Paina **Menu/Set**.
- *3* Seuraa vaiheesta 4 alkaen ohjeita, jotka annetaan kohdassa Pikavalinta- ja lyhytvalintanumeroiden tallentaminen.

#### **Ryhmien asettaminen sarjalähetystä varten**

Pikavalintana tallennettavissa olevien ryhmien avulla voit lähettää saman faksin useaan eri faksinumeroon painamalla ainoastaan pikavalintanäppäintä ja **Fax Start**.

Ensin jokainen faksinumero on tallennettava pikavalinta- tai lyhytvalintanumerona. Tämän jälkeen ne voi yhdistää ryhmäksi. *Kullakin ryhmällä on oma pikavalintanäppäimensä.* Voit määrittää korkeintaan neljä pientä ryhmää tai korkeintaan 103 numeroa yhteen suureen ryhmään.

(Katso *[Pikavalintanumeroiden tallentaminen](#page-64-1)* sivulla 7-1 [ja](#page-65-1)  *[Lyhytvalintanumeroiden tallentaminen](#page-65-1)* sivulla 7-2.)

*1* Paina **Menu/Set**, **6**, **3**.

3.LUO RYHMIÄ

*2* Paina sitä pikavalintanäppäintä, johon haluat tallentaa numeron. (Paina esimerkiksi pikavalintanäppäintä **2**, jos haluat ryhmän siihen.) *3* Syötä ryhmän numero valintanäppäimillä (1–4) ja paina **Menu/Set**. (Paina esimerkiksi **1**, jos haluat ryhmän numero 1.) Lisää pikavalinta- tai lyhytvalintanumerot ryhmään seuraavalla tavalla. Valitse esimerkiksi pikavalintanäppäin 3 painamalla pikavalintanäppäintä **3**. Valitse lyhytvalintanumero 09 painamalla **Search/Mute** ja kirjoittamalla sitten **0**, **9** valintanäppäimillä. Näyttöön tulee viesti:  $\star$  03, #09. *4* Vahvista ryhmän numerot painamalla **Menu/Set**. *5* Syötä ryhmän nimi valintanäppäinten avulla ja paina lopuksi **Menu/Set**. (Näppäile esimerkiksi UUDET ASIAKKAAT.) (Katso *[Tekstin syöttäminen](#page-36-0)* sivulla 4-3.) *6* Paina **Stop/Exit**. LUO RYHMÄ:G0 ANNA  $G01: *03#09$ NIMI: ANNA

Voit tulostaa luettelon kaikista pikavalinta- ja

lyhytvalintanumeroista. Ryhmänumerot näkyvät sarakkeessa GROUP (RYHMÄ). (Katso *[Raporttien tulostaminen](#page-87-0)* sivulla [10-1](#page-87-0).)

# **Numeron valinta**

Voit käyttää faksilaitetta puhelimena valitsemalla numeron manuaalisesti tai käyttämällä etsintää, pikavalintaa ja lyhytvalintaa. Voit käyttää kuuloketta puheluiden soittamiseen.

Kun käytät pikavalintanumeroa, näyttöön tulee joko paikkaan tallennettu nimi tai faksinumero, jos et ole tallentanut nimeä.

#### **Manuaalinen valinta**

Manuaalinen valinta tarkoittaa sitä, että kaikki puhelinnumeron numerot syötetään laitteeseen.

*1* Nosta kuuloke. —**TAI**—

Paina **Speaker Phone** (ainoastaan FAX-T106).

- *2* Kun kuulet valintaäänen, valitse numero valintanäppäimillä.
- *3* Kun haluat katkaista puhelun, laske kuuloke. —**TAI**— Paina **Speaker Phone** (ainoastaan FAX-T106).

#### <span id="page-67-0"></span>**Numeron valinta kuuloke alhaalla**

*1* Valitse numero käyttämällä näppäimistöä tai pikavalintanäppäimiä. Näytöllä näkyy numero, johon soitat, tai pikavalintaan tai lyhytvalintaan tallentamasi nimi.

*2* FAX-T104:ssä paina **Fax Start** ja nosta kuuloke, kun kuulet kaiuttimesta, että puheluun vastataan. (Jos painat **Tel** ennen kuulokkeen nostamista, puhelu katkeaa. Laita kuuloke takaisin paikalleen, kun haluat lopettaa puhelun.) FAX-T106:ssa paina **Fax Start**, ja kun puheluun vastataan, voit puhua toiselle osapuolelle nostamatta kuuloketta. Paina **Speaker Phone**, kun lopetat keskustelun.

#### **Pikavalinta**

*1* Nosta kuuloke.

—**TAI**—

```
Paina Speaker Phone (ainoastaan FAX-T106).
```
- *2* Kun kuulet valintaäänen, paina haluamaasi pikavalintanäppäintä.
- *3* Kun haluat katkaista puhelun, laske kuuloke. —**TAI**—

Paina **Speaker Phone** (ainoastaan FAX-T106).

Jos yrität käyttää pikavalintanäppäintä, johon ei ole tallennettu numeroa, kuuluu varoitusääni ja näytössä näkyy EI TALLETETTU. Näyttö palaa normaaliksi kahden sekunnin jälkeen.

Jos lähetät faksia, paina **Fax Start**, kun olet painanut pikavalintanäppäintä. Jos nostit kuulokkeen tai painoit **Speaker Phone** (ainoastaan FAX-T106), paina **Fax Start**, kun vastaanottava faksilaite vastaa faksiäänillä.

#### **Lyhytvalinta**

*1* Nosta kuuloke. —**TAI**—

Paina **Speaker Phone** (ainoastaan FAX-T106).

- *2* Kun kuulet valintaäänen, paina **Search/Mute**, sitten **#** ja lopuksi kaksinumeroinen lyhytvalintalintanumero.
- *3* Kun haluat katkaista puhelun, laske kuuloke.

 $-$ TAI $-$ 

#### Paina **Speaker Phone**.

Jos lähetät faksia, paina **Fax Start**, kun olet syöttänyt lyhytvalintanumeron. Jos nostit kuulokkeen tai painoit **Speaker Phone** (ainoastaan FAX-T106), paina **Fax Start**, kun vastaanottava faksilaite vastaa faksiäänillä.

#### **Etsintä**

Voit etsiä pikavalinta- ja lyhytvalintamuistiin tallennettuja nimiä. (Katso *[Pikavalintanumeroiden tallentaminen](#page-64-1)* sivulla 7-1 [ja](#page-65-1)  *[Lyhytvalintanumeroiden tallentaminen](#page-65-1)* sivulla 7-2.)

- *1* Nosta kuuloke. —**TAI**— Paina **Speaker Phone** (ainoastaan FAX-T106).
- *2* Paina **Search/Mute** ja syötä etsimäsi nimen ensimmäinen kirjain valintanäppäimillä.
- 3 Paina ◀ tai ▶ etsiäksesi nimiä aakkosjärjestyksessä.
- *4* Kun näytössä näkyy nimi, jolle haluat soittaa, paina **Fax Start**, niin laite valitsee numeron.
- *5* Kun haluat katkaista puhelun, laske kuuloke. —**TAI**—

Paina **Speaker Phone** (ainoastaan FAX-T106).

#### **Tauko**

Syötä 3,5 sekunnin tauko numeroiden välille painamalla **Redial/Pause**. Jos soitat ulkomaanpuhelua, voit pidentää taukoa painamalla **Redial/Pause** niin monta kertaa kuin haluat.

#### **Mute-näppäin**

- *1* Siirrä puhelu odottamaan painamalla **Search/Mute**.
- *2* Nyt voit vaihtaa kuuloketta katkaisematta puhelua.
- *3* Katkaise odotus nostamalla laitteen kuuloke tai painamalla **Speaker Phone** (ainoastaan FAX-T106).

Jos painat **Search/Mute**-näppäintä nostamatta kuuloketta tai painamatta **Speaker Phone**-näppäintä (ainoastaan FAX-T106), ensin mainittu näppäin toimii hakunäppäimenä.

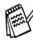

Jos laitteesi on FAX-T106, voit valita, soitetaanko pidossa olevan puhelun aikana musiikkia vai ei. (Katso *[Musiikin](#page-39-0)  [asettaminen pidon ajaksi](#page-39-0)* sivulla 4-6.)

#### **Puheluihin vastaaminen kaiutinpuhelimella (ainoastaan FAX-T106)**

Kun laite soi, älä nosta kuuloketta vaan paina **Speaker Phone**. Puhu selkeästi mikrofoniin. Katkaise puhelu painamalla **Speaker Phone**.

Jos linja on huono, äänesi saattaa kuulostaa kaikuvalta puhelun aikana. Katkaise puhelu ja yritä uudelleen—**TAI**—Nosta kuuloke.

#### **Uudellenvalinta (puhelin)**

Jos soitat jollekulle ja linja on varattu, voit soittaa uudelleen samaan numeroon painamalla **Redial/Pause**.

*1* Nosta kuuloke. —**TAI**—

Paina **Speaker Phone** (ainoastaan FAX-T106).

- *2* Paina **Redial/Pause**.
- *3* Kun haluat katkaista puhelun, laske kuuloke. —**TAI**—

Paina **Speaker Phone** (ainoastaan FAX-T106).

#### **Faksin uudelleenvalinta**

Jos lähetät faksia manuaalisesti ja linja on varattu, soita uudelleen samaan numeroon painamalla **Redial/Pause**. Jos haluat soittaa uudelleen viimeksi valitsemaasi numeroon, säästä aikaa painamalla **Redial/Pause**.

Jos lähetät faksia automaattisesti ja linja on varattu, laite valitsee numeron automaattisesti kolme kertaa uudelleen viiden minuutin välein.

# **8 Kaukofaksitoiminnot (ainoastaan FAX-T104)**

Tämä luku koskee ainoastaan mallia FAX-T104. Jos sinulla on malli FAX-T106, kaukofaksitoiminnot hoidetaan viestikeskuksesta

# **Faksin välitys**

#### **Faksin välityksen asettaminen**

Kun faksin välitys on käytössä, laite tallentaa vastaanotetun faksin muistiin. Sen jälkeen faksilaite valitsee ohjelmoidun numeron ja välittää faksin edelleen.

- *1* Paina **Menu/Set**, **8**, **1**.
- *2* Valitse EDELLEENLÄHETYS painamalla ▲ tai ▼. Paina **Menu/Set**.

1.ETEENP./TALL.

- *3* Syötä välitysnumero (korkeintaan 20 numeroa). Paina **Menu/Set**.
- *4* Valitse VARATULOSTUS:ON tai VARATULOSTUS:EI painamalla ▲ tai ▼.

VARATULOSTUS:ON

# Paina **Menu/Set**.

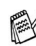

■ Jos valitset VARATULOSTUS:ON, faksi tulostuu myös omalle laitteellesi, ennen kuin se välittyy edelleen, joten sähkökatkoksen sattuessa sinulle jää kopio.

■ Jos valitset VARATULOSTUS: EI, muistissa olevat tiedot voivat hävitä sähkökatkon sattuessa.

Näytössä kehotetaan syöttämään faksinumero, johon faksit välitetään.

*5* Paina **Stop/Exit**.
### <span id="page-72-0"></span>**Faksitalletuksen asettaminen**

Kun faksin talletus on käytössä, faksilaite tallentaa vastaanotetun faksin muistiin. Voit noutaa fakseja toisesta laitteesta käyttämällä kauko-ohjauskomentoja.

- *1* Paina **Menu/Set**, **8**, **1**.
- 2 Valitse FAX TALLET painamalla ▲ tai ▼. Paina **Menu/Set**.
- *3* Paina **Stop/Exit**.

1.ETEENP./TALL.

Jos olet asettanut faksin talletuksen päälle, faksilaite tulostaa automaattisesti varmistuskopion.

#### **Kaukofaksitoimintojen kytkeminen pois päältä**

Jos asetat kaukofaksitoiminnot ETEENP./TALL. pois päältä eli tilaan EI ja laitteen muistissa on fakseja, näytössä tarjotaan kahta vaihtoehtoa.

■ Jos painat **1**, kaikki toistaiseksi tulostamattomat faksit tulostetaan ja poistetaan muistista, ennen kuin faksin talletus kytkeytyy pois päältä. Jos niistä on jo tulostettu varmistuskopio, niitä ei tulosteta uudelleen.

■ Jos painat 2, muistia ei tyhjennetä eivätkä asetukset muutu.

### **Kauko-ohjaustunnuksen asettaminen**

Kauko-ohjaustunnuksella voit käyttää kauko-ohjaustoimintoja, kun et ole faksilaitteen äärellä. Ennen kauko-ohjauksen käyttämistä sinun on asetettava ohjauksen tunnus. Oletustunnusta  $(-, +)$ ei ole aktivoitu.

*1* Paina **Menu/Set**, **8**, **2**.

2.KAUKO-OHJAUS

*2* Syötä kolminumeroinen tunnus käyttäen numeroita 0–9. Paina Menu/Set. (\* -merkkiä ei voi vaihtaa.)

Älä käytä samoja numeroita kuin faksin vastaanottotunnuksessa  $(\times 51)$ , puhelun vastaustunnuksessa (**#**51) tai ääniaktivoinnin tunnuksessa ( 81). (Katso *[Rinnakkaispuhelimen käyttäminen](#page-45-0)* sivulla 5-6.)

*3* Paina **Stop/Exit**.

Voit halutessasi vaihtaa tunnuksen syöttämällä uuden. Jos haluat poistaa tunnuksen käytöstä, palauta oletusasetus

(--- ) painamalla **Stop/Exit** vaiheessa 2.

## **Kauko-ohjaus**

Voit soittaa faksilaitteeseen kaikista äänitaajuusvalintaa käyttävistä puhelimista tai faksilaitteista ja noutaa muistiin jätettyjä fakseja näppäilemällä kauko-ohjaustunnuksen ja muita näppäinkomentoja. Leikkaa kauko-ohjauskortti oppaan viimeiseltä sivulta ja pidä se aina mukanasi.

#### <span id="page-73-0"></span>**Kauko-ohjaustunnuksen käyttäminen**

- *1* Soita faksinumeroon äänitaajuusvalintaa käyttävästä puhelimesta tai toisesta faksilaitteesta.
- *2* Syötä kauko-ohjaustunnus välittömästi sen jälkeen, kun laite vastaa puheluun (kolme numeroa ja  $\star$ ).
- *3* Laite ilmoittaa äänimerkeillä saapuneista viesteistä: **1 pitkä äänimerkki — sinulle on faksiviestejä Ei äänimerkkejä — ei faksiviestejä**
- *4* Kun laite antaa kaksi lyhyttä äänimerkkiä, syötä komento. Laite lopettaa puhelun, jos et syötä komentoa 30 sekunnin kuluessa. Jos syötät väärän komennon, laite antaa kolme äänimerkkiä.
- *5* Kun olet lopettanut, nollaa laite painamalla **90**.
- *6* Sulje puhelin.

#### **Kauko-ohjauskomennot**

Seuraa alla esitettyjä ohjeita, kun haluat käyttää faksin toimintoja toisesta puhelimesta. Kun soitat faksilaitteen numeroon ja syötät kauko-ohjaustunnuksen (kolme numeroa ja  $\star$ ), laite pyytää syöttämään komennon ilmoittamalla siitä kahdella lyhyellä äänimerkillä.

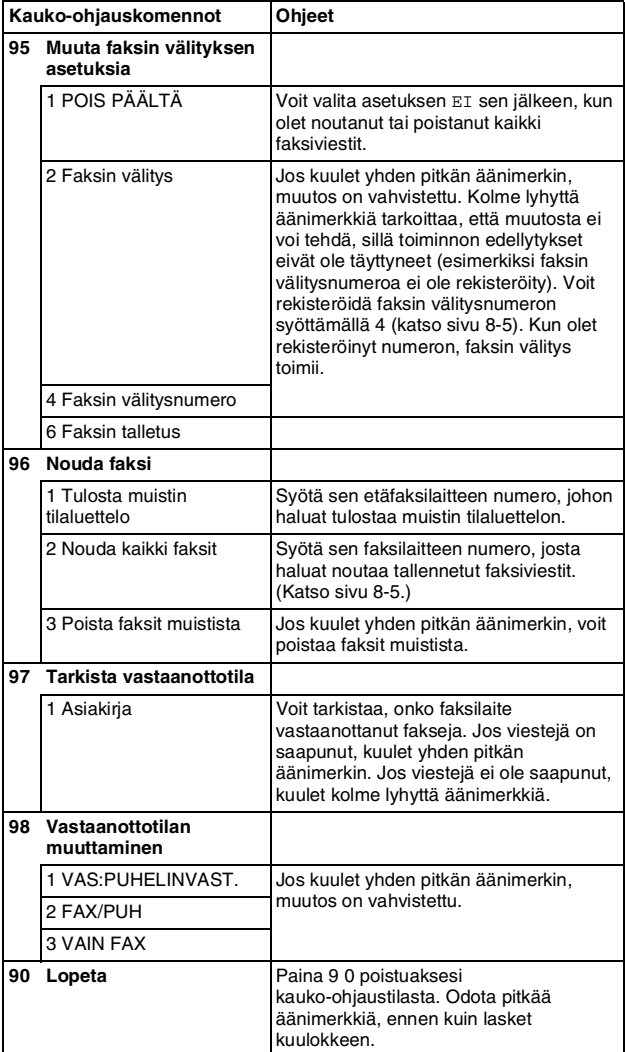

#### <span id="page-75-1"></span>**Faksiviestien noutaminen**

- *1* Valitse faksilaitteesi numero.
- *2* Syötä kauko-ohjaustunnus välittömästi sen jälkeen, kun laite vastaa puheluun (kolme numeroa ja  $\star$ ). Jos kuulet yhden pitkän äänimerkin, sinulle on saapunut viestejä.
- *3* Heti kun kuulet kaksi lyhyttä äänimerkkiä, näppäile **9 6 2**.
- *4* Odota, kunnes kuulet pitkän äänimerkin. Näppäile sitten sen faksilaitteen numero, johon haluat välittää faksiviestit, ja näppäile numeron loppuun **# #** (korkeintaan 20 numeroa).

- ja **#**-merkkejä ei voi käyttää puhelinnumeron osana. Jos

- haluat syöttää tauon, paina **#**.
- *5* Kun faksilaite antaa äänimerkin, sulje puhelin. Laite soittaa toiseen faksilaitteeseen, joka tulostaa faksiviestit.

#### <span id="page-75-0"></span>**Faksin välitysnumeron muuttaminen**

Voit muuttaa faksin välitysnumeron oletusasetusta toisesta äänitaajuusvalintaa käyttävästä puhelimesta tai faksilaitteesta.

- *1* Valitse faksilaitteesi numero.
- *2* Syötä kauko-ohjaustunnus välittömästi sen jälkeen, kun laite vastaa puheluun (kolme numeroa ja  $\star$ ). Jos kuulet yhden pitkän äänimerkin, sinulle on saapunut viestejä.
- *3* Kun kuulet kaksi lyhyttä äänimerkkiä, näppäile **9 5 4**.
- *4* Odota, kunnes kuulet pitkän äänimerkin. Näppäile sitten sen faksilaitteen numero, johon haluat välittää faksiviestit, ja näppäile numeron loppuun **# #** (korkeintaan 20 numeroa).

- ja **#**-merkkejä ei voi käyttää puhelinnumeron osana. Jos haluat syöttää tauon, paina **#**.

*5* Kun laite antaa äänimerkin, sulje puhelin.

#### **9 Viestikeskus (ainoastaan FAX-T106)**

Tämä luku koskee ainoastaan mallia FAX-T106. (Jos laitteesi on FAX-T104, katso kaukofaksitoimintojen käyttäminen luvusta 8.)

## **Viestikeskustila**

Viestikeskustilassa tulevat faksi- ja ääniviestit tallennetaan mukautuvaan muistiin. Muistiin tallentuu **15** minuuttia ääniviestejä tai enintään **20** sivua faksiviestejä. Todellinen muistiin tallentuvien sivujen määrä vaihtelee niiden sisällön ja käytetyn erottelutarkkuuden mukaan. Muisti on jaettu faksien ja ääniviestien kesken, ja ne tallennetaan aikajärjestyksessä. Jokainen ääniviesti tai faksi voidaan noutaa kauko-ohjauksella.

Viestikeskustilan käyttöä varten on nauhoitettava vastausviesti. (Katso *[Viestikeskuksen vastausviestin nauhoittaminen \(PUHVAST](#page-78-0)  VIESTI)* [sivulla 9-3](#page-78-0).)

#### <span id="page-76-0"></span>**Viestikeskuksen asettaminen**

Viestikeskuksen asetukset on tehtävä seuraavassa järjestyksessä:

- *1* Valitse ääniviestin tallennus (ja halutessasi faksien välitys/faksitalletus).
- *2* Nauhoita viestikeskuksen vastausviesti (PUHVAST VIESTI).
- *3* Aktivoi viestikeskus (ulkoinen puhelinvastaaja) -tila painamalla  $\left(\bigcirc$ i).

Jos asetat sekä ääniviestien että faksien

välityksen/faksitalletuksen tilaan EI, viestikeskus ei toimi.

#### **Ääniviestien tallennuksen asettaminen**

Kun valitset ääniviestin tallennuksen, viestit tallennetaan muistiin.

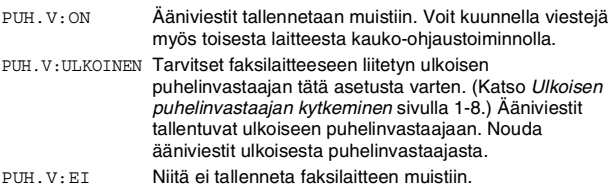

*1* Paina **Menu/Set**, **8**, **1**.

Laite pyytää valitsemaan ääniviestin asetuksen.

- *2* Valitse PUH.V:ON, (tai ULKOINEN tai EI) painamalla ▲ tai ▼. Jos haluat tallentaa ääniviestit ulkoiseen puhelinvastaajaan, valitse ULKOINEN.
	- Paina **Menu/Set**.
- *3* Paina **Stop/Exit**.

#### **Faksien välityksen/faksitalletuksen asettaminen**

Voit käyttää joko faksin välitystä tai faksitalletusta

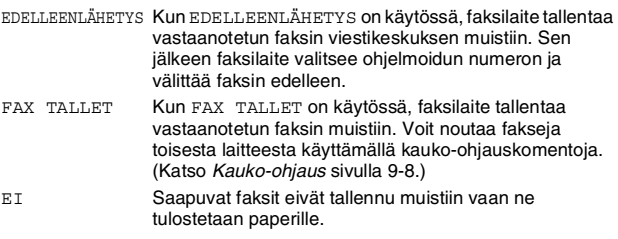

#### **Faksin välityksen asettaminen**

- *1* Paina **Menu/Set**, **8**, **2**.
- *2* Valitse EDELLEENLÄHETYS painamalla ▲ tai ▼. Paina **Menu/Set**.

2.ETEENP./TALL.

2.ETEENP./TALL.

Näytössä kehotetaan syöttämään faksinumero, johon faksit välitetään.

- *3* Syötä välitysnumero (korkeintaan 20 numeroa). Paina **Menu/Set**.
- *4* Paina **Stop/Exit**.

Voit muuttaa faksin välitysnumeroa kauko-ohjauksella. (Katso *[Kauko-ohjaustunnuksen käyttäminen](#page-73-0)* sivulla 8-3.)

#### **Faksitalletuksen asettaminen**

- *1* Paina **Menu/Set**, **8**, **2**.
- *2* Valitse FAX TALLET painamalla ▲ tai ▼. Paina sitten **Menu/Set**.

*3* Paina **Stop/Exit**.

#### <span id="page-78-0"></span>**Viestikeskuksen vastausviestin nauhoittaminen (PUHVAST VIESTI)**

Viestikeskuksen vastausviestin (PUHVAST VIESTI) nauhoittaminen on viestikeskuksen käyttöönoton toinen vaihe ennen viestikeskuksen kytkemistä päälle. Varmista, että vastausviesti on korkeintaan 20 sekuntia pitkä.

*1* Paina **Menu/Set**, **8**, **4**.

Näytössä kehotetaan valitsemaan vastausviesti.

*2* Valitse PUHVAST VIESTI (eikä F/P VIESTI) painamalla ▲ tai ▼.

#### Paina **Menu/Set**.

Tämä on ainut valittavissa oleva asetus, jos haluat kytkeä viestikeskuksen päälle.

- *3* Valitse VIESTIN NAUHOIT. painamalla ▲ tai ▼. Paina **Menu/Set**.
- *4* Nosta kuuloke ja nauhoita viesti sen kautta. **Esimerkiksi:** Hei. Emme juuri nyt voi vastata puheluunne, mutta jättäkää viesti äänimerkin jälkeen. Mikäli haluatte lähettää nyt faksin, näppäilkää **5 1**, odottakaa faksin merkkiääntä ja painakaa sitten lähetysnäppäintä.
- *5* Paina **Stop/Exit** ja laske kuuloke paikalleen. Viestikeskus toistaa vastausviestin.
- *6* Paina **Stop/Exit**.

#### **Vastausviestin kuunteleminen**

- *1* Paina **Menu/Set**, **8**, **4**.
- *2* Valitse PUHVAST VIESTI (tai F/P VIESTI) painamalla ▲ tai ▼.

Paina **Menu/Set**.

- *3* Valitse TOISTA VIESTI painamalla ▲ tai ▼ ja paina sen jälkeen **Menu/Set**. Säädä äänenvoimakkuutta painamalla  $\blacktriangleleft$  tai  $\blacktriangleright$ .
- *4* Paina **Stop/Exit**.

#### **Vastausviestin poistaminen**

- *1* Paina **Menu/Set**, **8**, **4**.
- *2* Valitse PUHVAST VIESTI (tai F/P VIESTI) painamallla ▲ tai ▼.

Paina **Menu/Set**.

- *3* Valitse POISTA VIESTI painamalla ▲ tai ▼. Paina **Menu/Set**.
- *4* Poista vastausviesti valitsemalla **1**. —**TAI**—

Poistu viestiä poistamatta painamalla **2**.

*5* Paina **Stop/Exit**.

#### **Viestikeskustilan aktivoiminen**

Paina ja pidä alhaalla  $\textcircled{1}$ -näppäintä, kunnes painike syttyy ja näytössä näkyy VAS:VIESTIKESKUS.

Kun  $\left(\bigcap_{i}\right)$ -näppäimen valo ei pala, viestikeskus ei ole toiminnassa. (Katso *[Viestikeskuksen asettaminen](#page-76-0)* sivulla 9-1.)

#### **Viestistä ilmoittava merkki**

 $\widehat{(\bigcap_{i}}$  -valo vilkkuu, kun olet saanut uusia ääniviestejä ja/tai fakseja.

Nestekidenäytössä näkyy

viestikeskuksen muistiin

tallennettujen ääniviestien (mukaan

lukien nauhoitetut keskustelut) ja/tai faksien kokonaismäärä.

Vaikka sammutat viestikeskuksen painamalla vilkkuvaa

-näppäintä, ennen kuin olet kuunnellut/tulostanut uudet viestisi,

ne eivät katoa. Uudet viestit toistetaan automaattisesti ja näyttö pyytää sinua vahvistamaan uudet faksit:

Paina **1**, jos haluat tulostaa (ja poistaa automaattisesti) faksit muistista.

#### —**TAI**—

Paina **2**, jos haluat tallentaa faksit muistiin ja tulostaa ne myöhemmin sopivana ajankohtana.

#### **Mitä tapahtuu, kun muisti on täynnä?**

Jos muisti täyttyy liikaa viestikeskus-tilassa, laite vaihtaa automaattisesti F/P-tilaan. Tässä tilassa laite voi hyväksyä tulevat faksit automaattisesti. Jos laitteestasi loppuu tässä tilassa paperi, vastaustila vaihtuu automaattisesti manuaaliseksi. Puheluun ei vastata manuaalitilassa, joten soittaja tietää yrittää myöhemmin uudelleen.

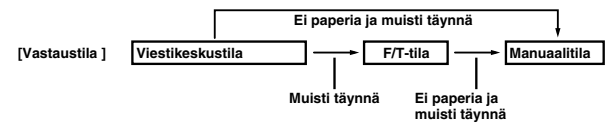

Tulosta muistin tilaluettelo ja valitse poistettava viesti/faksi. Tämä vapauttaa tilaa uusille muistiin tallennettaville viesteille ja fakseille. (Katso *[Raporttien tulostaminen](#page-88-0)* sivulla 10-2.)

TULOSTUS? 1.KYLLÄ 2.EI

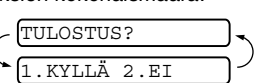

PUH.V:03 FAX:02

#### **Ääniviestien kuuntelu**

Seuraa alla esitettyjä ohjeita, kun haluat kuunnella viestejä.

*1* Paina **Play/Record**.

Säädä äänenvoimakkuutta painamalla < tai >.

Kaikki uudet viestit toistetaan saapumisjärjestyksessä. Näyttöön tulee kuunneltavan viestin numero sekä viestien lukumäärä.

Kuuntelun aikana näytössä näkyy viestin tallennusaika ja -päivä.

- 2 Kuuntele viesti uudelleen painamalla viestin lopussa I<del><</del> (selaa taaksepäin). Siirry seuraavaan viestiin painamalla (selaa eteenpäin). Voit painaa  $\leftarrow$  - ja → - näppäimiä toistuvasti, kunnes löydät haluamasi viestin.
- *3* Paina **Stop/Exit**.

#### <span id="page-80-0"></span>**Faksiviestien tulostaminen**

Kun olet tulostanut uuden faksiviestin muistista, se poistetaan muistista automaattisesti.

- *1* Paina **Play/Record**. Kahden sekunnin kuluttua faksilaite aloittaa saapuneiden viestien toistamisen.
- *2* Viestien kuuntelun jälkeen näyttö kysyy, haluatko tulostaa muistissa olevat faksiviestit. Näytöllä ei näy mitään, jos fakseja ei ole.

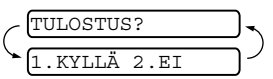

*3* Tulosta faksit valitsemalla **1**. —**TAI**—

Poistu fakseja tulostamatta painamalla **2**.

#### **Varmuustulostus-vaihtoehto**

Kun olet asettanut viestikeskustilassa faksien välityksen/faksitalletuksen päälle (ON), kaikki tulevat faksit tallennetaan käytettävissä olevaan muistiin myöhempää tulostusta varten. Jos haluat tulostaa niistä automaattisesti varmuuskopion, aseta tämä vaihtoehto päälle.

- *1* Paina **Menu/Set**, **8**, **3**. Näyttö pyytää valitsemaan asetuksen.
- 2 Valitse ON (tai EI) painamalla **▲** tai ▼. Paina **Menu/Set**.
- *3* Paina **Stop/Exit**.

#### **Viestien poistaminen**

Jos haluat poistaa kaikki faksit, laite tulostaa kaikki vielä tulostamattomat faksit ja poistaa ne sen jälkeen muistista. Fakseja ei voi poistaa yksittäin.

Voit poistaa ääniviestit yksitellen tai kaikki kerralla.

### **Ääniviestien poistaminen yksitellen**

- *1* Paina **Play/Record**. Faksilaite piippaa ja aloittaa viestin toiston. Kunkin viestin alussa on yksi pitkä äänimerkki ja lopussa kaksi lyhyttä äänimerkkiä.
- *2* Poista viesti painamalla **Erase**-näppäintä välittömästi kahden lyhyen äänimerkin jälkeen tai viestin aikana.

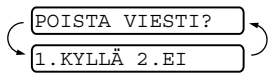

*3* Poista viesti painamalla **1**. —**TAI**—

Peruuta painamalla **2**.

*4* Paina **Stop/Exit**.

#### **Kaikkien viestien poistaminen yhtä aikaa**

- *1* Paina **Erase**.
- *2* Valitse kaikkien ääniviestien poisto, kaikkien faksien poisto tai kaikkien ääni- sekä faksiviestien poisto painamalla ▲ tai ▼. Paina **Menu/Set**.

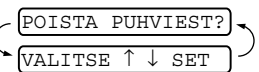

*3* Poista painamalla **1**. —**TAI**— Peruuta painamalla **2**.

*4* Paina **Stop/Exit**.

#### **Saapuvien viestien enimmäispituuden asettaminen**

Oletuspituus saapuville ääniviesteille on enintään 30 sekuntia. Voit muuttaa tätä asetusta välillä 20–60 sekuntia 5 sekunnin askelina.

- *1* Paina **Menu/Set**, **8**, **5**.
- *2* Valitse tulevien viestien enimmäispituus painamalla ▲ tai ▼. Paina **Menu/Set**.
- *3* Paina **Stop/Exit**.

#### **Soitonsäästön asettaminen**

Kun asetat soitonsäästön päälle, faksilaite vastaa viiden soiton jälkeen, jos sinulle ei ole jätetty puhe- tai faksiviestejä. Laite vastaa kolmen soiton jälkeen, jos olet saanut puhe- tai faksiviestejä. Tällä tavoin tiedät soittaessasi laitteeseen, ettei sinulla ole viestejä, jos se soi neljä kertaa, joten voit lopettaa puhelun ja välttää puhelumaksun.

Kun soitonsäästö on kytketty päälle ON, se syrjäyttää

soittoviiveasetuksen. Soitonsäästö on kytkettävä pois päältä, jos haluat faksilaitteen käyttävän soittoviiveasetusta. (Katso *[Soittoviiveen asettaminen](#page-41-0)* sivulla 5-2.)

- *1* Paina **Menu/Set**, **2**, **1**.
- *2* Valitse SAAP.V.ILM painamalla ▲ tai ▼. Paina **Menu/Set**.
- *3* Valitse ON (tai EI) painamalla ▲ tai ▼. Paina **Menu/Set**.
- *4* Paina **Stop/Exit**.

#### **Saapuvien viestien nauhoituksen seuranta**

Tällä asetuksella voit kytkeä viestien nauhoituksen ajaksi kaiuttimen päälle ON tai pois EI. Jos kytket kaiuttimen pois päältä EI, et kuule viestejä niiden saapuessa.

- *1* Paina **Menu/Set**, **8**, **6**.
- 2 Valitse EI (tai ON) painamalla **▲** tai ▼. Paina **Menu/Set**.
- *3* Paina **Stop/Exit**.

#### **Keskustelun nauhoittaminen**

Nauhoita puhelinkeskustelu painamalla **Play/Record** keskustelun aikana. Nauhoituksen enimmäispituus on sama kuin saapuvan viestin enimmäispituus. Toinen osapuoli kuulee piippauksen 15 sekunnin välein nauhoituksen aikana. Pysäytä nauhoitus painamalla **Stop/Exit**. Keskustelua ei voi nauhoittaa, kun kaiutin on käytössä.

## <span id="page-83-0"></span>**Kauko-ohjaus**

Voit soittaa faksilaitteeseen kaikista äänitaajuusvalintaa käyttävistä puhelimista tai faksilaitteista ja noutaa muistiin jätettyjä ääniviestejä (ja fakseja) näppäilemällä kauko-ohjaustunnuksen ja muita näppäinkomentoja. Voit myös ohjelmoida ja muuttaa tiettyjä viestikeskuksen asetuksia.

#### **Kauko-ohjaustunnuksen käyttäminen**

- *1* Soita faksinumeroon äänitaajuusvalintaa käyttävästä puhelimesta tai toisesta faksilaitteesta.
- *2* Kun faksilaite vastaa puheluun, syötä heti kauko-ohjaustunnus (kolme numeroa ja  $\star$ )
- *3* Laite ilmoittaa äänimerkeillä saapuneista viesteistä.

**1 pitkä äänimerkki – faksi/fakseja**

**2 pitkää äänimerkkiä – ääniviesti/viestejä 3 pitkää äänimerkkiä – faksi- ja ääniviesti/viestejä Ei äänimerkkiä – ei viestejä.**

- *4* Kun faksilaite antaa kaksi lyhyttä äänimerkkiä, syötä komento. Laite lopettaa puhelun, jos et syötä komentoa 30 sekunnin kuluessa. Jos syötät virheellisen komennon, faksilaite antaa kolme äänimerkkiä.
- *5* Kun olet lopettanut, nollaa laite painamalla **9 0**.
- *6* Sulje puhelin.

#### **Kauko-ohjaustunnuksen asettaminen**

Kauko-ohjaustunnuksella voit käyttää kauko-ohjaustoimintoja, kun et ole faksin äärellä. Ennen kauko-ohjauksen käyttämistä sinun on asetettava ohjauksen tunnus. Oletusasetus on, ettei toimintoa ole aktivoitu  $(-. \times)$ .

- *1* Paina **Menu/Set**, **8**, **7**.
- *2* Syötä kolminumeroinen tunnus käyttäen numeroita 0–9 ja merkkejä ja **#**.

#### Paina **Menu/Set**.

(Valmiiksi asetettua  $*$ -merkkiä ei voi muuttaa.)

Älä käytä samoja numeroita kuin faksin vastaanottotunnuksessa  $(*51)$ , puhelun vastaustunnuksessa (# 51) tai langattomasta puhelimesta käytettävässä ääniaktivoinnin tunnuksessa  $(*81)$ .

*3* Paina **Stop/Exit**.

Voit halutessasi vaihtaa tunnuksen syöttämällä uuden. Jos  $\sqrt[6]{\ }$ haluat poistaa tunnuksen käytöstä, palauta oletusasetus (--- ) painamalla **Stop/Exit** vaiheessa 2.

#### **Kauko-ohjauskomennot**

Noudata alla esitettyjä ohjeita, kun haluat käyttää faksin toimintoja kauko-ohjauksella. Kun soitat faksin numeroon ja syötät kauko-ohjaustunnuksen (kolme numeroa ja  $\star$ ), laite pyytää syöttämään komennon ilmoittamalla siitä kahdella lyhyellä äänimerkillä.

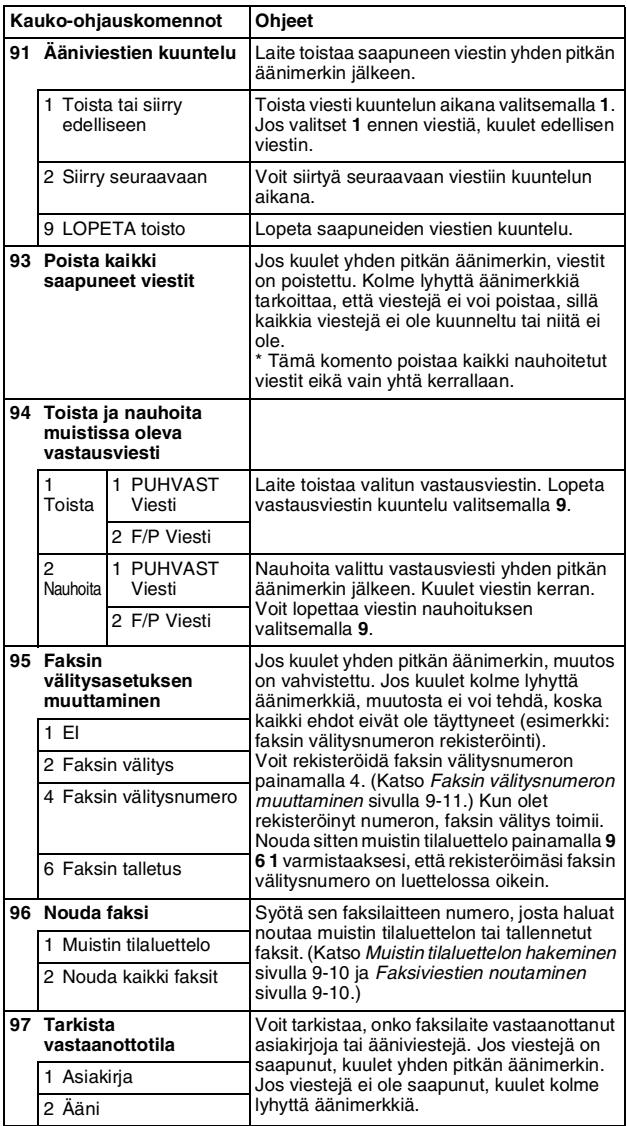

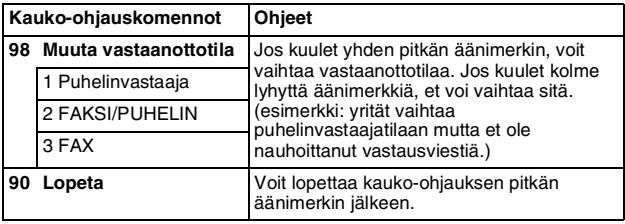

#### <span id="page-85-0"></span>**Muistin tilaluettelon hakeminen**

Voit hakea muistin tilaluettelon toisesta faksilaitteesta kauko-ohjauksella tarkistaaksesi, onko sinulle tullut fakseja.

- 1 Valitse faksilaitteesi numero.<br>2 Svõtä kauko-ohjaustunnus va
- *2* Syötä kauko-ohjaustunnus välittömästi sen jälkeen, kun laite vastaa puheluun (kolme numeroa ja  $\star$ ).
- *3* Kun kuulet kaksi lyhyttä äänimerkkiä, näppäile **9 6 1**.
- *4* Syötä näppäimistöltä sen faksilaitteen numero (enintään 20 numeroa), johon haluat lähettää muistin tilaluettelon, ja paina sitten **# #**.

**X** - ja #-merkkejä ei voi käyttää puhelinnumeron osana. Jos haluat syöttää tauon, paina **#**.

*5* Kun kuulet äänimerkin faksistasi, lopeta puhelu ja odota. Faksilaitteesi soittaa toiseen faksiin ja lähettää muistin tilaluettelon. Toinen faksi tulostaa luettelon.

#### <span id="page-85-1"></span>**Faksiviestien noutaminen**

- *1* Valitse faksilaitteesi numero.
- *2* Syötä kauko-ohjaustunnus välittömästi sen jälkeen, kun laite vastaa puheluun (kolme numeroa ja  $\star$ ). Jos kuulet yhden pitkän äänimerkin, sinulle on saapunut viestejä.
- *3* Heti kun kuulet kaksi lyhyttä äänimerkkiä, näppäile **9 6 2**.
- *4* Odota, kunnes kuulet pitkän äänimerkin. Näppäile sitten sen faksilaitteen numero, johon haluat välittää faksiviestit, ja näppäile numeron loppuun **# #** (korkeintaan 20 numeroa).

- ja **#**-merkkejä ei voi käyttää puhelinnumeron osana. Jos haluat syöttää tauon, paina **#**.

*5* Kun faksilaitteesi antaa äänimerkin, sulje puhelin. Laite soittaa toiseen faksilaitteeseen, joka tulostaa faksiviestit.

#### <span id="page-86-0"></span>**Faksin välitysnumeron muuttaminen**

Voit muuttaa faksin välitysnumeron oletusasetusta toisesta äänitaajuusvalintaa käyttävästä puhelimesta tai faksilaitteesta.

- *1* Valitse faksilaitteesi numero.
- *2* Syötä kauko-ohjaustunnus välittömästi sen jälkeen, kun laite vastaa puheluun (kolme numeroa ja  $\star$ ). Jos kuulet yhden pitkän äänimerkin, sinulle on saapunut viestejä.
- *3* Kun kuulet kaksi lyhyttä äänimerkkiä, näppäile **9 5 4**.
- *4* Odota, kunnes kuulet pitkän äänimerkin. Näppäile sitten sen faksilaitteen numero, johon haluat välittää faksiviestit, ja näppäile numeron loppuun **# #** (korkeintaan 20 numeroa).
- + + ja **#**-merkkejä ei voi käyttää puhelinnumeron osana. Jos haluat syöttää tauon, paina **#**. Jos faksisi on kytketty puhelinvaihteeseen, voit painaa **#** ennen faksilaitteen numeroa. **#**-näppäin toimii yhtä hyvin kuin **R**-näppäin.
- *5* Kun kuulet kaksi lyhyttä äänimerkkiä, näppäile valintanäppäimillä **9 6 1**.
- *6* Syötä toisen faksilaitteen numero valintanäppäimillä (enintään 20 numeroa) ja paina sitten **# #**.
- *7* Kun kuulet äänimerkin faksistasi, lopeta puhelu ja odota. Faksilaitteesi soittaa toiseen faksilaitteeseen. Laitteesi lähettää sitten toiselle faksille muistin tilaluettelon, jossa näkyy uusi välitysnumero.
- *8* Tarkista uusi välitysnumero. Jos välitysnumero on virheellinen, palaa vaiheeseen 1, jossa voit asettaa sen uudelleen.

# <span id="page-87-0"></span>**10 Raporttien tulostaminen**

## **Faksiasetukset ja toiminta**

Faksilaitteesi voi tulostaa lähetysraportin jokaisen faksin jälkeen. Voit tulostaa myös yhteysraportin tietyin väliajoin.

#### **Lähetysraportin mukauttaminen**

Voit käyttää lähetysraporttia vahvistuksena siitä, että olet lähettänyt faksin. Raportissa näkyvät lähetyksen aika ja päivämäärä ja merkintä siitä, onnistuiko lähetys (OK). Jos kytket asetuksen päälle ON, raportti tulostuu jokaisen lähetyksen jälkeen.

Jos toiminto on kytketty pois päältä EI, raportti tulostuu automaattisesti vain, jos lähetyksessä on ollut virhe (NG).

- *1* Paina **Menu/Set**, **7**, **1**.
- 2 Valitse ON tai EI painamalla ▲ tai ▼. Paina **Menu/Set**.
- *3* Paina **Stop/Exit**.

#### **Yhteysraporttien välin asettaminen**

Voit asettaa laitteen tulostamaan yhteysraportin tietyin väliajoin (joka 30. faksin jälkeen, 6, 12 tai 24 tunnin välein, 2 tai 7 päivän välein). Jos kytket väliajan asetuksen pois päältä EI, voit tulostaa raportin seuraavalla sivulla esitettyjen ohjeiden mukaan.

Oletusasetus on JOKA 30. FAKSI.

*1* Paina **Menu/Set**, **7**, **2**.

2.YHTEYSRAP.VÄLI

1.LÄHETYSRAPORT.

- *2* Valitse väli painamalla ▲ tai ▼.
- *3* Paina **Menu/Set**.

(Jos valitset 7 päivää, näytössä pyydetään valitsemaan päivä, josta välin laskeminen aloitetaan.)

*4* Syötä tulostuksen kellonaika 24 tunnin muodossa. Paina **Menu/Set**.

(Esimerkiksi: 19:45 tarkoittaa, että kello on viisitoista minuuttia vaille kahdeksan illalla.)

*5* Paina **Stop/Exit**.

Jos valitset 6, 12 tai 24 tuntia tai 2 tai 7 päivää, laite tulostaa raportin ohjelmoituun aikaan ja poistaa sitten kaikki tehtävät muistista. Jos laitteen muisti täyttyy ennen valittua ajankohtaa, laite tulostaa yhteysraportin 30 tehtävän tallentamisen jälkeen ja poistaa sitten tehtävät muistista. Jos haluat ylimääräisen raportin ennen valittua tulostusajankohtaa, voit tulostaa sen poistamatta tehtäviä muistista.

#### <span id="page-88-0"></span>**Raporttien tulostaminen**

Voit tulostaa seuraavat luettelot ja raportit:

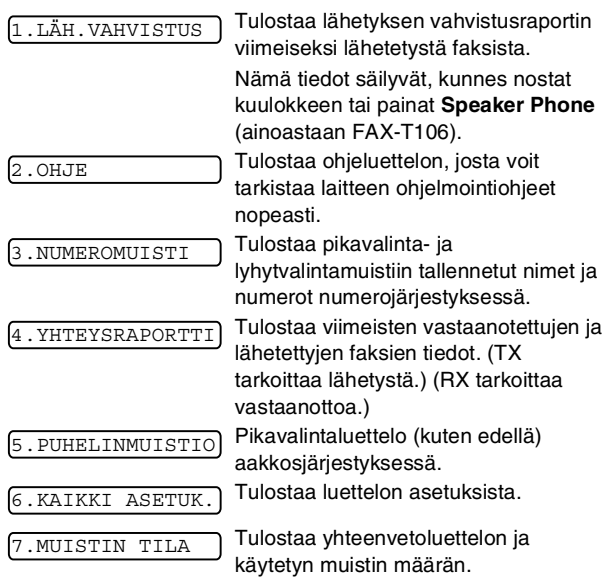

#### **Raportin tulostaminen**

- *1* Varmista, ettei arkinsyöttölaitteessa ole asiakirjaa.
- *2* Paina **Copy/Reports**, syötä sitten sen raportin numero (katso yllä olevasta luettelosta), jonka haluat tulostaa. Tulosta KAIKKI ASETUK. esimerkiksi painamalla **6**.

## **11 Kopiointi**

## **Laitteen käyttö kopiokoneena**

Voit käyttää tätä faksia kopiokoneena. Varmista ennen kopiointia, että paperilokerossa on paperia.

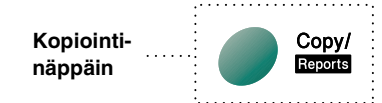

Fakseja ei voi vastaanottaa paperille eikä muistiin kopioinnin aikana.

## **Kopiointi**

Yhden näppäimen painaminen riittää, jos haluat ottaa yhden kopion, joka ei ole pienennetty, suurennettu eikä lajiteltu. Muista, ettei faksilaitteesi voi skannata kuvia lähempää kuin 4 mm paperin reunasta.

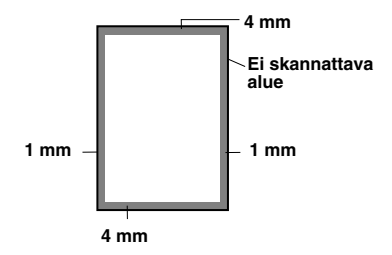

#### **Yhden kopion ottaminen**

- *1* Aseta asiakirja arkinsyöttölaitteeseen tekstipuoli alaspäin.
- *2* Paina **Copy/Reports** -näppäintä kahdesti. Voit peruuttaa toiminnon painamalla **Stop/Exit**. ÄLÄ vedä paperia kopioinnin aikana.

Yhden kopion erottelutarkkuuden oletusarvo on ERITTÄIN HIENO. Aseta erottelutarkkuudeksi FOTO valokuvia varten painamalla **Resolution**-näppäintä.

#### **Kopiointiasetukset: yksittäinen kopio tai monta kopiota, lajittelu/pino, pienennä/suurenna**

Voit valita kopiointia varten lisäasetuksia. Voit ensinnäkin valita kopioiden lukumäärän. Toiseksi voit valita, PINOTAANKO kopiot (ensin kaikki sivun 1 kopiot, sitten kaikki sivun 2 kopiot jne.) vai LAJITELLAANKO ne (järjestyksessä). Viimeksi voit valita suurennus- tai pienennyssuhteen. Jos haluat pienentää kopion automaattisesti arkinsyöttölaitteessa olevan paperin kokoon, valitse AUTO. Jos haluat pienentää kopiota tietyllä prosentilla, valitse 93%, 87%, 75% tai 50%. Jos haluat suurentaa kopiota, valitse 150%, 125% tai 120%. Jos haluat kopioida asiakirjan alkuperäisenä kokoisena, valitse 100%.

- *1* Aseta asiakirja arkinsyöttölaitteeseen tekstipuoli alaspäin.
- *2* Paina **Copy/Reports**.
- *3* Syötä haluamasi kopioiden määrä (1–99). *Aloita kopiointi* painamalla **Copy/Reports**.

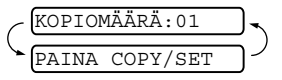

*Jos haluat valita kopioinnin lisäasetuksia*, kuten LAJITT., SUUR/PIEN (suurennettu tai pienennetty), paina **Menu/Set**.

*4* Valitse LAJITT. tai PINOA painamalla ▲ tai ▼. *Aloita kopiointi asettamatta suurennus- tai pienennyskertoimia* painamalla **Copy/Reports**.

*Valitse haluamasi kuvan suurennus- tai pienennyssuhde* painamalla **Menu/Set**.

SUUR/PIEN:100% **VALITSE** 

- *5* Valitse suurennus- tai pienennyssuhde painamalla ▲ tai ▼.
- *6* Paina **Copy/Reports**.

Jos otat monta kopiota ja näyttöön tulee viesti

MUISTI TÄYNNÄ, kun skannaat ensimmäistä sivua, peruuta työ painamalla **Stop/Exit**. Ota sitten yksi kopio. Jos valitsit LAJITT. ja viesti MUISTI TÄYNNÄ ilmestyy, kun skannaat seuraavia sivuja, voit painaa **Copy/Reports** kopioidaksesi sen osan, joka on jo muistissa, tai peruuttaa työn painamalla **Stop/Exit**. Aloita kopiointityö uudelleen käyttäen vähemmän muistia eli valitse pinotut kopiot painamalla **Copy/Reports**.

Oletuserottelutarkkuus usealle kopiolle tai pienennykselle ja suurennukselle on HIENO. Aseta erottelutarkkuudeksi ERITTÄIN HIENO pientä tekstiä tai kuvia varten ja FOTO valokuvia varten painamalla **Resolution**-näppäintä. Erottelutarkkuudet ERITTÄIN HIENO ja FOTO käyttävät enemmän muistia kuin HIENO-tila.

## **12 Tärkeitä tietoja**

## **Tärkeitä turvaohjeita**

- *1* Lue nämä ohjeet huolellisesti.
- *2* Säilytä ne myöhempää käyttöä varten.
- *3* Noudata kaikkia laitteeseen merkittyjä varoituksia ja ohjeita.
- *4* Irrota laite verkkopistorasiasta, ennen kuin ryhdyt puhdistamaan sitä. Älä käytä nestemäisiä tai aerosolipuhdistusaineita. Puhdista kostealla liinalla.
- *5* Älä käytä laitetta veden lähistöllä.
- *6* Älä aseta laitetta epävakaan tason, telineen tai pöydän päälle. Laitteen putoaminen saattaa aiheuttaa laitteelle vakavia vaurioita.
- *7* Laitteen kotelossa ja takana tai alla olevat aukot ovat ilmastointia varten. Jotta laite toimisi asianmukaisesti ja jotta se ei kuumenisi liikaa, älä tuki tai peitä näitä aukkoja. Älä koskaan laita laitetta sängyn, sohvan, maton tai muun vastaavan päälle, sillä tällöin aukot tukkeutuvat. Älä aseta laitetta minkäänlaisen lämmittimen viereen tai päälle. Laitetta ei tulisi koskaan asettaa kiinteän laitteiston sisään, ellei se ole asianmukaisesti ilmastoitu.
- *8* Tämä laite tulee liittää ainoastaan siinä olevassa tarrassa mainittuun virtalähteeseen. Jos et ole varma käytössä olevasta verkkojännitteestä, ota yhteyttä laitteen edustajaan tai paikalliseen sähkölaitokseen.
- *9* Tässä laitteessa on maadoitettu pistoke, jossa on 3 johdinta. Pistoke sopii ainoastaan maadoitettuun pistorasiaan. Tämä on turvallisuusominaisuus. Jos pistoke ei sovi seinäkoskettimeen, pyydä sähköasentajaa tekemään tarvittavat muutokset. Älä mitätöi maadoitetun pistokkeen toimintaa.
- *10* Älä laita mitään verkkojohdon päälle. Älä aseta laitetta sellaiseen paikkaan, missä ohikulkijat saattavat astua johdon päälle.
- *11* Älä aseta mitään sellaista laitteen eteen, mikä voi estää fakseja tulostumasta. Älä aseta mitään saapuvien faksien tielle.
- *12* Älä koske asiakirjaan tulostuksen tai skannauksen aikana.
- *13* Älä koskaan laita mitään esineitä laitteen aukkoihin, sillä ne saattavat koskea vaarallisiin jännitteisiin kohtiin tai aiheuttaa oikosulun, mistä voi olla seurauksena tulipalo tai sähköisku. Älä koskaan läikytä mitään nesteitä laitteeseen.
- *14* Älä yritä huoltaa laitetta itse, sillä suojakansien avaaminen tai poistaminen saattaa paljastaa vaarallisia, jännitteisiä kohtia ja/tai altistaa muulle vaaralle. Tämä voi mitätöidä laitteen takuun. Pyydä pätevää korjaajaa suorittamaan kaikki huoltotoimenpiteet.
- *15* Irrota laite sähköverkosta ja ota yhteyttä pätevään korjaajaan seuraavissa tilanteissa:
	- Jos verkkojohto on vahingoittunut tai kulunut.
	- Jos laitteeseen on läikkynyt nestettä.
	- Jos laite on ollut sateessa tai siihen on joutunut vettä.
	- Jos laite ei toimi kunnolla, vaikka sitä käytetään annettuien ohjeiden mukaisesti. Suorita ainoastaan käyttöohjeissa annettuja säätöjä. Muiden osien väärin suoritetut säädöt saattavat vahingoittaa laitetta, jolloin pätevä korjaaja joutuu usein tekemään suuria korjauksia, jotta laite toimisi normaalisti.
	- Jos laite on pudonnut tai kotelo vahingoittunut.
	- Jos laitteen toiminnassa on selvä muutos, mikä viittaa huollon tarpeeseen.
- *16* Tuotteen suojaamiseksi ylijännitteeltä suosittelemme ylijännitesuojan käyttöä.

### **Tavaramerkit**

Brother-logo on Brother Industries Ltd:n rekisteröity tavaramerkki. Brother on Brother Industries Ltd:n rekisteröity tavaramerkki. © Copyright 2004 Brother Industries Ltd. Kaikki oikeudet pidätetään.

**Kaikki muut tässä käyttöoppaassa mainitut tuotemerkit ja tuotenimet ovat omistajiensa rekisteröityjä tavaramerkkejä.**

## **Laitteen kuljettaminen tai lähettäminen**

Jos sinun on jostain syystä kuljetettava tai lähetettävä laite toiseen paikkaan, pakkaa se huolellisesti kuljetuksen aikaisten vahinkojen välttämiseksi. Suosittelemme säästämään alkuperäiset pakkaukset. Suosittelemme kuljetusliikettä ottamaan faksille myös asianmukaisen vakuutuksen.

## **13 Vianetsintä ja kunnossapito**

## **Vianetsintä**

#### **TÄRKEÄÄ**

Jos tarvitset teknistä apua, soita siihen maahan, josta faksi on ostettu. Neuvoja voi pyytää puhelimitse vain *siinä maassa*, jossa laite on ostettu.

#### **Virheviestit**

Pitkälle kehitellyissä toimistolaitteissa esiintyy virheitä silloin tällöin. Laite pystyy yleensä tunnistamaan ongelman ja näyttää virheviestin. Alla olevassa taulukossa on selitetty useimmin esiintyvät virheviestit.

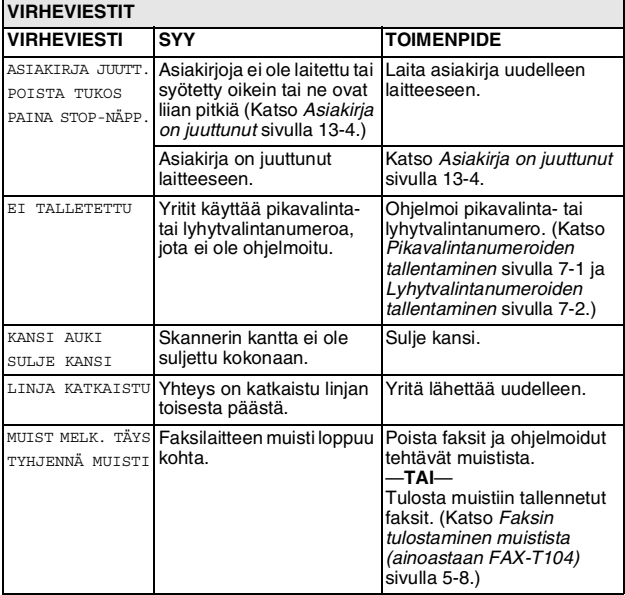

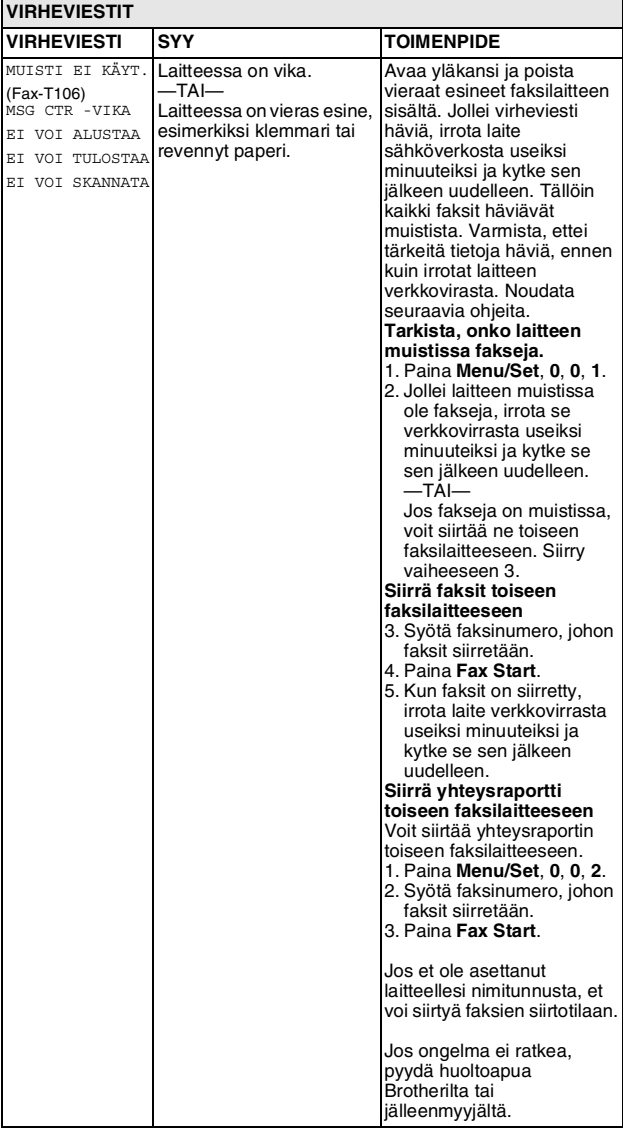

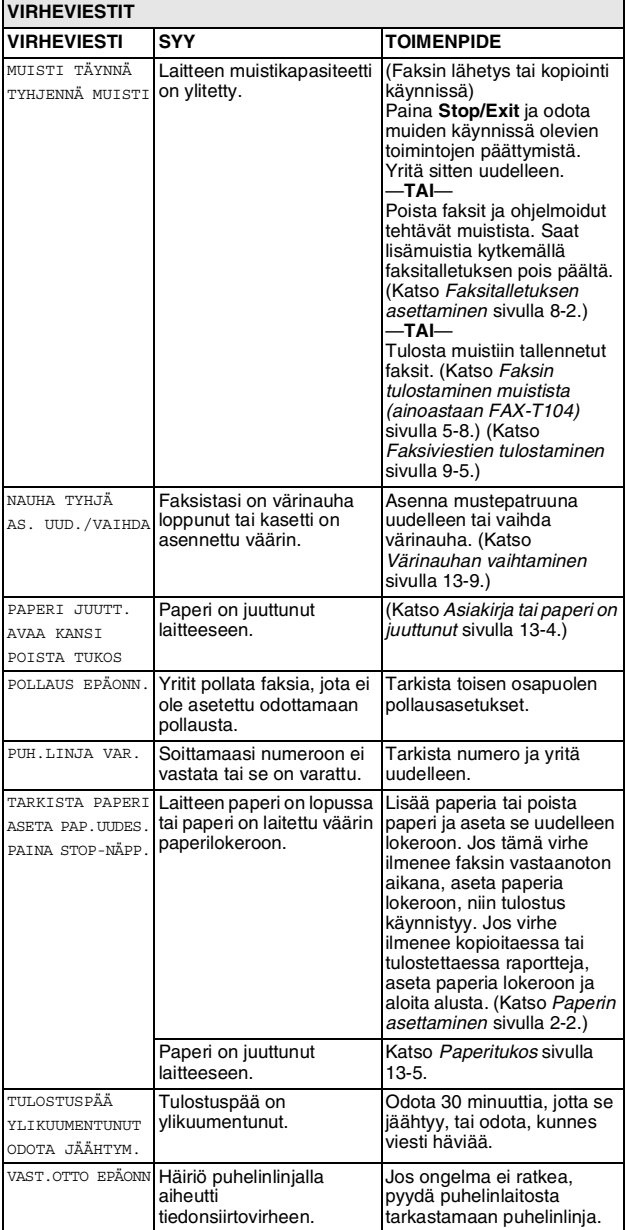

#### <span id="page-96-2"></span>**Yhteensopivuus**

Jos faksin lähetyksessä tai vastaanotossa on vaikeuksia puhelinlinjan mahdollisten häiriöiden vuoksi, suosittelemme muuttamaan yhteensopivuusasetukseksi PERUS.

- *1* Paina **Menu/Set**, **0**, **2**.
- *2* Valitse PERUS (tai NORMAALI) painamalla ▲ tai ▼. Paina **Menu/Set**.
- *3* Paina **Stop/Exit**.

Ainoastaan FAX-T106

■ PERUS rajoittaa modeemin oletusnopeuden 9600 bittiin sekunnissa.

Käytä tätä asetusta ainoastaan tarvittaessa, paitsi jos puhelinlinjassa on paljon häiriöitä.

■ NORMAALI asettaa modeemin nopeuden 14400 bittiin sekunnissa.

#### <span id="page-96-1"></span>**Asiakirja tai paperi on juuttunut**

#### <span id="page-96-0"></span>**Asiakirja on juuttunut**

Asiakirjoja ei ole laitettu tai syötetty oikein tai ne ovat liian pitkiä.

- *1* Poista arkinsyöttölaitteesta paperit, jotka eivät ole juuttuneet kiinni.
- *2* Avaa yläkansi nostamalla yläkannen oikealla puolella olevaa vipua.

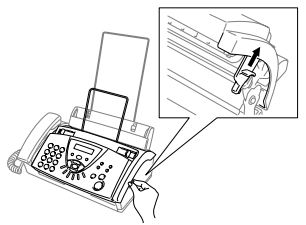

*3* Vedä asiakirjaa koneen etuosaa kohti.

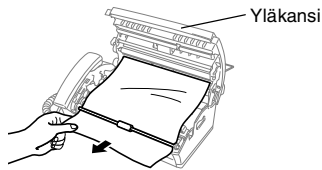

**Asiakirja on juuttunut.**

*4* Sulje yläkansi. Paina yläkannen molempia puolia alas, kunnes se napsahtaa.

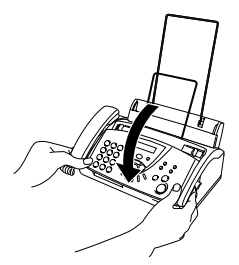

2.YHTEENSOPIVUUS

#### <span id="page-97-0"></span>**Paperitukos**

Tulostuspaperi on juuttunut laitteeseen.

*1* Poista kaikki paperit, jotka eivät ole juuttuneet.

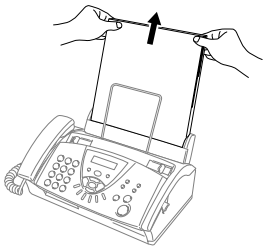

*2* Avaa yläkansi nostamalla yläkannen oikealla puolella olevaa vipua.

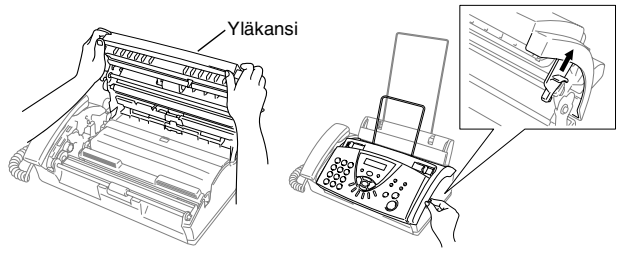

*3* Vedä juuttunutta paperia varovasti paperinsyöttimestä koneen etuosaa kohti, kuten kuvassa A. Jollei paperi liiku eteenpäin, vedä sitä taaksepäin ja irrota se, kuten kuvassa B.

Kuva A Kuva B

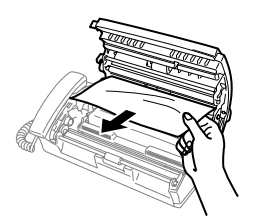

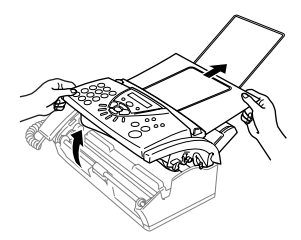

#### **Tuloste on juuttunut.**

*4* Sulje yläkansi. Paina yläkannen molempia puolia alas, kunnes se napsahtaa.

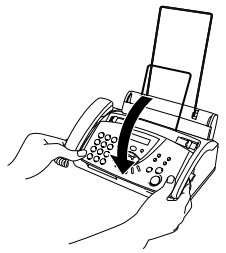

*5* Aseta paperi takaisin paperilokeroon.

#### **Ongelmia laitteen toiminnassa**

Jos laitteen toiminnassa on ongelmia tai faksit näyttävät viallisilta, *ota ensin kopio*. Jos kopio näyttää hyvältä, vika ei todennäköisesti ole laitteessa. Tarkista seuraavat seikat ja seuraa vianetsintäohjeita.

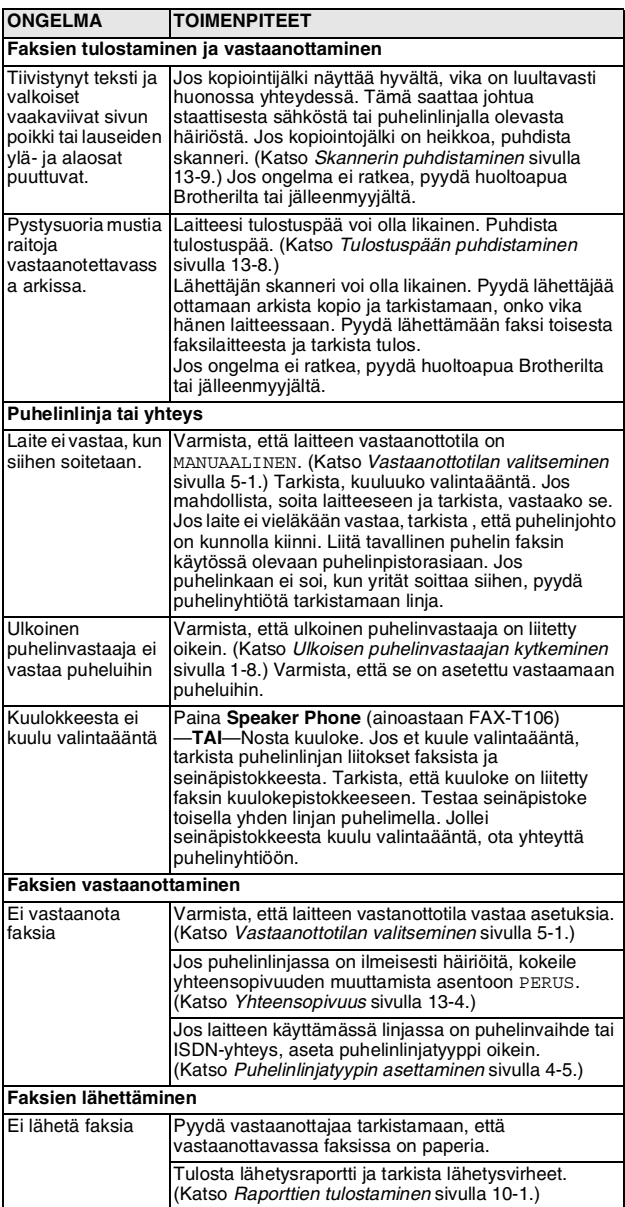

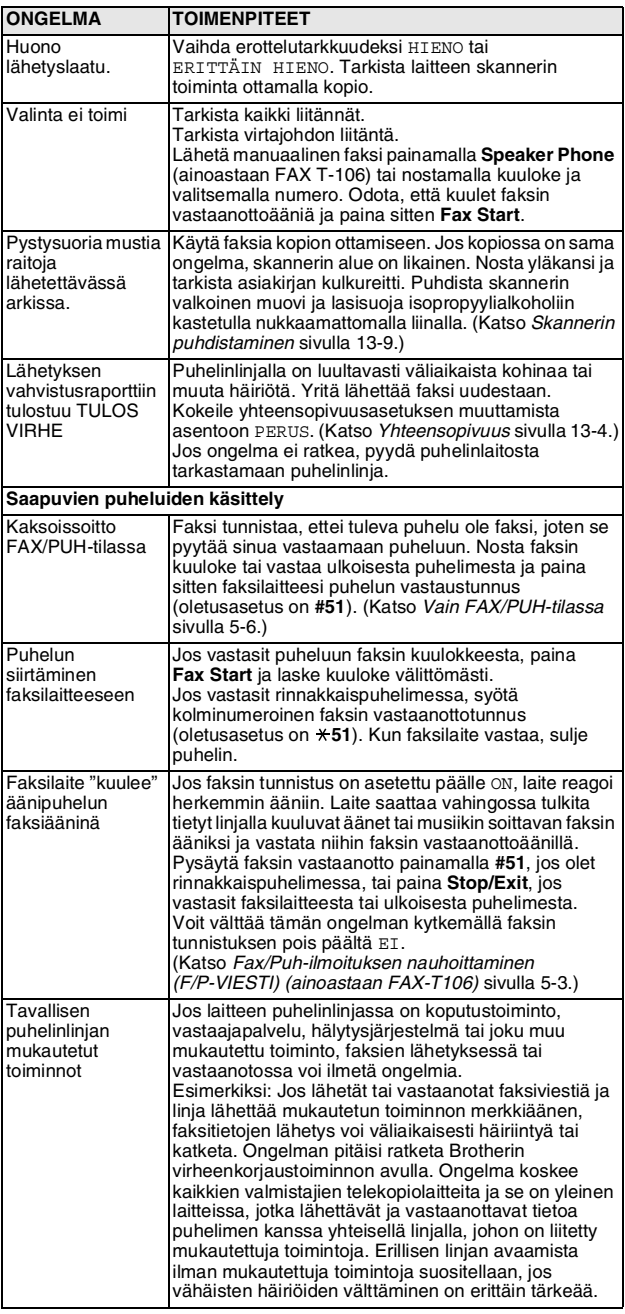

## **Säännöllinen kunnossapito**

#### <span id="page-100-0"></span>**Tulostuspään puhdistaminen**

Puhdisat tulostuspää silloin, kun haluat parantaa tulostuslaatua, sekä säännöllisen kunnossapidon yhteydessä.

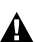

Heti faksilaitteen käytön jälkeen eräät laitteen sisällä olevat osat ovat äärimmäisen **KUUMIA!** Ole varovainen.

- *1* Irrota virtajohto turvallisuuden vuoksi.
- *2* Avaa yläkansi nostamalla yläkannen oikealla puolella olevaa vipua.
- *3* Ota värinauhakasetti ulos.

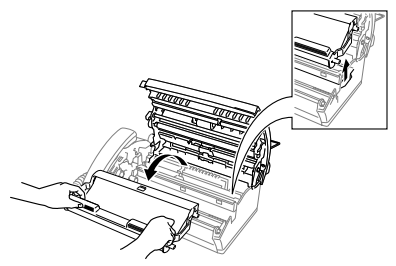

*4* Puhdista laitteen tulostuspää pyyhkimällä se kuivalla tai isopropyylialkoholilla kevyesti kostutetulla nukkaamattomalla kankaalla.

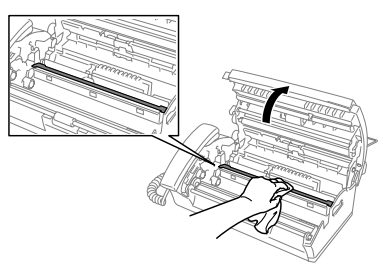

- *5* Odota, kunnes alkoholi on täysin kuivunut tulostuspäästä.
- *6* Asenna värinauhakasetti. (Katso *[Värinauhan vaihtaminen](#page-101-0)* [sivulla 13-9.](#page-101-0))
- *7* Sulje yläkansi. Paina yläkannen molempia puolia alas, kunnes se napsahtaa.

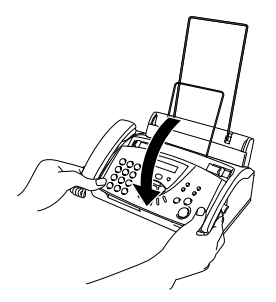

#### <span id="page-101-1"></span>**Skannerin puhdistaminen**

- *1* Irrota virtajohto turvallisuuden vuoksi.
- *2* Avaa yläkansi nostamalla yläkannen oikealla puolella olevaa vipua.
- *3* Puhdista valkoinen muovi ja lasisuoja isopropyylialkoholiin kastetulla nukkaamattomalla liinalla.

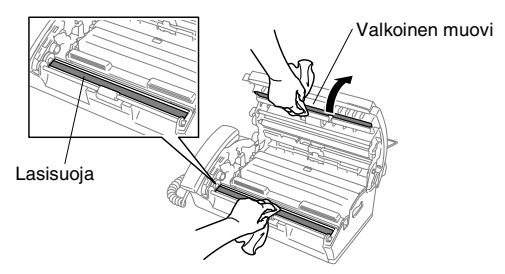

Ole huolellinen, ettet taivuta valkoista muovia ja ettet pudota mitään laitteeseen.

*4* Sulje yläkansi. Paina yläkannen molempia puolia alas, kunnes se napsahtaa.

#### <span id="page-101-0"></span>**Värinauhan vaihtaminen**

Aloitusvärinauhalla voi tulostaa enintään 30 sivua.

*1* Avaa yläkansi nostamalla yläkannen oikealla puolella olevaa vipua.

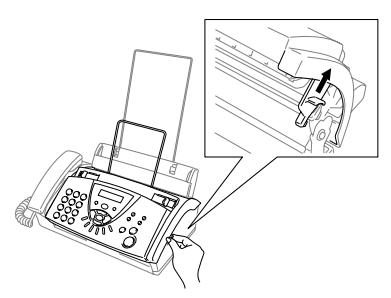

*2* Poista käytetyn nauhan sisältävä kasetti ja aseta se ylösalaisin niin, että sininen pyörä on vasemmassa ylänurkassa.

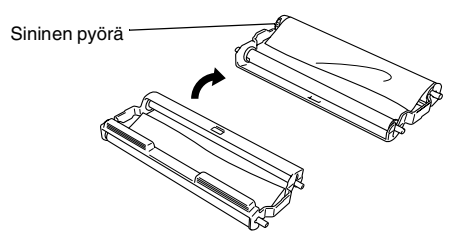

- *3* Ota käytetty nauha pois patruunasta:
	- 1 Vapauta ylempi ja alempi valkoinen kela oikeasta reunasta.
	- 2 Liu'uta tela pois sinisestä pyörästä ja liu'uta pois alempi valkoinen kela vasemmalta. (Älä pois sinistä pyörää ja alempaa valkoista kelaa vasemmalla).

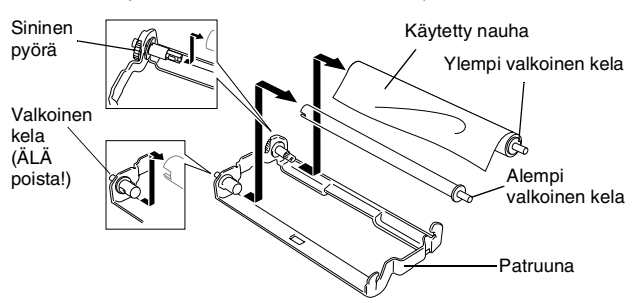

- *4* Liu'uta valkoinen muovi pois uusilta täyttöteloilta ja asenna ne paikoilleen niin, että täysi tela on alhaalla. (Nauhan kiiltävä puoli on *alaspäin*.)
- *5* Poista valkoiset kelat käytettyjen pahvihylsyjen päistä. Työnnä ne samoihin paikkoihin uusissa pahvihylsyissä.

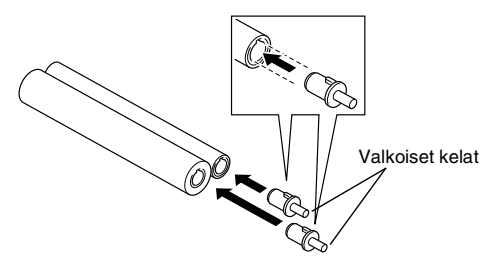

- *6* Asenna uusi värinauha patruunaan:
	- 1 Liu'uta alempi vasen pahvihylsy patruunan valkoiseen pyörään ja liu'uta sitten ylempi sininen hylsy patruunan siniseen pyörään.
	- 2 Työnnä oikeanpuoleiset ylä- ja alakelat pidikkeisiin.

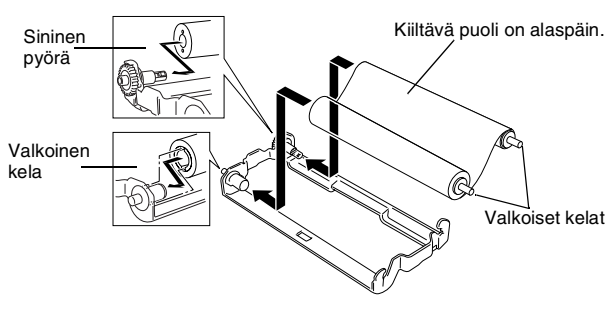

 $\mathbb Z$ Työnnä valkoisen kelan hammastus pahvihylsyn aukkoihin.

*7* Kiristä nauha kääntämällä ylempää valkoista kelaa oikealta *myötäpäivään*, kuten kuvassa.

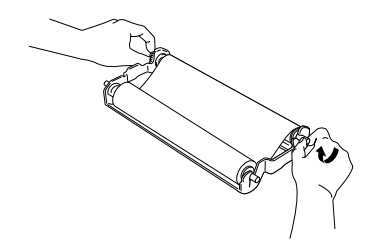

*8* Käännä patruuna toisin päin ja asenna se takaisin laitteeseen: Laita upotettu  $\triangle$  ensin ja aseta patruuna neljään pidikkeeseensä.

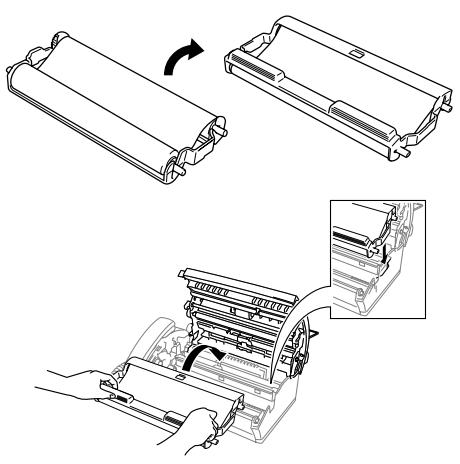

*9* Paina yläkannen molempia puolia alas, kunnes se napsahtaa paikoilleen.

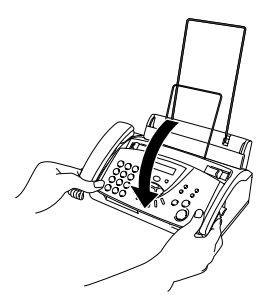

## **S Sanasto**

- **Ajastettu faksi** Lähettää faksin määritettynä myöhäisempänä ajankohtana samana päivänä.
- **Arkinsyöttölaite** Asiakirja voidaan asettaa arkinsyöttölaitteeseen ja skannata automaattisesti yksi arkki kerrallaan.
- **Automaattinen faksilähetys** Faksin lähettäminen kuuloketta nostamatta tai painamatta **Speaker Phone** (ainoastaan FAX-T106).
- **Automaattinen pienennys** Pienentää vastaanotettavien faksien kokoa.
- **Automaattinen uudelleenvalinta** Toiminto, jonka avulla laite pystyy valitsemaan viimeksi valitun faksinumeron uudestaan viiden minuutin kuluttua, jos faksilähetys ei onnistunut siksi, että linja oli varattu.
- **CNG-merkkiäänet** Automaattilähetyksen aikana faksin lähettämät äänimerkit, jotka ilmoittavat vastaanottavalle laitteelle, että faksi soittaa.
- **Erittäin hieno erottelutarkkuus** 203 x 392 dpi. Tätä käytetään hyvin pienikokoiselle tekstille ja viivagrafiikalle.
- **Erottelutarkkuus** Pysty- ja vaakasuorien viivojen lukumäärä tuumalla. Katso: Normaali, hieno, erittäin hieno ja foto.
- **Etsintä** Sähköinen, aakkosjärjestyksessä oleva luettelo muistiin tallennetuista pikavalinta-, lyhytvalinta- ja ryhmänumeroista.
- **F/P-soittoaika** Se aika, jonka Brother-laite soi (kun vastaustilaksi on asetettu FAX/PUH) ja pyytää vastaamaan puheluun, johon laite on vastannut.
- **FAKSI/PUHELIN** Voit vastaanottaa sekä fakseja että puheluja. Älä käytä tätä tilaa puhelinvastaajan kanssa.
- **Faksin merkkiäänet** Lähettävien ja vastaanottavien faksien lähettämät signaalit tiedonsiirron aikana.
- **Faksin tunnistus** Laite pystyy vastaamaan faksin CNG-merkkiääniin, vaikka keskeytit faksin vastaamalla puheluun.
- **Faksin välitys** Lähettää muistiin vastaanotetun faksiviestin etukäteen ohjelmoituun faksinumeroon.
- **Faksin vastaanottotunnus** Näppäile tunnus ( **5 1**), kun vastaat faksipuheluun rinnakkaispuhelimesta tai ulkoisesta puhelimesta.
- **Faksitalletus** Voit tallentaa faksit muistiin.
- **Foto-erottelutarkkuus** Erottelutarkkuus, joka käyttää harmaan sävyjä valokuvien tarkkaan tulostamiseen.
- **Hieno erottelutarkkuus** Erottelutarkkuus on 203 x 196 dpi. Sopii pienelle tekstille ja piirroksille.
- **Kansilehti** Vastaanottajan laitteesta tulostuva sivu, jossa on lähettäjän ja vastaanottajan nimi ja faksinumero, sivujen lukumäärä ja viesti. Voit luoda sähköisen kansilehden linjan toiseen päähän käyttäen muistiin valmiiksi ohjelmoituja tietoja tai voit tulostaa esimerkkilehden ja lähettää sen faksisi mukana.
- **Kauko-ohjaustunnus** Nelinumeroinen tunnus (**---** ), jonka avulla voit soittaa laitteeseen ja käyttää sen toimintoja toisesta laitteesta käsin.
- **Käyttäjätiedot** Tulostettu raportti, josta näkyvät laitteen kulloinkin käytössä olevat asetukset.
- **Kontrasti** Asetus, jolla säädetään faksien tai kopioiden tummuutta ja vaaleutta. Tummia asiakirjoja vaalennetaan ja vaaleita tummennetaan.
- **Lähetys** Asiakirjojen lähetys puhelinlinjaa pitkin faksista toiseen faksilaitteeseen.
- **Lähetysraportti (lähetyksen vahvistusraportti)** Luettelo kaikista lähetyksistä. Raportissa näkyy päivämäärä, kellonaika ia numero.
- **Lyhytvalinta** Valmiiksi ohjelmoitu numero nopeaa numeronvalintaa varten. Käynnistä numeron valinta painamalla **Search/Mute** -näppäintä, sitten **#** ja antamalla kaksinumeroinen tunnus.
- **Manuaalinen faksi** Kun nostat laitteen kuulokkeen tai painat **Speaker Phone** (ainoastaan FAX-T106) näppäintä, kuulet vastaanottavan faksin vastaavan soittoon, ennen kuin aloitat lähetyksen painamalla **Fax Start**-näppäintä.
- **Nestekidenäyttö** Laitteen näyttöruutu, jossa viestit näkyvät ohjelmoinnin aikana. Laitteen ollessa valmiustilassa päivämäärä ja kellonaika ovat näytössä.
- **Nimitunnus** Tallennetut tiedot, jotka näkyvät faksilla lähetettyjen sivujen yläreunassa. Näitä tietoja ovat lähettäjän nimi ja faksinumero.
- **Normaali erottelutarkkuus** 203 x 98 dpi. Tätä käytetään lähetettäessä normaalikokoista tekstiä ja haluttaessa lähetyksen tapahtuvan nopeasti.
- **Ohjeluettelo** Laite tulostaa luettelon kaikista valikoista. Käytä luetteloa laitteen ohjelmoimiseen, jos omistajan käsikirja ei ole käytettävissä.
- **Paperi loppu -vastaanotto** Vastaanottaa fakseja laitteen muistiin, kun laitteessa ei ole paperia.
- **Peruuta tehtävä** Peruuttaa ohjelmoidun tehtävän, kuten ajastetun faksin tai pollauksen.
- **Pikavalinta** Laitteen ohjauspaneelissa sijaitsevat näppäimet, joihin voi tallentaa numeroita nopeaa valintaa varten. Jokaiselle numerolle on varattava erillinen näppäin.
- **Pikavalintaluettelo** Luettelo pikavalinta- ja lyhytvalintamuistiin tallennetuista nimistä ja numeroista numerojärjestyksessä.
- **Pollaus** Toiminto, jossa faksi soittaa toiseen faksiin ja noutaa odottamaan asetetun faksiviestin.
- **Puhelinnumeromuistio** Luettelo pikavalinta- ja lyhytvalintamuistiin tallennetuista nimistä ja numeroista aakkosiäriestyksessä.
- **Puhelinvastaaja** Voit kytkeä laitteeseen ulkoisen puhelinvastaajan.
- **Puhelun vastaustunnus (vain Fax/Puh-tilassa)** Kun laite vastaa äänipuheluun, se ilmoittaa puhelusta kaksoissoitolla. Tunnuksen (**# 5 1**) valitsemalla voit vastata puheluun rinnakkaispuhelimesta.
- **Puheyhteys** Voit lähettää ensin faksin ja puhua lähetyksen lopussa vastaanottajan kanssa.
- **Rinnakkaispuhelin** Puhelin, jonka numero on sama kuin faksin mutta joka on liitetty toiseen puhelinpistorasiaan.
- **Ryhmänumero** Pika- ja/tai lyhytvalintanumeroiden yhdistelmät, jotka on tallennettu pikavalintanäppäimeen sarjalähetystä varten.
- **Sarjalähetys** Mahdollisuus lähettää sama faksiviesti useaan kohteeseen.
- **Seuraavan faksin varaus** Hyväksyy seuraavan asiakirjan arkinsyöttölaitteeseen, vaikka laite vastaanottaa faksia.
- **Soittoviive** Soittojen lukumäärä, ennen kuin laite vastaa ollessaan VAIN FAX, FAX/PUH ja VAS:VIESTIKESKUS -tilassa (ainoastaan FAX-T106).
- **Tauko** Voit asettaa 3,5 sekunnin tauon pikavalintanäppäimeen ja lyhytvalintapaikkaan tallennetun numerosarjan väliin.
- **Ulkoinen puhelin** Puhelinvastaaja tai puhelin, joka on kytketty faksilaitteeseen.
- **Ulkomaanlinja** Tekee väliaikaisia muutoksia faksin äänimerkkeihin mukautuen ulkomaisten puhelinlinjojen äänija ilmastohäiriöihin.
- **Valikkotila** Ohjelmointitila, jossa laitteen asetuksia muutetaan.
- **Varmuustulostus** Asettaa laitteen tulostamaan kopion saapuneista ja muistiin tallennetuista fakseista. Siten sähkökatkoksen sattuessa viesteistä on olemassa kopio.
- **Virheenkorjaustila** Tunnistaa virheet faksilähetyksen aikana ja lähettää uudestaan ne sivut, joissa virhe esiintyi.
- **Yhteysvika (Comm. Error)** Faksin lähetyksen tai vastaanoton aikana tapahtunut virhe. Johtuu usein ilmastohäiriöistä tai muista häiriöistä.
- **Äänimerkin äänenvoimakkuus** Näppäintä painettaessa tai virheen sattuessa kuuluvan äänimerkin säätö.

## **T Tekniset tiedot**

## **Yleistä**

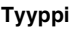

**Muistikapasiteetti** 512 kt

**Paras tulostuslaatu** 20–30 °C

Pöydälle asetettava faksien lähetin/vastaanotin **Paperilokero** 64 g/m<sup>2</sup>–90 g/m<sup>2</sup>: korkeintaan 30 arkkia **Paperin tulostus** 64 g/m<sup>2</sup>–90 g/m<sup>2</sup>: korkeintaan 20 arkkia **Tulostintyyppi** Värinauhaa käyttävä lämpösiirtotulostus **Nestekidenäyttö** 16 merkkiä yhdellä rivillä **Käyttöympäristö** Lämpötila:10–35 °C Kosteus: 20–80 % **Virtalähde** 220–240 V vaihtovirta, 50/60 Hz **Tehonkulutus** Valmiustila: FAX-T104 alle 4.4 wattia FAX-T106 alle 4.8 wattia Toiminta: alle 160 wattia

**Mitat**

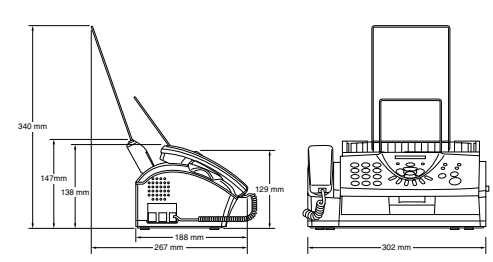

Paino FAX-T104 : 2.7 kg (kaikki osat) FAX-T106 : 2.8 kg (kaikki osat)

## **Kopiointi**

**Suurennus/pienennys** 50–150 %

(50, 75, 87, 93, 100, 120, 125, 150 % ja AUTO)
### <span id="page-108-0"></span>**Faksi**

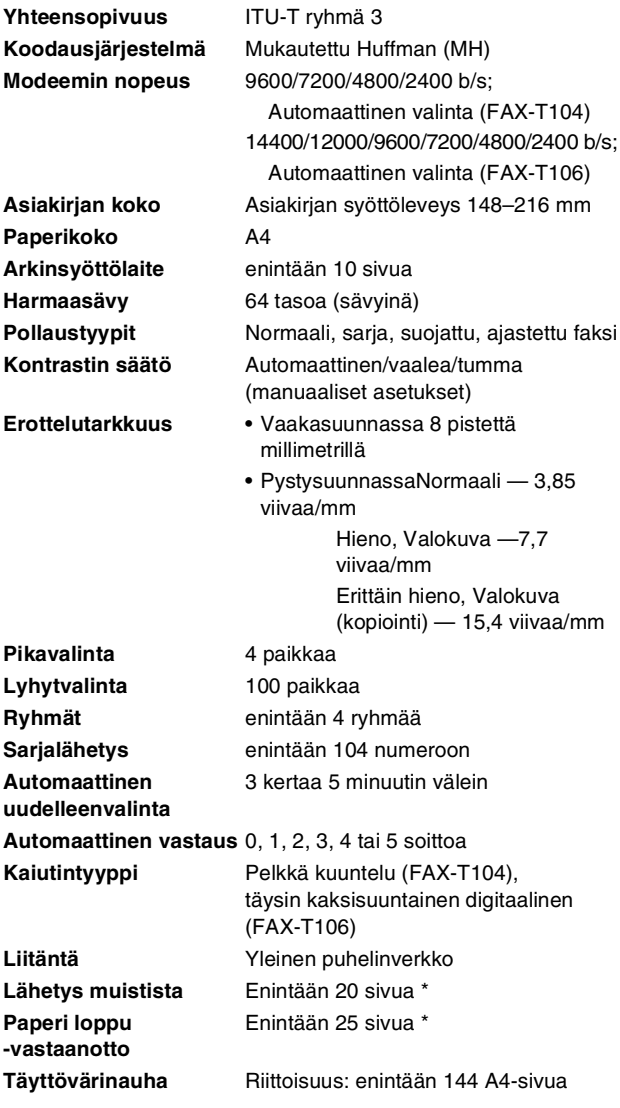

\* "Sivua" viittaa ITU-T -testisivuun #1 (paperi lopussa vastaanotossa ja virheenkorjaustilassa). Pidätämme oikeuden muuttaa teknisiä tietoja ja painettua aineistoa ilman ennakkoilmoitusta.

# **H Hakemisto**

Kokonaan suurilla kirjaimilla kirjoitetut tekstit viittaavat näytön viesteihin.

#### **A**

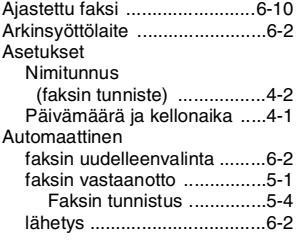

#### **E**

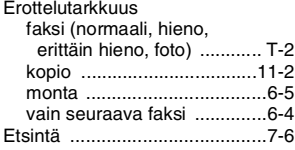

#### **F**

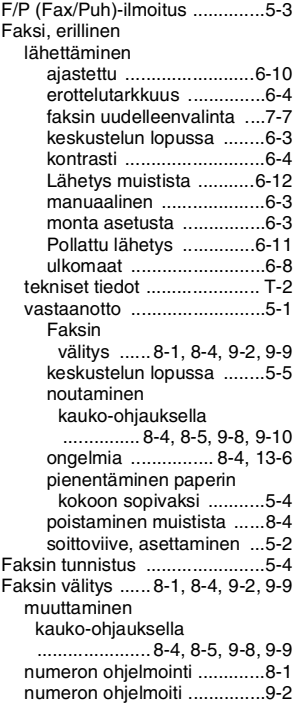

#### [Faksin](#page-42-1)

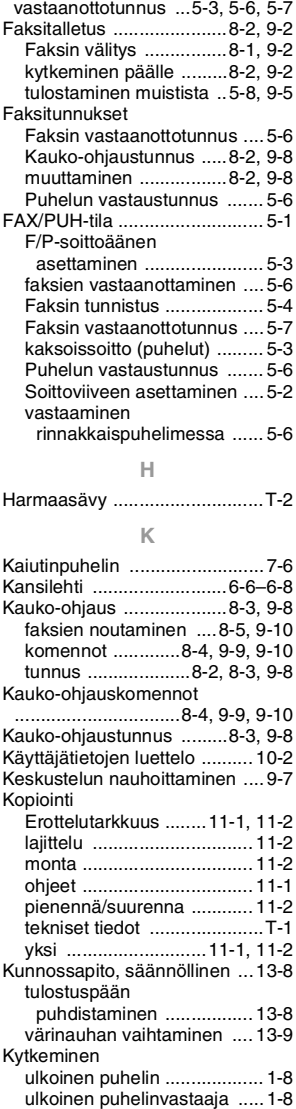

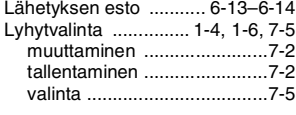

#### **M**

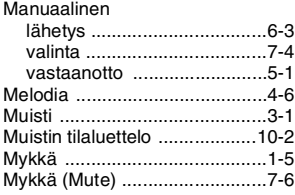

#### **N**

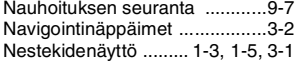

#### **O**

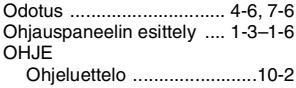

#### **P**

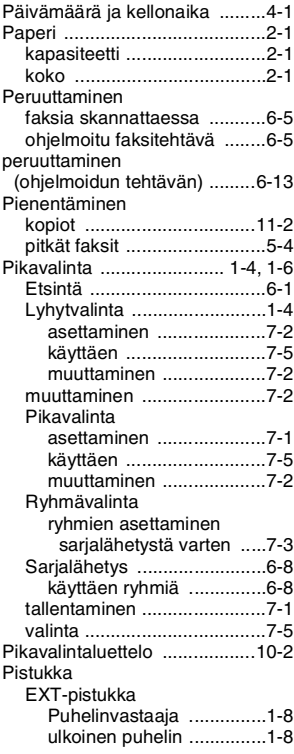

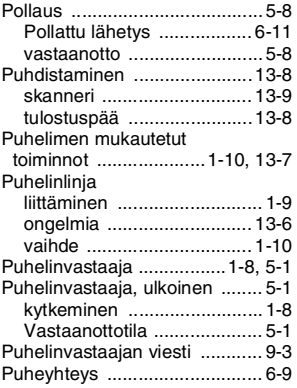

#### **R**

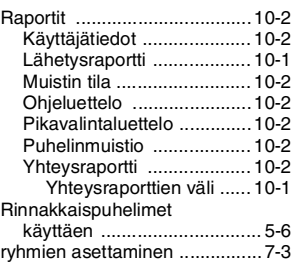

#### **S**

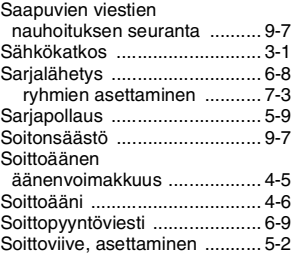

#### **T**

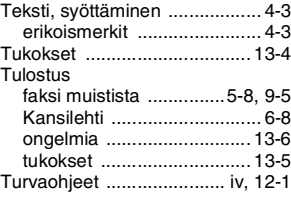

#### **U**

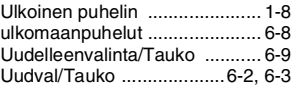

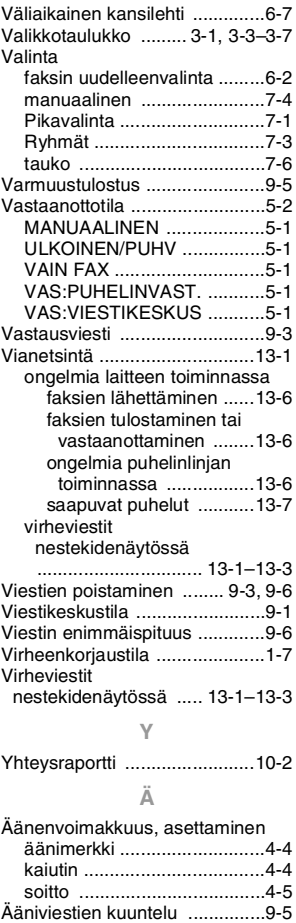

## **Lisävarusteluettelo**

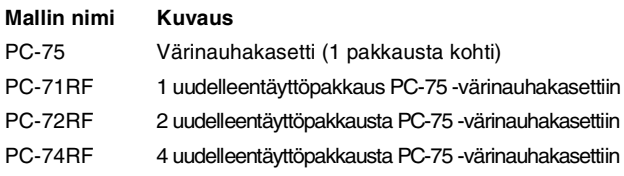

\*Jotta tulostuslaatu on paras mahdollinen ja laitteen suorituskyky julkaistujen määritysten mukainen, käytä ainoastaan oikeaa Brotherin värinauhaa.

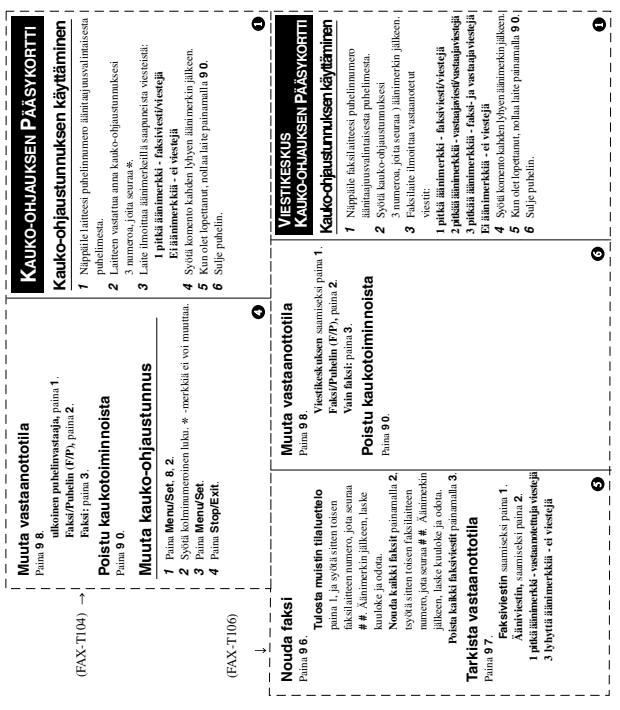

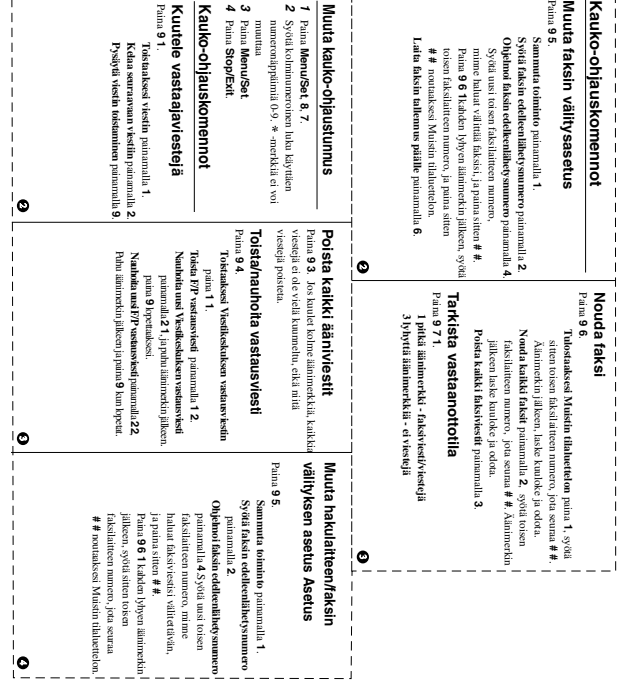

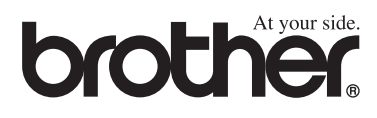

Tämä laite on hyväksytty käytettäväksi ainoastaan siinä maassa, missä se on ostettu. Paikalliset Brother-yhtiöt ja niiden edustajat tukevat ainoastaan kyseisessä maassa ostettuja laitteita.

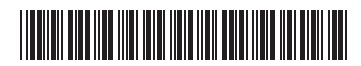

FIN LF3812012